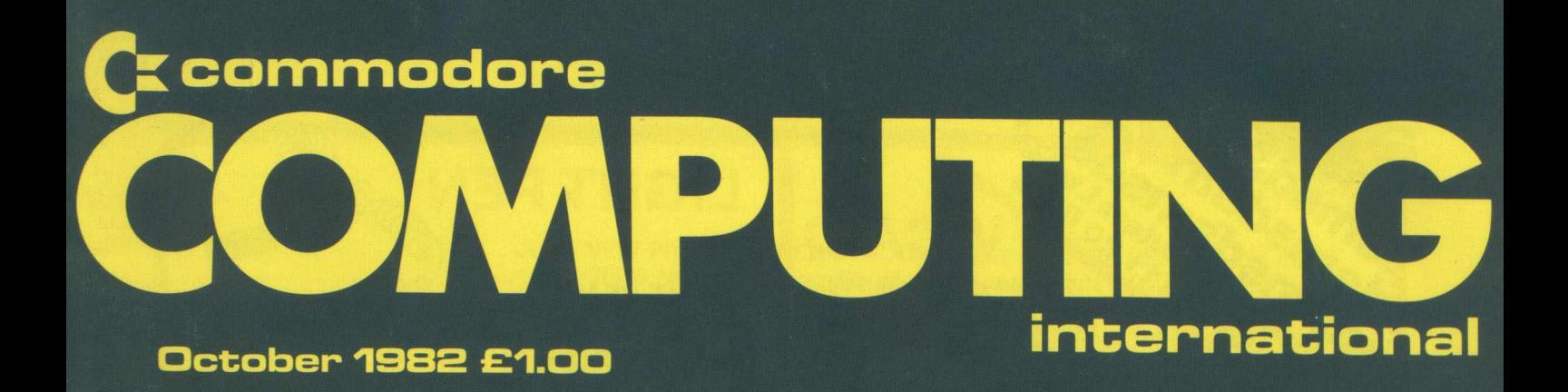

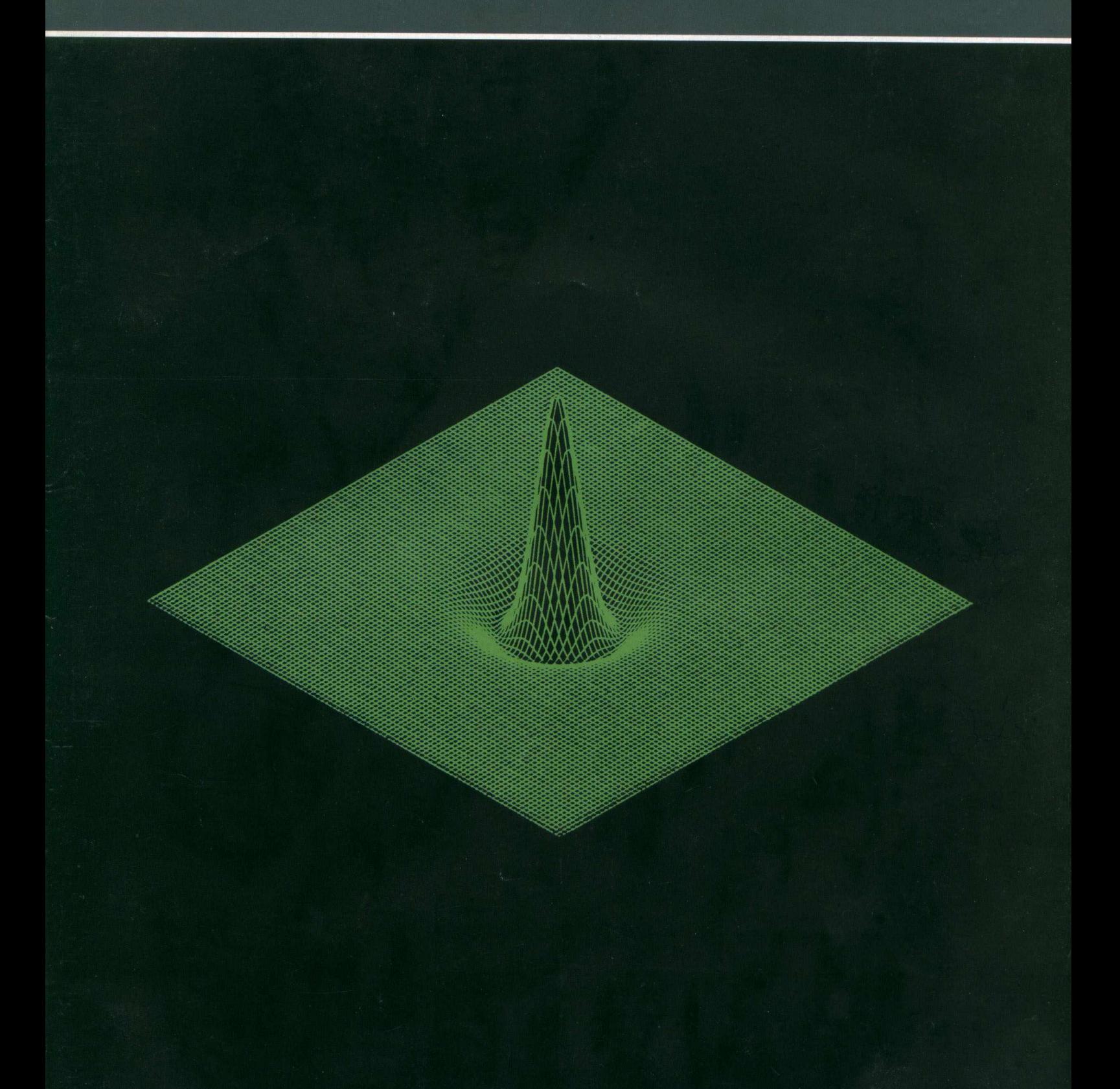

**The independent: magazine for Commodore computer users**

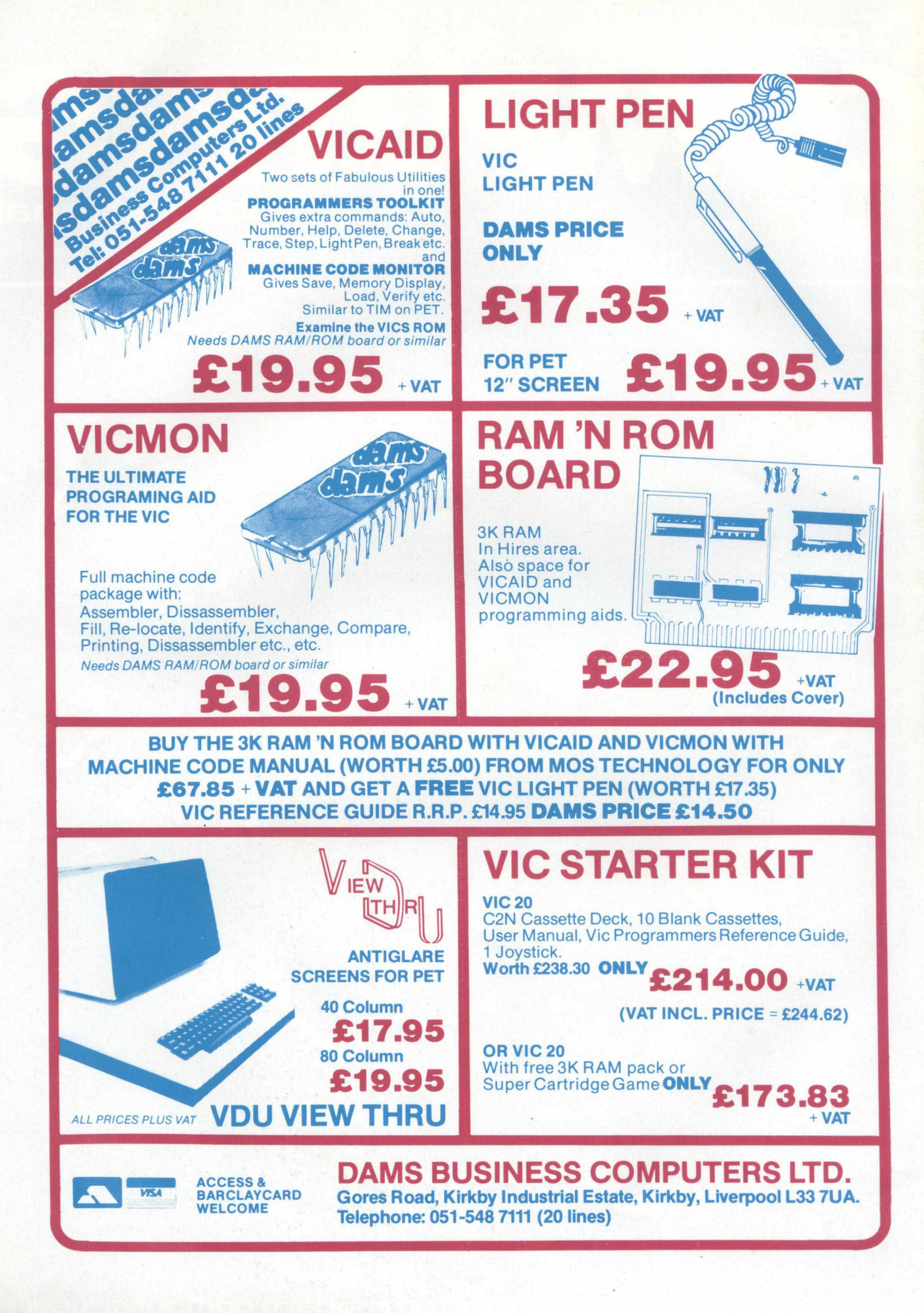

### **Contents**

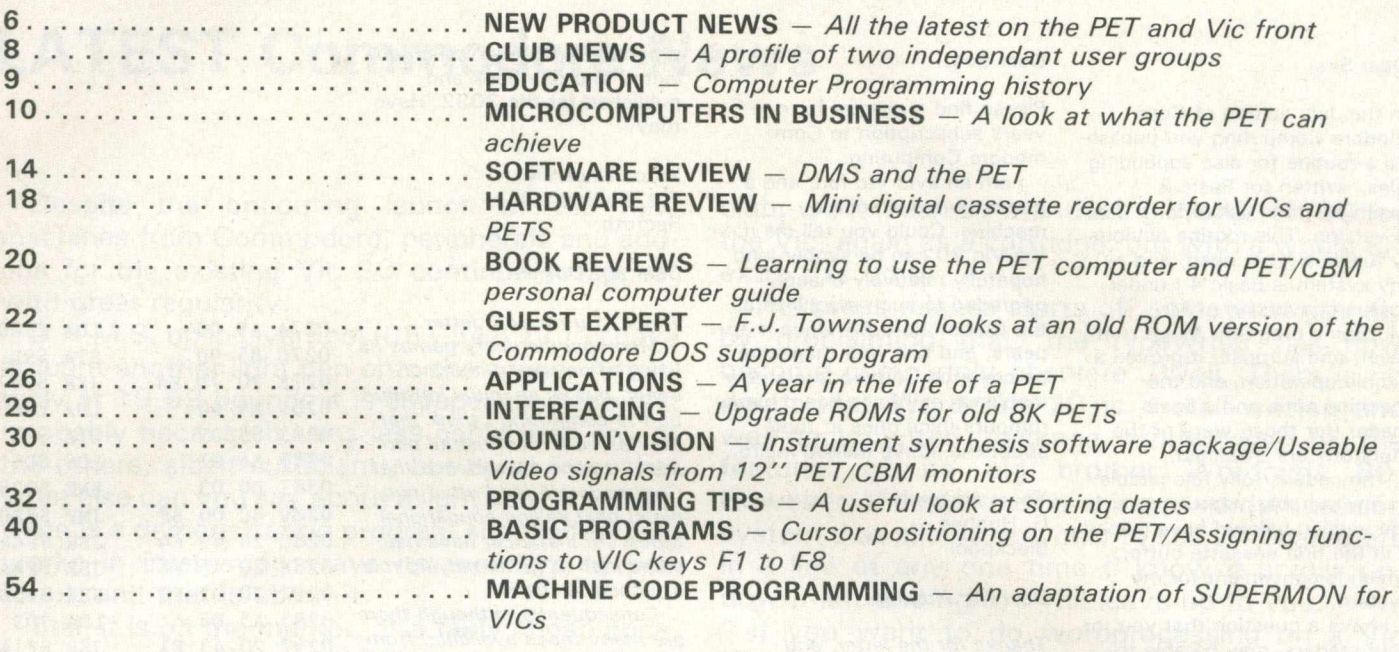

### **Editorial**

Editor **Pete Gerrard** 

**Advertising Manager** Peter Chandler: tel 01-439 3537

**Production Lithotype Design** London EC1.

**Managing Editor Nick Hampshire** 

**Commodore Computing is** published 10 times per year by Nick Hampshire Publications. It is not in any way connected with **Commodore Business Machines**  $U.K.$  Ltd.

Typesetting by Centrepoint Typesetters Ltd, London Printed by Spottiswoode Ballantyne Ltd,<br>Colchester and London.

If you would like to contribute to Commodore Computing, please send articles or programs to: -

**Commodore Computing International** 193 Wardour Street, London W1

We will pay 10 pounds for each program printed, and 20 pounds for each article published, which should be approximately 1,000 words long.

To many people the Pet is a computer capable performing just one task. In our own office, someone who'd never seen the Pet being used for anything other than wordprocessing was convinced that that was all it could do, and it took a lot of persuasion to make her realise that the wordprocessing program was just that and that alone: a program to enable the Pet to emulate a wordprocessor.

After a demonstration of a data base program and various other packages it was fairly clear that the Pet is a computer capable of many, varied jobs. A look through Commodore's own Approved Products catalogue would show just how many different uses a Pet can be out to: from accountancy to typesetting, from statistical analysis to space invaders, and frontiers beyond.

We hope that this diversity of interests is reflected in the contents of the magazine. By the very nature of the magazine we have to cover a lot of varied topics: what applies to the V10 will not (usual-Iv) apply to the SuperPet, for instance.

Certainly that diversity is shown by a look at a cross-section of you, the readers. From private individuals to the largest company conglomerate, there must be an awful lot of Pets out there doing some very strange things!

This, in a computer industry that is constantly changing must be a good thing. The occasional manufacturer who places all his eggs in one basket (e.g. Clive Sinclair, one ZX machine at a time), will succeed, but these are few and far between.

By taking advantage of the wide range of interests shown by the market place, and producing a computer to fill every available gap, a company will naturally be in a stronger position to survive. Commodore are attempting to do this with a variety of machines, from the Vic 10 (or whatever it will become known as) to the 720 series.

As Commodore continues to grow, so must we, the magazine. Whatever system you own or use, we look forward to having you with us!

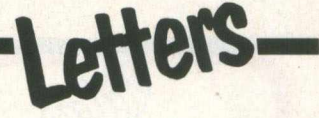

**Dear Sirs,**

**In the July edition of Commodore Computing you published a routine for disc appending files, written for Basic 2 machines, and asked for a Basic 4 version. This routine obviously fulfills a great need, and as my system is Basic 4 I undertook a conversion of Mr. McLean's program. Much to my relief, and surprise, it proved a simple operation, and the machine code and a basic loader (for those wary of the monitor!) are attached.**

**The code is fully relocatable to any suitable memory area. In the version below I have placed it in the first cassette buffer, which is convenient for my system.**

**I have a question that you, or your readers, may be able to** answer. It seems that the 12" **screen CBMs have a CRT controller chip which potentially has facilities for the connection of a light pen, although this is not implemented in the CBM. Does anyone know whether this facility can be used, by hardware modification of a relatively simple sort, and if so, how?**

**Yours sincerely Dr. Heathcote Cardiff**

#### *Dear Dr. Heathcote,*

*Thank you for the listings, which we reporudce below.*

*The chip in question is the Motorola 6845, which does indeed have the facility to connect a light pen, but this is not implemented on the Pet, and as far as we know no-one has even attem pted to do so. This chip is in fact implemented on the Pet, and as far as we know no-one has even attem pted to do so. This chip is in fact pretty impressive, and it's a shame that Commodore didn 't make* full use of the facilities on *board.*

*To go into further detail about the 6845 would probably fill the magazine, and for many months* to come at that, but additional *information can be gleaned from a splendid book called Microcom puter Components, published by Motorola themselves. You should be able to get a copy from any* distributor of theirs, and inside *you w ill find some 20 or so pages all about the 6845. An* amazing bit of hardware!

#### **Dear Sirs,**

**Please find a cheque for one years subscription to Commodore Computing.**

**I am an avid Vic fan, and a proud owner of such a machine. Could you tell me if the Vic 20 can be simply (and hopefully relatively cheaply) upgraded to such machines as the Commodore 64 when it appears, and will your magazine be covering Commodore's new machines as I have heard many rumours (nice ones at that) about the above named micro.**

**Yours sincerely G. Hughes Blackpool**

*Dear Mr. Hughes,*

*Thanks for the letter, and subscription cheque.* **We** *hope you enjoy the magazine!*

*We certainly shall be covering any new machines that Commodore produce. We are called COMMODORE Computing after all! Seriously, our aim is to expand the magazine as the range*  $of$  machines available expands, *so as to give the best coverage we possible can to each and* every one of them.

*The question of upgrading existing VIC 20s is an interesting one. Commodore's John Baxter has said that an upgrade w ill be available, and if he gets his way it w ill cost around 100.00 pounds (remarkable really: the VIC is just under 200 and the* 64 is just under 300!). *However, the Vic has outlet for one joystick, the 64 has two. There are other differences as well, about the only common thing being the keyboard.*

*So whether this upgrade means ripping out everything from the Vic 20 and being a total replacement Ikeeping the*  $keyboard$  of course!), or what, *we don't yet know. We'll keep you posted.*

#### **Dear Sirs,**

**I have a CBM 3032 which was acquired to help a schoolboy with computer studies. Now he is trying to get hold of software and program books to play games on the machine, as well as learn to program and operate it himself (dad's interested as well!)**

**Any advice, sources, books you can recommend would be appreciated. I often wonder whether tried and tested games**

**programs have every been collected into one book and** published for the 3032. Have **they?**

**Yours sincerely T.J. Davies Redruth**

#### *Dear Mr. Davies*

Thank you for your letter.

**Many people decry games as** *being of no use to man nor beast, but as an initial introduction to com puting* **/** *think that they serve a m ost useful purpose. It is no coincidence that Commodore's (and other people's) best selling educational tapes, for instance, have had* some kind of game-playing role *attached to them.*

*Consequently, although there are many tapes available, from people like Audiogenic (tel. 0734 586334) or Supersoft (tel. 01-861 1166), it comes as some surprise to find that there* are remarkably few books of *games listings around. Certainly for the 30 00 series machines anyway.*

*Still, there is one, called Pet Fun and Games, published by McGraw/Hill. It is aimed at the Commodore range generally,* rather than just the 3000, but *the programs w ill nonetheless* work on all machines. Well put *together and w ell presented, a telephone call to 0628-23431* will give you all the information *you need.*

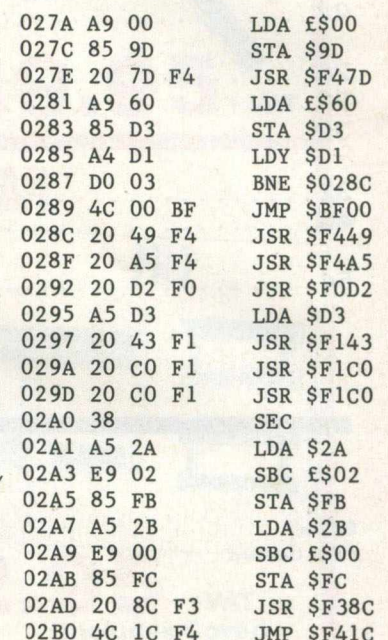

```
10 PRINT" BASIC 4 DISC APPEND"
20 PRINT"THIS ROUTINE WILL ALLOW A SUBROUTINE"
30 PRINT"SAVED AS A PROGRAM FILE ON DISC TO BE"
40 PRINT"APPENDED TO A PROGRAM IN THE MEMORY"
50 PRINT"N.B. THE SUBROUTINE MUST BEGIN WITH"
60 PRINT"A LINE NUMBER GREATER THAN THE LAST"
70 PRINT"IN THE MAIN PROGRAM
80 PRINT"ACTIVATE WITH :-
90 READI
100 PRINT"SYS"I; CHR$ (34) "FILE NAME"CHR$ (34)", 8"
110 FORJ=0T056:READ A: POKEI+J, A: NEXT
120 REM THE ROUTINE IS FULLY RELOCATABLE
130 REM THE START ADRESS IS IN LINE 1000
1000 DATA 634
1010 DATA 169, 0, 133, 157, 32, 125, 244
1020 DATA 169, 96, 133, 211, 164, 209, 208
```
1030 DATA 3, 76, 0, 191, 32, 73, 244 1040 DATA 32, 165, 244, 32, 210, 240, 165 1050 DATA 211, 32, 67, 241, 32, 192, 241 1060 DATA 32, 192, 241, 56, 165, 42, 233 1070 DATA 2, 133, 251, 165, 43, 233, 0 1080 DATA 133, 252, 32, 140, 243, 76, 28 1090 DATA 244

READY.

## **New Product News**

### **LATEST Commodore News**

Despite the oncoming launch of the new machines from Commodore, peripherals and addons for the existing Vic 20 continue to appear with great regularity.

D.A.M.S. up in Liverpool (051 548 7 11 1) have brought another light pen onto the scene. Admittedly at 19.99 pounds it is cheaper than the rest (probably because it uses less cable than any of the others, albeit sufficient), but apart from that what else can you say about a light pen? It works, there is a demonstration program supplied (which works in interesting ways its wonders to perform), and that is about it.

Still, it is on the market, at a fairly cheap price, so prospective buyers of light pens could do worse than examine this one.

One would never know that Audiogenic (0734) 586334) had a new person handling their public relations. Bombarded with press releases, they do bring to light a number of interesting products.

They've just taken on board the Supersoft product Mikro Assembler, suitably modified for the Vic. Some of the facilities provided include an internal monitor and an assembler, to make machine code programming on the Vic significantly easier. As well as this, there is a high resolution plotting facility (based on a 176 by 160 matrix), and additional control over the Vics existing sound capabilities. Available on a cartridge, with an extra 3K RAM, for just 49.50 pounds.

Next off the line comes something called BUTI, which they insist you pronounce as Beauty: this is what we in the trade call a chip Buti. In their now traditional format of coming in the form of a plus in cartridge with an extra 3K RAM, Buti retails at 39.99 pounds. Essentially a variant on the old Toolkit idea, this adds an additional 17 com mands to the Vic's existing Basic.

Moving smartly on, we come to Boss, described as the definative chess game for the Vic (but then aren't they all? When will Boss play Commodore's own version of Sargon?). Features implemented include castling, 'en passant' and queening (but we chess players know that you don't always want a queen!), at 14.99 pounds it does seem to be a fair buy. In a competition between itself, Sargon on the Apple, PetChess on the 8032 and Chessmaster on the TI 99/4A it came out well on top. We'll try and feature a full review of this in the coming months.

Before we turn this into the Audiogenic fan

club, we'll finish by mentioning Wordcraft 20 for the Vic, again as a cartridge, but with a whole 8K extra this time.

The press release starts off somewhat grandly by proclaiming that 'the typewriter has now become completely obsolete'. Well. There is no doubt that Wordcraft 20 is a well-written and well-documented package, with most of the features of its big brother Wordcraft 80. However, the merits of owning a wordprocessing system that allows you only to see 24 characters in a line at any one time (I know it scrolls up, down, left and right) I will leave up to you.

If you want to do wordprocessing on a Vic Though, for 125 pounds this is certainly worth examining.

### **VATman and Robbins**

One of the major problems facing any retailers using the familiar Simplex cash book is ... using the Simplex Cash Book! Although the system has been running now for something in the region of

### **QUALITY OF SERVICE PLEASES EVERYONE**

If your users and operators deserve the best support available for Commodore Based Systems then contact Brian Homewood of PEACH DATA SERVICES LTD. on 0283-44968.

PEACH DATA SERVICES LTD. can supply and maintain all Commodore Systems. The software sold undergoes very careful appraisal and only the best is made available to customers.

By supplying fast, prompt service at all times, in all kinds of system emergency we keep your user departments working smoothly. Replacement systems, extra operators, customised training, frank system appraisals can all be obtained. Your staff will be pleased with the extra support; productivity of the department will improve.

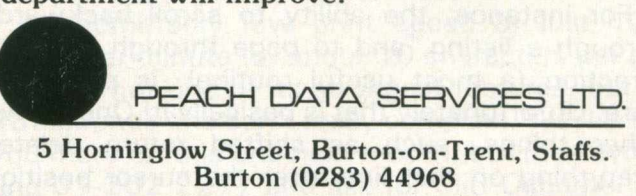

## **New Product News**

fifty years, it is still a time consuming process to actually fill the book out, and many errors will tend to creep in.

There is also the perennial problem of the VAT returns, a harrowing financial nightmare for any accountant, however well trained.

Now however, there is a package called Micro-Simplex, which as you might surmise is based on the Simplex book. Thus, anyone who's used to using the book should take to the microcomputer equivalent very quickly. Designed by Catlands Information Systems in Macclesfield, the package is now being handled by Micro-Simplex, themselves an offshoot of Catlands. Mike Dawson is the man in the know about this, and he can be reached on 0625 61500.

Essentially then this is of interest to the retail market, and we'll be bringing you a full review of this shortly, hopefully in next months issue.

### **Faulty Towers?**

For a long time now there has been just one major suite of programs on the Pet for hoteliers, namely the series of programs from Landsoft.

Recently we received news of another system, this one being from Devon Computers (0803 526303). Everything in the promotional sales literature points to it being along roughly the same lines (just what is a hotel package supposed to do after all? Manage a hotel), so comparison between the two at your local dealers would probably be worthwhile if you're interested in this kind of thing.

However, when sales literature includes phrases like 'finest system available in the Commodore range for Hotels', 'review this fine product', 'put you in touch with some of our satisfied users', I for one tend to fall asle ..... !

### **More New Chips**

Kevin Viney of ICPUG has developed a trio of chips for the Commodore range of machines, and the latest of these (known appropriately as TRIOS) is now being actively marketed by a company called Consup (tel. 01-670 4411).

As is now standard with these chips, they replace one of the existing Pet ones, thus not losing any valuable space in the computer. This particular one goes into the 'E' ROM slot, and as well as retaining the Pet Basic adds a number of unique ones of its own.

For instance, the ability to scroll backwards through a listing, and to page through in either direction (a most useful routine), is presented here. Unfortunately that is basically it! One or two other things, such as shifted return deletes everything on that line after the cursor position (but does not erase it from memory until return

itself is pressed), OLD is a useful command if you've happened to type NEW by mistake, and DO ignores a line number and a REM, and executes any Basic statement following.

So, for 27.00 pounds, backward scrolling of a listing could be yours!

### **Training Courses**

Yet more training courses have been announced recently for the Commodore range of micros, this time by a company called MicroTraining, based in the West Midlands  $-$  tel. 021-550 1827 for further details. These training sessions are usually carried out in two five hour blocks on site, or you can opt for attendance at the MicroTraining computer school in Ward End, Halesowen, for five, weekly, two hour sessions.

The aim of these courses is to introduce the businessman to the use of computers, and acquaint him with just some of the workload that microcomputers can take in the office environment.

Interestingly enough, MicroTraining claim that 'Commodore were so impressed by the courses that they appointed MicroTraining to be the only external authorised Commodore training centre'. I wonder what McDowell Knaggs and Associates in Worcestershire would have to say about that?!

### **Computer Aided Design**

Jentech Services Ltd. (tel. 07462 5287), have recently brought out a complete system for microcomputer aid draughting, and for around 5,800 pounds you get a 32K Pet, a minimum of 1/2 megabyte of storage on disk, a great deal of sophisticated software, and an intelligent X-Y plotter.

As an inexpensive approach to C.A.D. this system offers more than most, and at a very reasonable price. Upward expansion from the basic set-up is available should it be required. You can build up a library of drawings, shapes and standard parts or symbols, to be called up as required, stores on disk, scaled up and down: in other words, to be done with as you wish! A comprehensive package.

### **Words on Word Processing**

Last month we mentioned Superscript from the Independent Commodore Products Users Group, but also said that there was some confusion over the future of the program, what with the odd court case pending. Superscript has now been taken over by a company named Precision Software (01-330 7166), and is being actively marketed by them.

It's interesting to note that Commodore thought enough of Superscrpt (including praise

from Jack Tramiel himself!), that they asked the author, Simon Tranmer, to produce a version for the Commodore 64, so expect that out before long.

One bone to pick with Precision Software though: when ICPUG had the program it cost 35 pounds to buy, but Precision were talking about a price in the region of 240 pounds, which defeats the object somewhat.

Hopefully that price will come down: ICPUG started a nice precedent by releasing a really powerful, low cost word processing package, and not it's been taken out of their hands.

Whilst we're talking about word processors, another package has appeared from Landsoft (01-878 7044/7), in the form of a new version of Wordform (II this time).

Based on their earlier Wordform, it is very much a 'What you see is what you get' word processor, using as it does the screen as a typewriter: no bad idea, when introducing secretaries unfamiliar with computers to the are to using one. In other words, as you type a screen 'window' moves its way along in front of you, performing a carriage return whenever you get to the end of a line, taking any word with it as necessary.

An easy to understand package, and at 150.00 pounds probably the cheapest major program now on the market, with Precision Software having altered the price of Superscript. Well worth a look at.

#### **Diplomacy**

When you think of a really nice name for a new Pet product, perfect it, do all the literature, and get prepared for the big launch, it must be a major disappointment when you realise that the name is not, after all, quite right.

Such is the case with the Versatile Interface Card, now being distributed in the U.K. by Corrtronic, in Manchester (tel. 061-865 5070). A nifty little name you might think but what are the initials? V.I.C., the name of a certain well-known other computer from Commodore, unfortunately. So, the VIC-2 has now become known at the Diplomat.

This is a card which fits inside the existing Pet case (although optionally outside), and provides many additional external interface capabilities. On board we have 80 I/O lines (the equivalent of 8 Pet User Ports!), 2/16 bit timer counters, and 2 serial I/O ports.

In addition to all this we also set a 1K battery backup RAM, a built in calendar/clock, a power down detector, and one or two other things as well.

At a cost of 380 pounds this is worth a look if you're into interfacing to the outside world.

### **Program Storage**

As an alternative to the usual disks or cassettes, a new form of program storage has arrived from Microscience in Stockport (tel. 061-477 3888). As is the case with Diplomat, this takes the form of a board that fits inside the Pet, and has the ability to store from 2K to 28K, using a range of 2716 or 2732 Eproms as necessary, depending on the size of the program to be stored.

As an additional security there is the facility to have your programs (which can be written in Basic, machine code, compiled, or a combination of all three!), once stored on Eprom, run automatically on computer switch on. Alternatively, programs can be called up with our old friend the SYS command.

#### **New Printers**

Ever since Commodore disbanded the old 8026 and 8027 daisy wheel printers, the market has been waiting for a replacement to come along.

None such has appeared from Commodore, but two new printers have come out recently, and the first of these bears a remarkable resemblance to the 8026: hardly surprising really since it's virtually the same machine! However, there are one or two nice additions which our old friends never had.

We now have 10, 12 or 15 characters per inch, and the ability to accept paper up to 17 inches wide, with a 14 inch print width. Bi-directional printing (at last!) gives us a much faster print speed, and the rather nice 4K buffer allows the unit to happily print away in its own time, while you get on with the host computer.

It comes with either IEEE, RS232 or Centronics interfaces, so it should link to just about anything, and if you're after further information on this 1098 pound printer ring Dataplus Ltd., on 0242 30030/37373, and say 'what can you tell me about the Scripta II?'

How many daisy wheel printers have you seen recently, priced at 485 pounds? Well, Butel-Comco have brought one such into the world, having had a few words in the ears of Smith-Corona Typewriters. Linking up to the old Pet quite easily, it is a true daisy wheel, with two versions currently available: 10 characters per inch or 12 characters per inch. You must specify the one you want at time of purchase.

An admittedly low print speed of just 120 words per minute (or about 10 characters per second) is not one of its strongest features, but at 485 pounds one can't really complain. We'll bring you more on this one next month, but meanwhile ring 01-202 2277 and ask for Cliff Osborne.

## **Club News**

### **Two User Groups**

There are many independent user groups up and down the country. Their enthusiastic members meet regularly once a month (well, fairly regularly), to discuss and demonstrate the Commodore range of machines. These meetings are a great opportunity for Commodore users in a particular area to get together and pool their information.

Nobody knows everything about computing, so these get-togethers give experienced users, and perhaps more importantly the not-so-experienced users, the chance to swop ideas, listen to guest speakers, and watch demonstrations of both hardware and software. All the latest news from Commodore, and the industry in general, are poured over at these gatherings, which, apart from the computer aspect, make a very pleasant social event.

This month we take a look at two of the independent user groups in the south of England, namely the Canterbury group and the Watford group.

### **Canterbury Group**

The Canterbury group meets on the first Tuesday of each month, at the Physics department of the University of Kent. It began its life back in the summer of 1980, and was officially affiliated to I.C.U.G. in July 1981. With a starting list of just five members, this has now risen to forty and, as they say, is rising every month.

A typical club night involves a broadcast of the latest news in the industry, and also includes news of the South East group (featured a while ago on these pages), with which there are close ties.

After a break for refreshments, they usually feature a guest speaker giving a talk or demonstration of some new item of hardware or software : a recent example was a showing of The Administrator, by Stage One Computers. Other guests have included the knowledgeable Harry Broomhall, and the General Secretary of I.C.P.U.G. Jim Tierney.

The evening is finished off with a question and answer session on whatever topics are brought out into the open. Usually they'll round off at about eleven o' clock, having spent some three and a half hours covering all the bases.

Members are kept well informed of forthcoming meetings and events by a monthly circular. As with all these user groups, their members come from many walks of life: Canterbury in particular features children, school teachers, businessmen,

and many more. In short, everyone is welcome.

If you live in the area, own or use a Pet or Vic machine, and would like further details, your person to contact is John Bickerstaff, at 48 Martin Down Road, Whitstable, Kent. He can also be reached by telephone on 0227 272702 at home, or during the day on  $01-4999102$ .

### **On to Watford**

Another well organised club is the Watford group, run by Stephen Rabagliati and Rod Eva. After a recent telephone conversation with Stephen we were given a rundown on the history of the club, and how it has progressed to its current form.

The club is now a year old, and was started just after the Pet Show of 1981. Stephen and Rod decided that they would like to form a group of their own, and so with help and ideas from Mick (of the South East regional group), the club began its life.

The existence of this new club was soon on the streets via the newsletter Oz (no, not that one!). Other promotions included a mailshot to all known owners and users in the area, asking them to come down to the meetings.

The first meeting had an encouraging start, with forty people turning up. This continued for the next three months, but each month the forty people were different . . . a worrying time for Stephen and Rod. Everything finally settled down, and now the club has seventy paid up members (membership being just three pounds per year).

The club has five Pet machines, allowing members lots of hands-on time, obviously a great benefit. The majority of members are businessmen, so naturally the emphasis is on business hardware and software. Recent work has involved the use of Prestel on the Pet, and other projects have included help in preparation of the I.C.P.U.G. software library. Obviously an active and enthusiastic bunch, they also involve themselves in exhibition work, both locally and nationally.

Meetings are usually on the second Monday of every month, and in addition a monthly newssheet is sent out informing members of changes, general information and personal requests for help.

Future plans include a separate group for the Vic machine, so if you live in the area, own a Pet or a Vic machine, and want to get involved, please contact Stephen, care of Grocery Distribution, Grange Lane, Letchmoe Heath, Watford.

If you would like your club featured in a future issue of Commodore Computing International, please get in touch with the editor of the magazine at the address on the masthead.

## **Education**

### **Computer Programming History**

I recently read an account of the sinking of the Bismarck and then began to realise how this age of computers can subscribe towards today's presentation of history and also to posterity.

The Bismarck epic is typical of countless others on land, sea, and in the air inasmuch that a great deal of documented orders, times, positions etc. is available. It is from such detail that computers can be program med to virtually re-create historical events such as this, and here therefore exists a means to present and preserve history with proved accuracy because for example, if orders for speeds and headings have been correctly recorded, a computer will produce tracks, courses and engagement areas to scale. They therefore are also capable of producing a 'living' diagram of land, sea, and air battles and this is particularly significant with respect to visual displays of history which may provide both interesting television material and accurate reference for future historian.s.

Take the Bismarck action as an example. A computer programme based upon documented times available enables this epic to be presented literally to any time scale. This means that the five days elapsing from the time fo the Bismarck's sailing from Bergen until its sinking at 10.40am

**It's easy to complain about advertisements.**

**The Advertising Standards Authority. If an advertisement is wrong, we're here to put it right.** A.S.A. Ltd., Brook House, Torrington Place, London WC1E 7HN.

on May 27th 1941 can be scaled down to a (say) one-hour programme. Thus, a coloured 'live' diagram graphically displaying distribution of forces involved and their courses of action serves as a fundamental reference throughout a television programme of the sinking of the Bismarck.

It is at this point an ability to scale time adds further facilities for clarifying this major event in World War Two. For example, while a one-hour programme must display progress or events at a rate 120 times faster than the actual time ensuing between the 22nd and 27th May, this is a practical rate for displaying an overall reference diagram of television screen size. On a 20-inch screen for example, the distance covered by the Bismarck from Bergen to its final resting place in the Atlantic is approximately 21 inches i.e., its position on a television screen changes at an approximate rate equivalent to the tip of the minute hand of clock, seven inches in diameter. While it is to be appreciated that five or six other deplying forces are to be simultaneously displayed and indicated during a commentary. At certain stages also, the programme will be re-scaled in time to enable detailed accounts of major incidents to be illustrated.

The fundamental programme in addition to providing a realistic continuity, also serves to trigger existing historical pictures and films into the television programme at appropriate times including their actual times of happening relative to the basic time scale. Furthermore, and in order to augment this type of presentation, computer techniques today enable events to be graphically re-constructed. For example, a computer programme may be re-scaled in time and in graphics to produce separate diagrams where warship outlines, ranges, and shell trajectories are illustrated along with vulnerable target areas, hits, torpedo strikes and their subsequent effects. At this stage however, a programme should not be just a technical exercise but a vehicle for respecting and remembering thousands of dedicated and brave souls who were lost at this time.

It is not impractical to forecast that the day will come when much of history will be re-created using computer techniques including three dimensional displays of battle areas on land sea and in the air. Here is a beginning using two dimensions and if to some, a re-creation of the past is wasted time and energy, perhaps it is as well to remember it is the past which determines our future and this should therefore be clearly and accurately recorded.

### **Microcomputers in Business.**

### **Taking the Next Step**

Last month we presented a few introductory tips on what to look for, and indeed what to look out for, when going about purchasing for the first time a microcomputer system for use in the business market.

This month we'll go one step further, by assuming you have your system installed and running in your office, and that it's quite happily solving the major problem you bought it for. However, in the back of your mind is the nagging feeling that this is, after all, a microcomputer, and shouldn't it be doing something else as well?

But all you know is how to press SHIFT/RUN-STOP to set the program running. How do you go about taking the next step? That's the problem we'll try and solve.

### **Training Courses**

We have reported in past issues of Commodore Computing on the large number of companies that are now running training courses based on Commodore equipment. You only have to look at virtually any New Product News section to see just how many there are.

This is probably one of the best first steps you could take. These courses can last for any length of time from one day upwards, although two or three is the more usual schedule. Cost will obviously vary from place to place, so it's worth having a look around to get the best value for money.

The sort of material covered will again depend on the course, but as an initial foray your best bet would be to try one that was a more general introduction, rather than an attempt to teach you Basic programming in three hours (they exist!).

To begin with, you won't really want to get into programming. First of all, you'll need to know whether it would be worth your while to do this, so get an ideal of what your micro is capable of doing from the people who know, in preference to deciding yourself what you think it's capable of doing.

### **Next Steps**

Having obtained at least some idea of what the Pet can achieve for you, one then arrives at the question: how do I go about implementing it?

There are three major options available to you, and the final decision must depend on cost, time and your own personal aptitude.

The first option would be to do it yourself. Cer-

implement not only immediate changes, but any future ones, yourself. Secondly, if at any stage you decide to install more equipment, you will stand less chance of being bamboozled by the slick salesman. Finally, it will not cost you the sometimes quite large sums of money that our se-

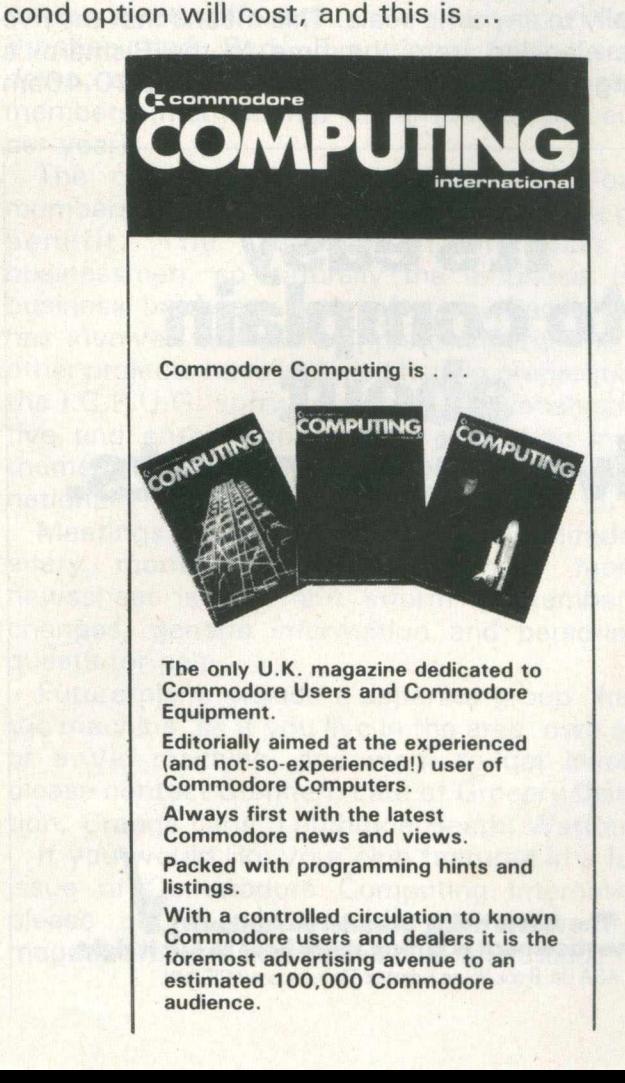

tainly cost would be a minimal factor here, since you're hardly going to bill yourself for programming work done on behalf of your own company (are you?!). A look at this month's Applications Story will give you an idea of how someone else has tackled this quite difficult task, particularly if

If this is the course you decide to follow, then you're going to have to learn about programming for yourself. As stated earlier, there are a number of courses open to you, any number of which can take you into the mysterious depths of programming, both in Basic and machine code. Whether you want to go on any of these will be entirely up to you. Out of the three choices I personally would go for this one. Firstly, you will be able to

you've never programmed before.

## **MICROSCRIPT Word processing made simple!**

**YOU DON'T HAVE TO BE A WIZARD TO USE MICROSCRIPT**

252 CH MAIN area line 22/02 nange 13/ RANGE, DOCUMENT OR TOTAL NSERT AHA KEYED, LINE, **\*CONTROL MODE\*** files intro to mp suction to Word Processing )]m 5 cm 75  $\pm$  set left and right margins  $\mathrm{HOK}$  does a word processor differ from a typewriter? $\in$ ?ople at sons time in their lives sit behind a typewriter and tap away, using any number of fingers from one to ten. Because word processing programs emulate typewriters to an extent (it makes the environment more familiar,  ${\rm I}$ suppose) it's quite difficult to get over to someone who hasn't actually used a word p rocessor just how much more powerful, more intelligent in fact, a word  $processor$  is. $\epsilon$ Take for example the text you are reading. As I type MICROSCRIPT automatically formats it to the 88-column width of the screen, and when I near the end of a line I don't need to worry about whether the word I am typing will fit, because if it doesn't MICROSCRIPT will move the whole word down to the start of the next line.+ When I get round to printing I won't be tied to an 80-column line length. I can choose virtually any line length I like (at the moment it's 78 characters but if change my mind I need only to alter one 'control word' at the top of my text!

Whether you're a secretary, businessman, author, or journalist — MicroScript can help you. From a single page letter to volume mailings, from one page reviews to complete books — MicroScript is simple to use yet rich in facilities.

MicroScript has the largest text memory capacity of any word processor for the Commodore 8000 series computers – even though it's probably the longest program ever written for the 8032 and 8096. Sounds incredible doesn't it?

Here's how we do it: MicroScript is the first in a

new generation of business software, supplied not on a floppy disk but burned into banks of microchips. What this means is that instead of using the memory that's already there, MicroScript adds 46k of ROM and 2k of RAM to your computer. It even doubles the ROM expansion capability.

What does all this mean for you, the user? It means that you're investing in the latest technology. It means that you're buying the Rolls-Royce of word processors. Most of all it means that you're investing a little money to save a lot of time. Simple, isn't it!

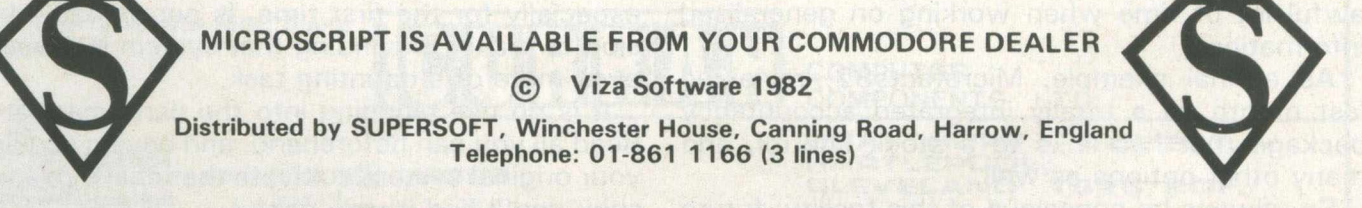

## **Microcomputers in Business.**

### **Outdside Help**

There are many programmers, software houses, dealers etc. who would be only too willing to customise existing and future programs to your specific requirements, so that you could have no quarrels over the functions those programs would perform. You stated what you wanted the program to do, and they made it do the job for you.

Sounds ideal, doesn't it? There are, needless to say, pitfalls.

Principal amongst these is the price. Custom programs do not come cheaply, and even by doing a lot of shopping around you are not going to reduce the price by much. Essentially, everyone knows what everyone else is charging, so its up to how competent you think the programmer is rather than by how much you think he's trying to line his wallet which should be your ultimate guideline.

You will pay a lot of money, but on the other hand you will get a program that does its job satisfactorily. No more, no less : you will only get what you ask for.

In many ways this is not an ideal solution: it's expensive, is the main downfall, and you could really do it yourself if necessary. Still, not everyone has the time to do it themselves, so the decision is yours.

### **Off the Shelf?**

And so onto our third option, namely buying a package that is available off the shelf.

Software packages exist to cover just about any commonly encountered computing requirement, and even most of those which are extremely uncommon! Certainly, the majors of word processing, stock control, accountancy etc. are all admirably covered by a host of companies. The difficulty begins when you try and settle the one that's right for you.

Presumably, you'll have started with such a package anyway, so an important area to look at will be the interfacing from one package to another. For instance, just about anyone who produces a generalised data base package has realised the importance of interfacing that package to a word processor.

Most of the accountancy packages around have a similar link. The well known Visicalc program will interrelate to just about everything currently on the market. This could save you an awful lot of time when working on generalised information.

As a final example, Microfacts82, reviewed last month, is a totally integrated accountancy package that has links to a stock control, and many other options as well.

So, always be conscious of this facility: future

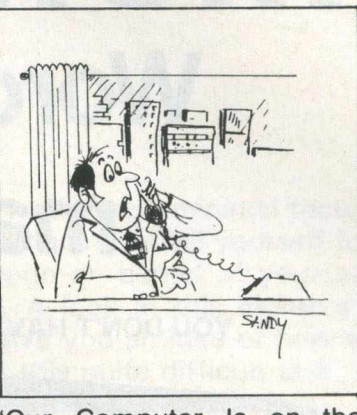

**'Our Computer Is on the Blink. Can You Send Over a Hundred of Your Fastest Mathematicians?'**

expansion could be severely hindered if not enough thought is given to this in the early stages of office development.

### **Other Considerations**

There is a great temptation to purchase a package simply because it is there, rather than because you think it will benefit your office procedures. Rather, it is best to go for a modulated approach that fits in with what you already have, that can fit in with the existing software, and that is not going to involve starting off a whole new system the minute it comes into the office.

Whichever step you take is, of course, up to you. Rest assured that, wherever you start, it will not end there!

This is why it is important, as we mentioned last month, to cultivate a good relationship with your dealer. A helpful dealer isworth his weight in gold, and can be an extremely useful man to talk with whenever you're considering doing anything to your system, however trivial it may seem to be to you.

Obviously, dealers are in for the money: quite simply, they have to be. We've all got to make a living somehow! But, if you establish that vital rapport with him, you're far more likely not to be charged the earth for any particular job that required doing. He knows, as well as you do, that given good service you'll be back again.

### **Conclusion**

Buying a system (hardware and software), and especially for the first time, is not an easy decision to make. Expanding that system is probably even more of a daunting task.

It is no use plunging into the dark unassisted. Read all you can beforehand, and having acquired your original system cultivate that dealer relationship: you'll find it very useful.

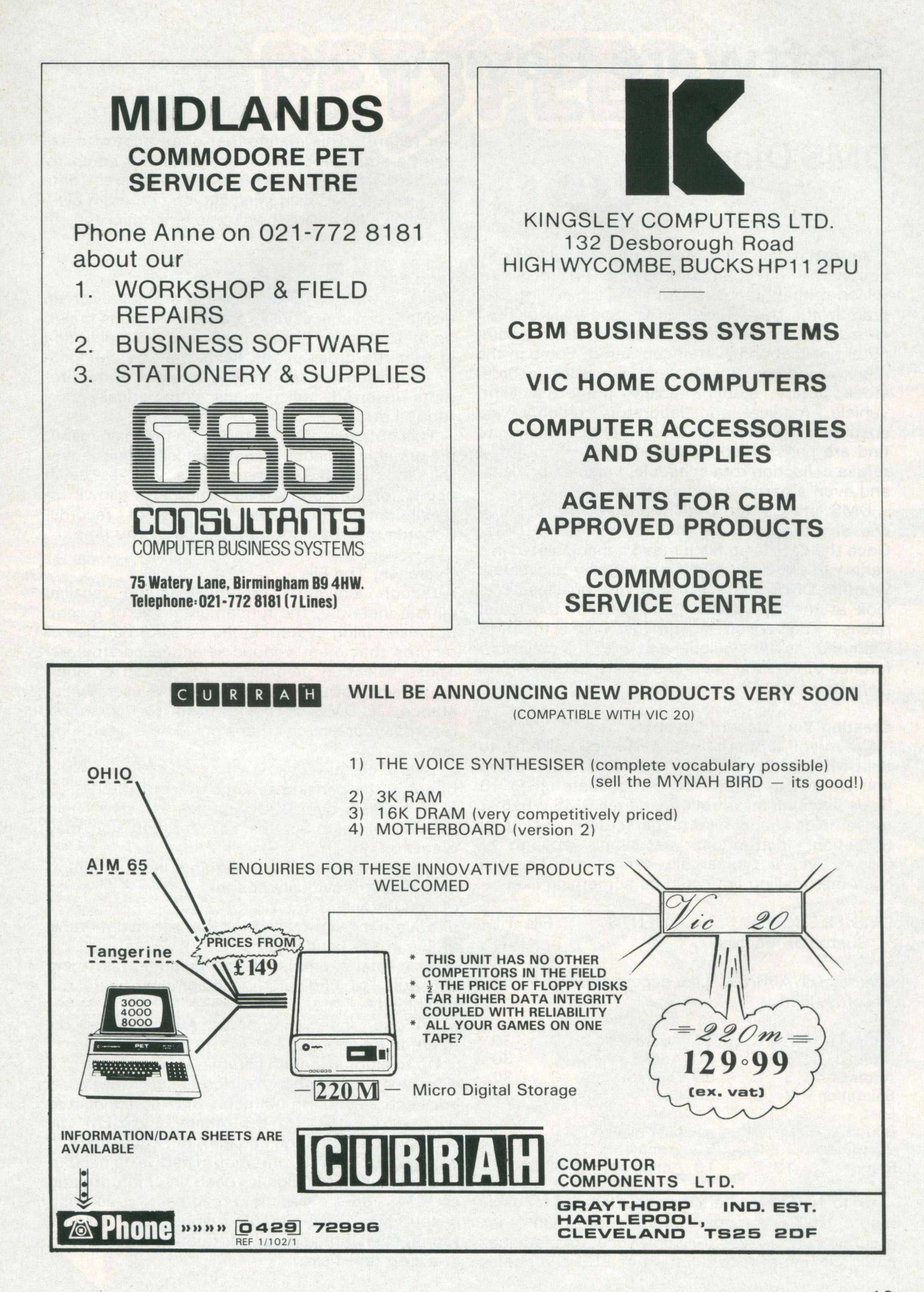

### **Software Review**

### **DMS Diamond**

An estimated 20% of all Commodore PETs incommercial environments have a DMS package, which probably makes DMS the top selling program in the U.K. Over 3,000 people are using it already, to handle some of the most diverse com puter applications ever encountered. Some of the more standard uses include personel records, stock, library, student, policy, property, client, vehicle, medical and laboratory records, job costings and mailshots. Much more interesting to find are parish records stored on a computer, a refuse collection rota schedule, video library lists, and even a parrot breeders stock list!

DMS stands for Data Management System, and any type of data may be stored on DMS. Once the data is on file it may be manipulated in a variety of ways. Perhaps the best way to evaluate whether DMS can help you in your business is to look at the data handling options of the latest release. The version under review here is the DMS Diamond, newly available and with the major difference of offering users the ability to utilise data from two files simultaneously.

### **Creating Your Record Layout**

When you first start with DMS you will have to tell DMS and the PET precisely what information you want it to store. You can allocate up to 40 fields (lines) of information, and tell DMS whether those fields should hold numeric, date, or text information. Instructions are simple enough to follow, and a typical file definition to hold a customer mailing list could be something like!

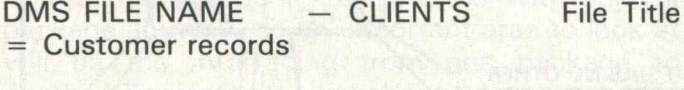

Created 01/APR/82 Last accessed 15/JUN/82 Records used + 78

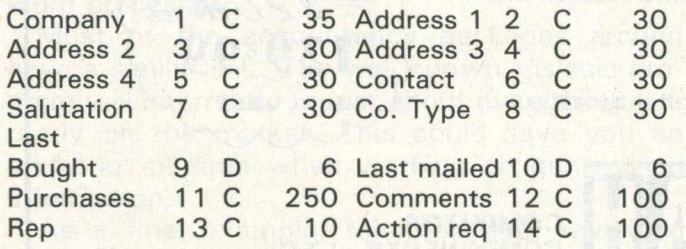

Up to 100 characters may be allocated for each record. This is a longer record length than other programs of this type (Silicon Office, for instance, has a maximum record length of 250 characters

per record). This means that quite a lot of detail can be stored for each item, person or company on file. DMS can create as many different data files as required using just the one program disk, which is a lot easire than some other packages of this type.

### **Data Entry**

Records may be entered via a standard screen display, or via specially formatted screens drawn up by the user. This is a particularly useful option in that the order of the fields may be changed, fields missed out completely, longer operator prompts inserted, calculations automatically performed etc.

This option is called 'MASK' on the main menu, presumably because it superimposes a mask over the standard file definition. As well as being useful for data entry, this option also allows for recall, amendment and printing of records. Records may be added to the file at any time.

### **Searching The File**

Although individual records can be recalled almost instantly, the fundamental use of a computerised filing system is the recall of batches of records that meet various selection parameters. These selection parameters (or search criteria), are sets of instructions defined by the user. For instance, if DMS is being used for personnel records, your search criteria could be all staff who are:-

- a) over a certain age
- b) not in the pension scheme
- c) on a salary over 9000 pounds

Or in a customer mailing situation you may want to find:-

- a) all the customers who inquired into product Y
- b) haven't previously bought
- c) bought X and not Y

d) have not been mailed for the last two months e) live in the London area

As a final example, in an equipment servicing schedule, to find all the equipment where the machines:-

a) are due for servicing on or before a certain date b) are in location X

Up to eight selection parameters are usable at a time, and any number of different sets may be used. Each selection parameter may be connected with 'and' or 'or' to the others, and DEM will search for information equal to, not equal to, or in a range of certain information. There is no need to allocate separate fields for each bit of information as DMS does 'free text searching', so long descriptive fields can be scanned and records found, even if the crucial information is embedded in a long te xt field.

# PEDSPEED **FAST ENOUGH FOR** THE HUMAN RACE

**Trill** 

â

Our alien won't *.* hang around for ^ slow software. He wants crisp responses and really fast processing.

For the human race too, slow PET BASIC is not good enough. When we run a program, whatever it is, we want fast efficient action, on the bounce.

Petspeed can make any BASIC program run up to 40 times faster, including disk handling. We guarantee that PETSPEED is easier to use and generates faster code than any other PET BASIC compiler for Commodore Systems.

Using PETSPEED is about as simple as it could be. Just type in the name of your program, wait a few minutes and then watch your software run up to 40 times faster.

Petspeed is not simply a compiler, it contains a powerful OPTIMISER. While PETSPEED is compiling, it breaks your program down into tiny fragments and reassembles it removing the unnecessary and simplifying the complex

Petspeed is fully compatible with PET BASIC and can compile any program. Also available INTEGER BASIC COMPILER-150 to 200 times the speed of Basic. Integer Basic is for those applications where the speed of the machine

is required without the inconvenience of assembly level programming. Ideal for scientific and educational users. Compatible with Petspeed. **PETSPEED** (8000 or 4000 series) 6240

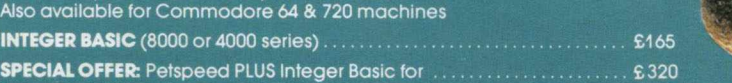

Prices do not include VAT or postage and packing.

Write or phone today for a free copy of the 'Life in the fast lane' demonstration disk

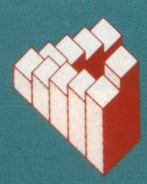

Oxford Computer Systems (Software) Ltd The Old Signal Box, Hensington Road, Woodstock, Oxford OX7 1JR Telephone: Woodstock (0993) 812700

auro

## **Software Review**

For numeric information, these search criteria are extended to less than, less or equal to, greater than, etc. DMS also has a true date searching option, to find either all dates between two dates, or all dates before or after certain ates, using the whole or just part of the date.

Sets of search criteria can be stored on disk, and then the relevant records used either for printing lists, labels, merging with standard letters, processing in various ways, or merging with other data items.

### **Sorting**

DMS will sort records into order. It sorts either into alphabetic order, numeric order or date order, or combinations ofthese. Sorts are rapid: between 100 and 200 records on a floppy system, and up to 2 or 3 times faster using a hard disk.

### **Printing Time**

Either the whole file or information may be printed, or you can use pre-selected, and/or presorted batches of records. Any print format can be produced. As the tailored reporting option is fairly difficult to learn compared with the rest of the program, it is nice to find a powerful 'standard' reporting facility, which allows for tabular printouts, field ommission, totals etc.

Most of DMS seems to be easy enough to use without a manual, and there is a tendency to be lazy about manual usage. However, reference is vital for the production of tailored reports.

The letter writing option was much easier to get to grips with. Text can be typed directly onto the screen, and information from the records automatically merged as the records are being printed. For anyone wanting a selective mailing program, DMS seems ideal. Either continuous or single sheet stationary can be used, with or without a cut-sheet feeder. Any number of letters, up to three screen fulls in length, can be created by DMS and stored on disk.

Self adhesive labels can also be printed, using the same names and addresses. Although personalised letters are a strong feature of DMS, many commercial users, such as mailing list com panies dealing with vast numbers of enquiries, could simply use it to search the files and print the labels.

As well as all the print options, DMS will show the records on screen, count the records which meet the selection parameters, and print or display the totals.

#### **Links to Other Programs**

DMS also has, as standard, links to various PET wordprocessing packages such as Wordcraft, Wordpro and Superscript. These were originally

offered to complete the 'select and mail' system, now dealt with by DMS as a stand alone package. Other links include one toVisicalc, useful for statistical analysis of data, and there is an openended link to user written software or other commercial packages using sequential files. One final one currently under review is a link to the muchpraised Pegasus accounting package.

### **Multi File Referencing**

The greatest difference between DMS Diamond and earlier releases is the ability for Diamond users to access two files simultaneously. This means that standard information stores on one file can be drawn into another file on a record by record basis: a useful facility for anyone using fairly static information in other more lively files, such as invoicing etc.

A similar facility is offered to people who have sets of numeric information to be introduced into records for computations or for textual insert. This is useful for exchange rate analysis, discount structures, prices etc., or wherever numeric rates apply.

### **Mathematical Processing**

Either the whole file, or pre-selected groups of records, can be processed in a variety of ways, as DMS has a full commercial calculation program as part of the suite. Fields of numeric information can be totalled, sub-totals produced,fields may be added, substracted, multiplied or divided with each other or with constants. These functions can be used for batch price increases, salary changes, discounts, commissions, VAT totalling, sales figures, etc. Thus useful management information and projections can be produced.

#### **Conclusion**

The DMS Diamond, now offering multi-file referencing capabilities, looks to have overcome the major drawback of the 1 981 release of DMS. This, plus a new facility for changing the search criteria quickly, makes DMS a powerful and comprehensive package, and useful for a number of different applications.

Compsoft have succeeded in maintaining a simple and straightforward program for the first time computer user, without loss of flexibility.

For further information Compsoft can be reached at Hallams Court, Shamley Green, Near Guildford in Surrey, or by telephone on Guildford (0483) 898545.

### **PAMPER YOUR PET WITH liiiiitrilsir**

### *"no programming experience necessary''*

**Write your data base applications in minutes instead of days. Dynatech Microsoftware introduce to PET owners the CODEWRITER, a superb program generator for the 8000 series Pet with 8050 disk drive unit.**

**Screen layout, data entry validation, screen display of user-defined error messages, screen calculations, searching** by any field - all are child's play to **Codewriter Disk 1. Codewriter Disk 2 provides printed reports and menu generators.**

**A selection of the applications of Codewriter already in use are listed below;**

Data entry storage and retrieval of; (a) personnel records (b) product information (c) rental records (d) customer data Stock control systems Letter/word information Hotel reservations systems Fixed assets and depreciation schedules Projects records and control systems

Mailing and labelling systems

*Turnkey training courses are always available at various Centres throughout the U. K., or take a holiday course in the charming island of Guernsey. For full details on courses and information on Codewriter, write or 'phone NOW!*

**Dealer enquiries welcome —** *we are appointing them fast!* **Codewriter Disk 1 - £125**

**Codewriter Disk 2 - £65 SARCAREAD** 

> DYNATECH MICROSOFTWARE LTD. **SUMMERFIELD HOUSE, VALE, GUERNSEY, CHANNEL ISLAND. Tel. 0481 47377 Telex 4191130**

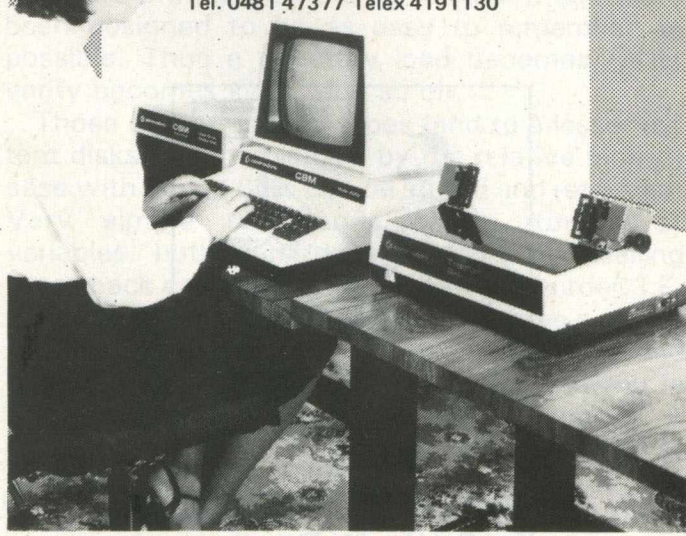

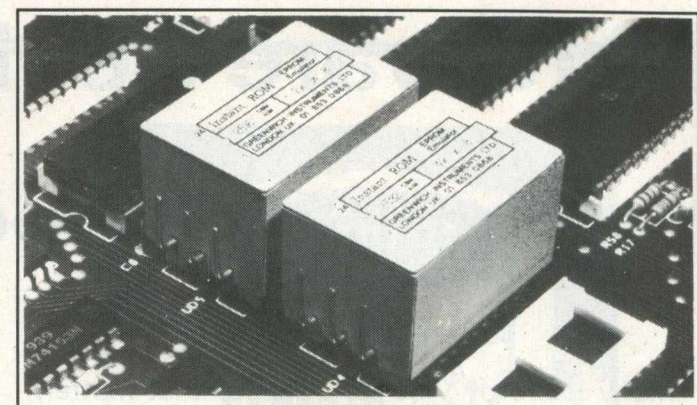

### "INSTANT ROM"

'Instant Rom'' ROM/EPROM EMULATORS contain CMOS RAM with internal battery backup. When the power is switched off, data is retained for up to 10 years.

In the PET, a 4K INSTANT ROM can be fitted in the \$9000 or \$A000<br>socket. Machine-code (and Basic) programs can be stored, and are available at switch-on.

I N S T A N T R O M saves time. It can be used for long periods; w h e n the pro-g r a m is finally "bug-free", an E P R O M can be programmed. 4 K I N S T A N T R O M ( R O M socket replacement)....................£ 5 6 . 0 0 2 K I N S T A N T R O M (character generator replacement).............£ 3 9 . 0 0 Adaptor G A 1 (essential for P E T users)............................. £6 . 0 0

G-ROM E<sup>11</sup><br>G-ROM E is a 4K EPROM which will Auto-run, at switch-on, any Basic or<br>Machine-Code program stored in INSTANT ROM. Basic programs can be<br>stored with a few quick key-strokes. No skill is needed: Programs can now

Postage (£1.00) and VAT are extra. Leaflets are available.

**"INSTANT ROM" and "PETCLOCK" are COMMODORE APPROV-ED PRODUCTS. GREENWICH INSTRUMENTS LIMITED, 22 BARDSLEY LANE, GREENWICH, LONDON SE10 9RF, UK. Tel: 01 853 0868. Telex: 896691 Attn. GIL.**

### **Give your PET a home.... Buy it a PETDESK!**

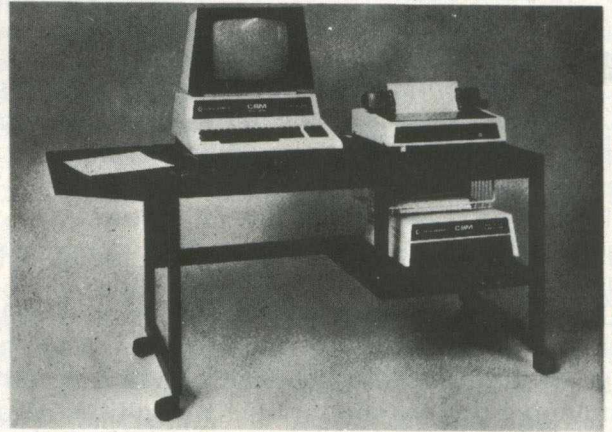

### **A Commodore approved product.**

Specially designed to take any Commodore Pet system.

Black leathercloth top and Black metal frame. Paper feed tray, top extension shelf. Concealed cables and 4 way 13 amp plug socket. Mounted on castors. Size 1470 x 560 x 675 mm. Delivered flat packed.

### **Price £189.50 includes VAT and delivery.**

This offer available UK only. Cheques with order to: **Tirith Ltd, Pear Tree House, Woughton on the Green, Milton Keynes MK6 3 BE. Telephone: (0908) 679528**

### **Hardw are Review**

### **Mini Digital Cassette Recorder**

Many users of Vics (or Pets for that matter), who have been using cassette decks as a storage medium, must have yearned for the speed and capacity of disk drives.

Of those, almost as many must have given up in despair at the relatively high price of these units compared to the basic computer. The Vic disk drive, for instance, retails at just under 400 pounds, in other words almost double the price of the Vic itself!

This is clearly a ludicrous situation, but one which regrettably has had no straightforward solution. Tapes are slow, but cheap, and disk drives are fast, but expensive. However, to the rescue of all those who want to store more, and retrieve it faster, Currah Computor Components in Cleveland (tel. 0429 72996 for further information) have come along with their Currah 220M Digital Recorder, or to you and me a digital recorder that uses mini cassettes. There are versions of the 220M for 3000/4000/8000 series Pets, and for the Vic 20. Here we take a look at the Vic 20 model.

### **Appearance**

Considering that the cassettes used are a mere 55 millimetres by 32 millimetres, the unit looks rather large in appearance when placed next to the Vic, measuring in at  $230 \times 220 \times 110$ millimetres. Nonetheless it does fit in ergonomically with the rest of the Vic hardware range.

One major complaint is that there is no ON/OFF switch anywhere on the machine: this action has to be performed from the mains, which is rather annoying if you've spent hours trying to work out which plug is which, and then switched the wrong one off! Still, it does arrive with a plug fitted: more than can be said of many other manufacturers.

Also included in the price of 129.99 pounds (excluding our old friend VAT), is post and packing, a free cassette, the aforementioned plug, and a small, but excellent, manual.

### **First Steps**

Most important of all, make sure that the 220M is switched on before attempting to initiate the television/Vic sw itching on sequence. If you don't, your Vic will power on all right, but the display will look rather alarming, with the familiar blue letters boasting 'Commodore Basic' etc. be-

ing replaced by multicoloured ones, and one or two disappearing altogether.

Connection to the Vic is via the memory expansion port, the manual procaliming that you make the connection with the Currah logo uppermost on the connector. Well, unless their logo has been changed to the words 'Vic 20' you won't find one! Having made the connection, a single SYS command produces the words CURRAH CTOS on the screen, and the 220M is ready for action.

Incidentally, if you already have cartridges etc. fitted to the memory expansion, you need to get into expansion unit mode (Commodore, Arfon etc.), whence it will work quite happily.

The first thing the manual (quite rightly) recommends that you do is to check out the unit, making sure that it is installed correctly, and working to your satisfaction. A number of simple Peek and Poke commands suffice for a rough check, but these are mostly designed to ensure that the physical workings of the tape drive are operating properly.

To get a better guide to the actual unit's performance, an introduction to CTOS Basic is then given.

#### **Storage**

Having discovered that there will be an error reported if you attempt to rewind a cassette without a cassette present, one gets onto more esoteric subjects such as formatting a directory for a data tape that will use files of length 256 bytes.

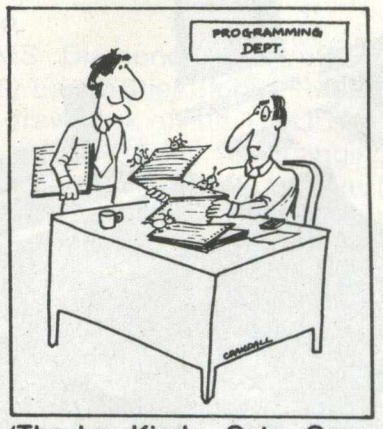

'They're Kinda Cute Once **You Get Used to Them.'**

It is recommended that data tapes and program tapes are kept separately, as the cassette data file pointers would become corrupted, which would in turn corrupt any programs that might also be present on the tape.

Data files can be kept in multiples of 256 bytes, up to a maximum of 1280 bytes (the equivalent in 220M terms of 182 numeric variables), and it is this which determines how much information we can store on our mini-cassette. At the largest size we can have up to 40 files stored on one side of the tape, giving us a storage capacity of 50K. Of course, being nothing more wonderful than an ordinary cassette tape we can use both sides, to end up with a total capacity of 100K per tape. As mentioned, Currah do provide you with a free tape in the price.

In terms of storing programs, it is best to keep to programs that are a minimum of 200 bytes long (not too difficult to achieve), as the CTOS language cannot handle the extremely slight movement of the tape required to save such a small program.

The format of the directory is rather simple: it just tells you the equivalent of the disk header, and the names of any programs that are on there. Another reason for keeping programs and data on separate tapes! To find out how much room you have left on any one tape is not presented to you automatically, but is easy enough to discover. Nor are you told how long any particular file is: rather, you have to find this out for yourself.

### **New Language**

Currah CTOS adds an additional 21 commands to the existing Vic Basic, all designed to be used in conjunction with the 220M. In other words, you donb't get commands repeated that can be found elsewhere, such has Help, Renumber, and alt the other usual additions.

All are prefixed by the ' $@'$  symbol, and have been designed to be as easy to remember as possible. Thus a directory load becomes @DL, verify becomes @VE, and so on.

Those of you used to tapes (and to a lesser extent disks) will be pleased by the relative (sorry!) ease with which data can be stored and retrieved. Very simple commands allow storage of variables, both numeric and alpha, and calling these back can (interestingly) be in any order. I.E. if you've saved, say, two alpha and three numeric variables in that order, you do not have to read back the two alpha first if it's the numeric you're after: you can just go straight to the numeric. A type of random sequential filing system I suppose!

A number of useful routines exist within these commands (append a basic program to one

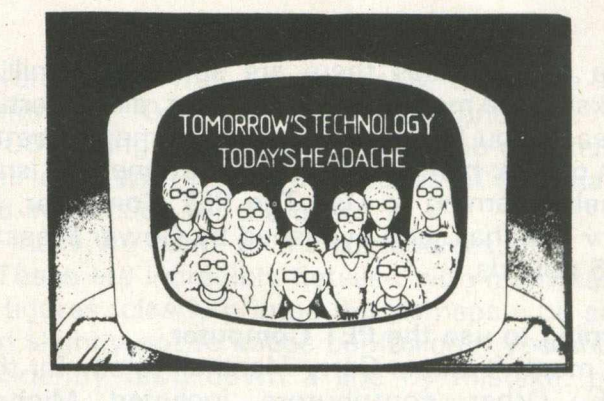

already in memory for instance), and in describing them the manual in turn gives some further extremely useful information for use when using the 220M: how string variables are stored, Pokeing in data, saving machine code, and so on;.

Commands such as read block, write block etc., mean that sequential file handline is now (inexpensively) within our grasp. Sample program listings included cover this, and we can find out about such things as creating files and inputting data, accessing files and retrieving that data, storing names and telephone numbers (now there's an unusual example!), saving and reloading screens of text, all of which are reasonably straightforward.

Various built-in error trapping routines and com mands complete a versatile package.

### **Summary**

The Currah 220M Digital Recorder is an efficient, low cost entry into the world of faster storage media. At a price of under 130 pounds it will be welcomed by all those who. would previously have baulked at purchasing a disk drive, but w ould love to make the next step up from cassettes.

If we've not been overly technical here it's because we believe that for this sort of unit you want to know if it's value for money (which it is), and if it competently performs the tasks expected of it (which it does), rather than knowing how many millimetres of tape are used per K of storage. If you want to find that out you can always ring the number mentioned earlier: Currah are a very helpful company, and at this point I'd like to thank them for the loan of the machine. and the help and advice offered along the way.

In the end of course we're down to the old question of you pay your money and you take your choice. If you can afford a disk drive I would not recommend you buying this unit. On the other hand, if you (or your bank manager) can't make that step just yet, but cassette decks are driving you around the bend, this is certainly worth looking at.

To conclude in a single sentence, this is very good value for money.

**Book Review**

At a rough guess there are some fifty million books on the market at the moment, all purporting to teach you how to use a Pet. Some are better than others: here we take a look at one that isn't, namely Learning to Use The PET Computer, by Garry Marshall, and published by Gower Press at 6 .4 5 pounds.

### **Learning to use the PET Computer**

One mustn't blame Garry Marshall totally for this book. Other contributors included Michael Fluskey, of Gower itself, and Peter Wayth, headmaster of a school in North London.

In his foreword, Mr. Marshall states that really basic, introductory books for the Pet are in short supply, and he is quite right. There is certainly a demand for a good, down to earth, book that takes you all the way from switching the machine on, to programming the beast in machine code.

Books such as Ray West's Programming the Pet/CBM, and the Pet/CBM Personal Computer Guide by Adam Osborne and Carroll Donahue, are probably the best that there are available in this field at present, but experiments with total newcomers to Pets (and perhaps more importantly computers and computing in general) convince me that both those publications tend to leave people far behind.

Don't get me wrong, they are both excellent books, but there is nothing for the complete tyro.

So Mr. Marshall is quite right. However, having stated his aims it is a shame that Learning to use the Pet Computer has ended up the way it has. It is a slim volume, coming in at just 87 pages, which immediately compares unfavourably with the two mentioned earlier, both of which hover around the 500 page mark.

Given 87 pages, one then wonders why so many of them are devoted to an introduction to the history of the Pet, and a very airy-fairy overview of Pets and their uses. Fascinating stuff no doubt, but it certainly didn't tell me how to use a Pet computer.

Indices, forewards, etc. leave us with a bare 58 pages: certainly not enough. The appendices leave out far more than they put in, and are the briefest of brief overviews of the software and hardware scene. Far better to have left this out, than to have bothered wasting space that could be used to much greater advantage.

#### **Content**

When you actually get into the meat of the book, it certainly does a lot of jumping about. Commands are introduced at random, with little or no explanation, and many of the program listings perform no useful purpose.

In its defence, the book has got a number of-

things right. For instance, the program listings are clear in the extreme, and they've adopted the standard put forward by Computing Today (is this why he states in the back of the book that 'I consider this the best of the popular computing magazines ?) for explaining the various graphic symbols that appear when cursoring left, reversing field etc.

Thus, what listings there are are pretty easy to follow. I just wish they did something!

Again in defence the book does give a glance in the direction of most of the things that can be done on a Pet. Graphics, business programming, a quite good section on flow -charting before diving off to produce some code, and indeed a (very!) brief look at some of the special Pet features: user port, memory maps, internal tim ings etc., but again these are so brief as to be not worth bothering with.

#### **Summary**

It is a clearly put together book, well illustrated, well laid out and designed, however ...! To quote Groucho Marx, 'It was one of those books that, once you'd put it down, you just couldn't pick it up again'.

I don't like being this damning of a book, particularly one whose aims are as good as this ones are. Unfortunately, it really doesn't work at all. Too little time is spent explaining just how to 'Learn How to Use a Pet Computer': you certainly wouldn't learn how to program from reading this book.

It is supposedly part of a series: the idea is there, it is a good one, and let us hope that the rest of this series improves on this beginning. One final point: don't charge  $6.45$  pounds for an 87 page book. Just about every computer magazine on the market is bigger than that, so I don't really think it's justified.

#### **PET/CBM Personal Computer Guide**

Since the explosion of the microcomputer, hundreds of books have been brought out for the top computers: Apple, PET/BCM and Tandy. Obviously they differ in quality and quantity, some are brilliant where as some should really never have been written. This one, PET/CBM Personal Computer Guide, is in the former category.

This is the second edition and is an update on the original, covering the newer Commodore Computers; the 4000 and 8000 series PETs. This edition, written by Adam Osborne and Carroll S Donahue (the authors of the original book), gives an indepth coverage of cassette drives, floppy disk drives ( both the 2040 and 8050 models), two printers, the 2022 and 2023

models, and a much expnaded tutorial on the Basic language.

The book gives the beginner 500 pages of highly informative information on the computers them selves plus peripherals as well as recent (for 1980) operating software: Basic 4.0 and the Disk Operating System DOS 2.1 and DOS 2.5. Everything the serious CBM computer user wants to know can be found in this book, described in minute detail from a clear and consise introdution on the original PET through to extensive information on editing functions on the 8000 series systems.

#### **Chapters One to Four : The Background chapters**

The first three chapters are concerned mainly with the basics of the CBM range (and covering everything in the first book), ie., 2001/8K, 8N, 16N and 2001N/32N, prior to introducing you to the new 4000 and 8000 series cassette units and tapes, disk drives and floppy disks and the printers. The second chapter introduces you to immediate mode: using the PET as a calculator, and then into program mode, etc. Chapter three is all about screen editing: some of the information here had been covered in the first book, but it is essential to repeat it if the user is going to fully understand the update from Basic 2 .0 to Basic 4 .0 and the screen editing functions involving Basic 4.0 with the 12 inch monitor Pets.

The first three chapters having got you well acquainted with the PET and its basic functions, chapter four begins to teach you how to program on the PET: something it does concisely and very extensively, leaving nothing out. Fifty pages are dedicated to this task, with sub-chapters on Elements of a Programming Language, Basic Statements; Subroutine statements and PEEK and POKE statements being just a few of these, and a Functions sub-chapter covering Arithmetic, String, System and User Defined functions.

#### **Making the Most of CBM Features**

The heading explains itself, and here nearly one hundred pages have been given over to indepth instruction on Hardware Features, String Concatenation, Input and Output programming, mathematical programming, graphics and Random Numbers. Again they have left nothing at all out.

A chapter on peripheral devices describing their various uses and how to get the most out of them is given approximately one hundred pages. Yet again this is comprehensively presented. Do this team ever make mistakes?!

The final two chapters cover System information and CBM Basic. Such topics as Memory Maps and Basic Statement Storage are given coverage, as well as Assembly Language Programming. Basic statements, Functions and 8000 Editing Functions are given sub-chapters of their own with nearly fifty pages of information and instruction for the user.

Finally we come to the Appendices.

These are incredibly detailed with many tables of figures, clearly printed but perhaps a bit small and slightly apt to cause confusion if you should accidently drop down a line by mistake: book publishers should provide magnifying glasses!

#### **Summary**

Here is a book so well thought out that you should not need any other to teach you about the PET. It costs a mere £10.95, and for a book that covers all it does, in such depth, £10.95 is very good value for money. The contents are well set out and clearly defined; the print is clear and so are the diagrams; the listings are not too long and are a direct copy from the machine, thus giving less chance of error.

The authors have put this book together extremely carefully, and have taken great care not to skip about from one subject to another. As far as I am concerned, unless you're the kind of person who's going to spend the rest of their lives locked up in a garret, programming in machine code and designing ever more complicated boards and circuits, this is an extremely useful guide to becoming a competent PET/CBM user.

It is printed by Osborne/McGraw-Hill in Berkelye, California, but is readily available from all top computer book shops.

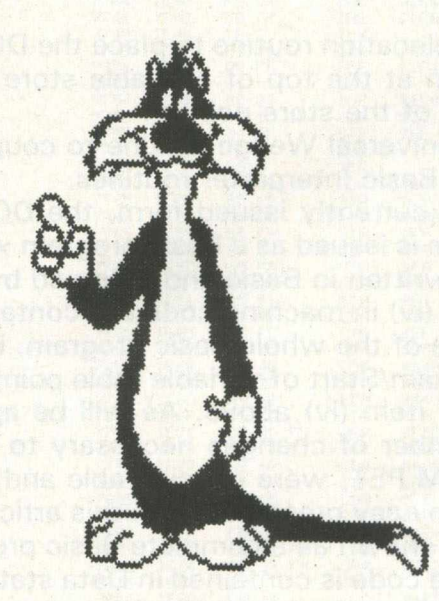

## **Guest Expert**

### **An old ROM version of the Commodore DOS Support Program**

In my last article I described a machine code routine to enable loading and saving disk programs when using an 8050 Disk Drive in conjunction with an Old ROM PET. Although the system works well in the described form, it requires the additional OPEN and SYS commands which are not necessary when using the later ROM PETs. When Commodore introduced the Disk Drives they also produced a DOS Support Program which simplified the Load and Save commands, allowed a simple method of passing commands direct to the Disk and displaying the contents of the Disk directories. In its published form, the DOS Support Program would only run on later ROM PETs as it accessed various routines in the Basic interpreter. As I wished to take advantage of the above facilities when using an 8050 Disk Drive on my Old ROM PET, I converted the published program and the following are details of the final result. It must be pointed out that the converted routine will only run on Old ROMPETs and the Disk Load/Save routine described in the previous article, must already be loaded into Cassette Buffer 2.

### **The DOS Support program**

The Commodore DOS Support Program consists of four component parts:

(i) An instructional Basic component to display program operating details.

(ii) The actual DOS Support Program in machine code.

(iii) A relocation routine to place the DOS Support Program at the top of available store and adjust the top of the store pointer.

(iv) A universal Wedge routine to couple into the normal Basic Interpreter routines.

In its currently issued form, the DOS Support Program is issued as a Basic program with item (i) above written in Basic and followed by items (ii), (iii) and (iv) in machine code but contained within the area of the whole Basic program, i.e. the End of Program/Start of variable table pointers are set to after item (iv) above. As will be appreciated, the number of changes necessary to run on the Old ROM PET, were considerable and in order to allow an easy presentation in this article, the program is shown as a complete Basic program. The machine code is contained in Data statements for poking direct into their final locations. Figure 1 shows the complete Basic program and the user is advised, after input, to save the program on

Disk (using the Load/Save routine in my previous article) or tape before running, as one mistake in the Data statements will cause the PET to crash.

#### **Details of the Basic DOS Program**

Referring to Figure 2, lines 5 to 270 contain the instructional lines displayed once the DOS Support Program has been loaded into the top of available store. Lines 510 to 580 contain the Data statements for relocation and Wedge routines, whilest lines 1010 to 1330 are the actual DOS Support Program Data statements. It will be noted that the relocation and Wedge routines are loaded into locations 634 to 752 which are within the Cassette 1 Buffer. This is no problem as, after setting up the DOS Support Program, this code is no longer needed. Figure 2 is a disassembled print of the relocation and Wedge routines when loaded into Cassette 2 Buffer. Figure 3 is a disassembled print of the actual DOS Support Program shown loaded into the top of an 8K RAM although the program is relocatable to the top of any available RAM i.e. there could be another routine above the DOS Support Program. For those who are interested in more details of the code employed in the above routines, reference should be made to Commodore PET Users Club Newsletter, Volume 2, Issue No. 1 which contains full details of the standard DOS Support Program. The prime changes between the Standard and Old ROM versions are in Basic ROM addresses.

### **Using the Old ROM Version of the DOS Support Program**

All the facilities offered in the standard PET DOS Support Version 4 .0 are available in this Old ROM version with the addition of a Save program to disk command. In offering the Save program to disk facility the command character @ is used and therefore it is no longer an alternative to which was introduced for business keyboard PET<sub>s.</sub>

### Example, (to save a program)

type: @PROG where PROG is the name of the program to be saved.

The operating instructions for the Old ROM DOS Support Program are displayed on the screen when it is run and are also contained in the Commodore Disk Manual (with the exception of the Save facility described above). The constraints on using INPUT and GET commands in conjunction with a DOS Support Program (referred to in some Commodore publications) do not apply to the Old ROM version. The standard Commodore DOS Support Program includes the ability to print the Disk Directory direct to a Commodore printer. This code has been converted and included in the Old ROM Version but never tested as I do not have access to a Commodore printer. I would like to hear from any user of this facility in this Old ROM Verison just to set my mind at rest that it works.

### **Using other than 8050 Commodore Disk Units**

Although the Old ROM DOS Support Program and the Load/Save routine in my previous article, have only been tested on an 8K Old ROM PET using the 8050 Disk drive, I see no reason why the routines should not work on other Commodore Disk units provided they use the standard Commodore IEEE interface as do the 2040, 3040, 4040 and the latest single drive unit 2031. As thePET has no knowledge of the disk unit type attached and only produces character strings which are sent over the IEEE interface, I see no reason why there should be any compatability problems. I would like to hear from any reader who has the facilities to try alternative units.

and in Distribution of the Distribution of the Distribution of the Unit of the Unit of the Unit of the Unit of the Unit of the Unit of the Unit of the Unit of the Unit of the Unit of the Unit of the Unit of the Unit of th

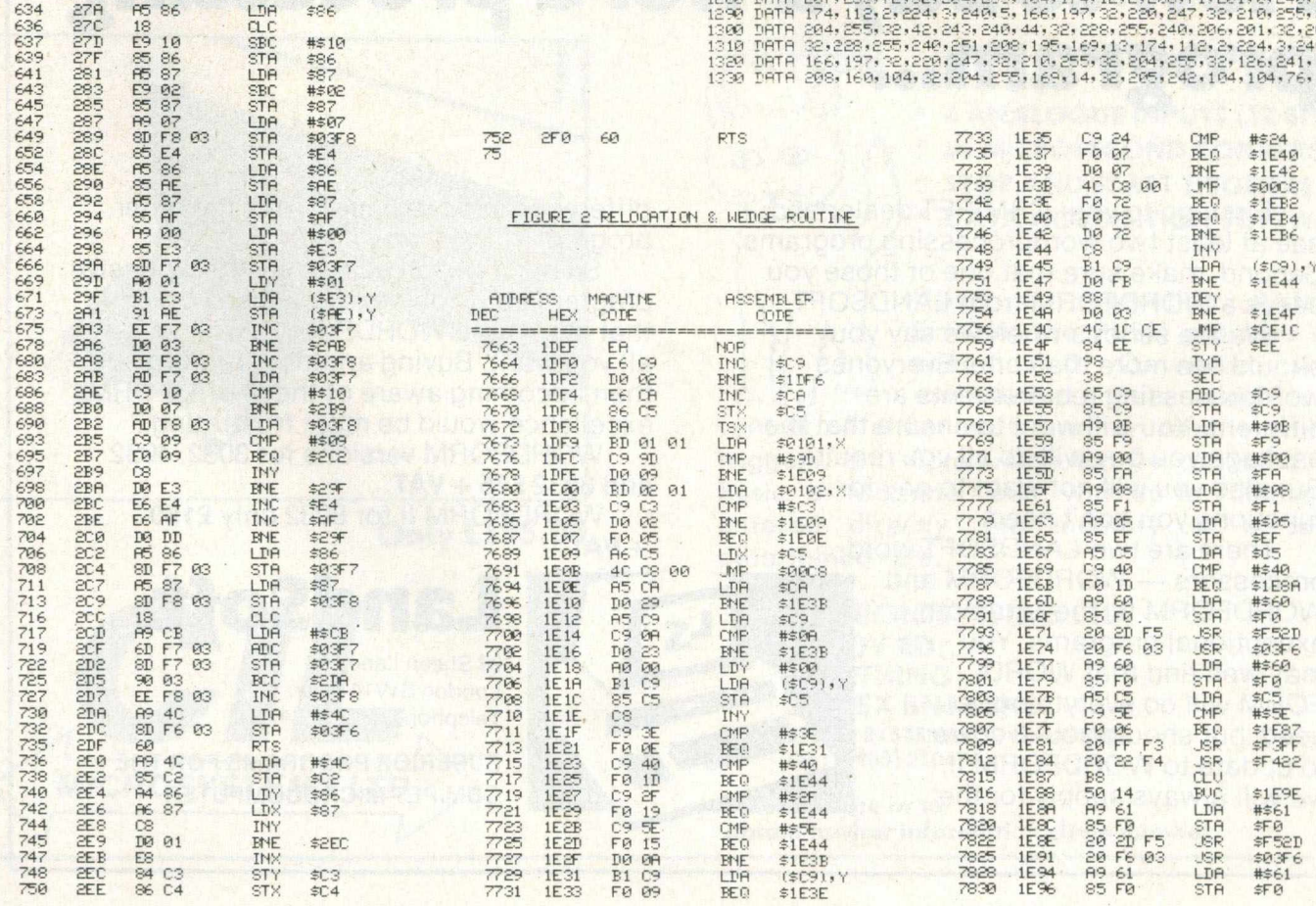

### **Guest Expert**

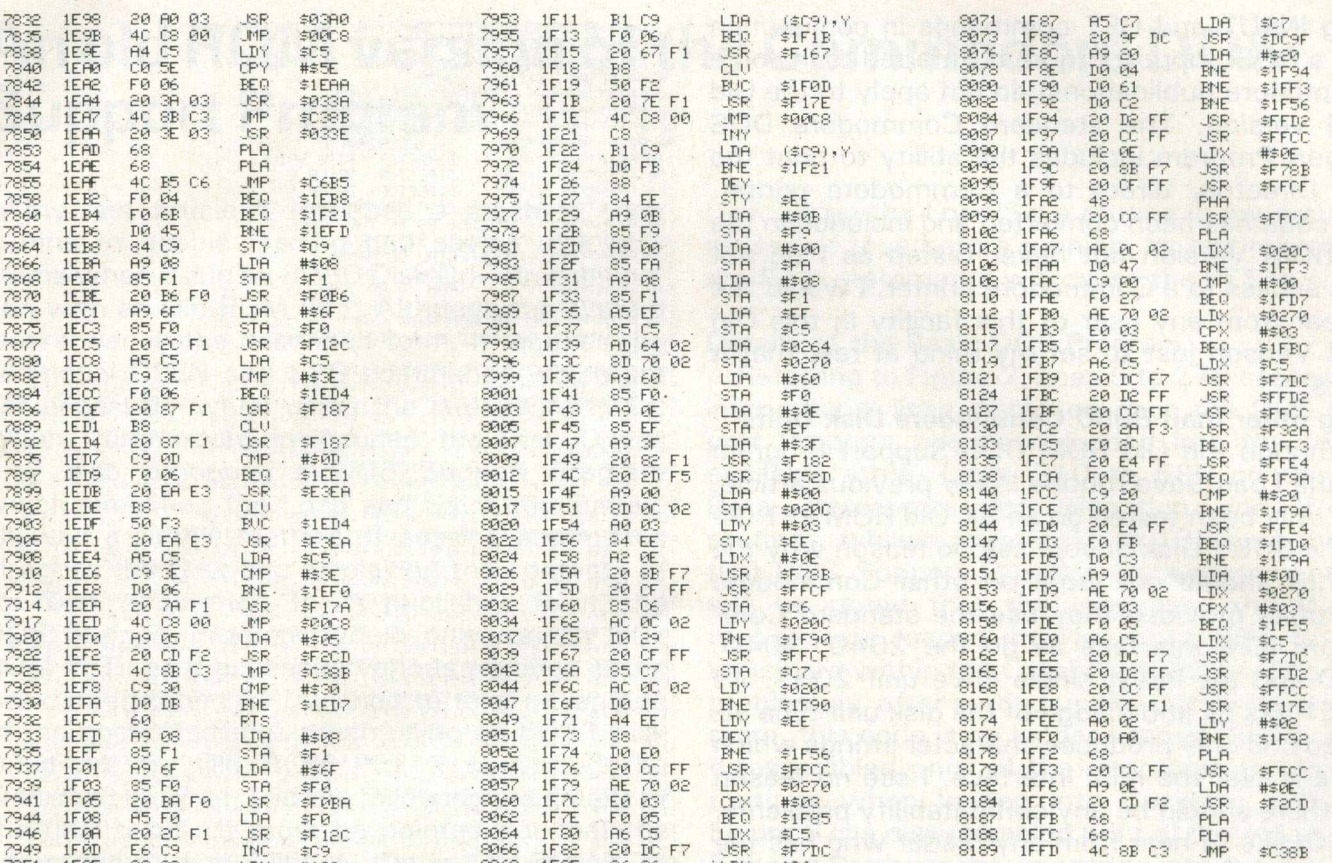

### **How to buy a word processing** program...

First, go to your CBM/PET dealer and see at least two wordprocessing programs. Second, make sure that one of those you see is a WORDFORM from LANDSOFT.

We are serious when we say you should see more than one. Everyones wordprocessing requirements are different. You will want to ensure that the package you buy will do all you require. But also you will not want to pay for functions you don't need.

There are two LANDSOFT wordprocessors - WORDFORM and WORDFORM II. They are both exceptional programs. You may well find that WORD-FORM will do everything you need, but should you ever want to update to WORDFORM II, we will always supply for the

difference in price on return of the other program.

So don't be talked into a very expensive program until you have satisfied yourself that one of the WORDFORMs will not do all you want. Buying another program and then becoming aware of the WORDFORM excellence would be most frustrating.

WORDFORM versions for 3032, 4032 and 8032 £75 + VAT.

WORDFORM II for 8032 only £150  $+ *VAT*$ .

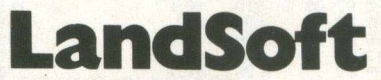

28 Sheen Lane, London SW148LW. Telephone: 01-399 2476/7

**SUPERIOR PROGRAMS FOR THE CBM/PET MICROCOMPUTER** 

# A NOTICE TO ALL **PET LOVERS**

### INTRODUCE YOUR PETS TO OURS AND SOLVE YOUR INTERFACE PROBLEMS

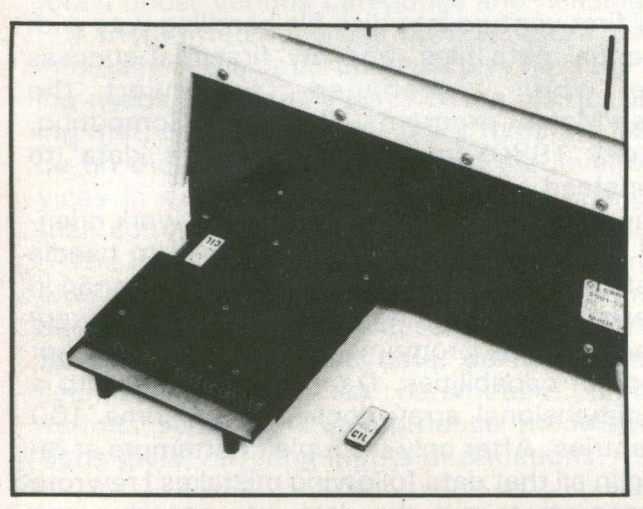

**Only £195.00**

**ANALOGUE/DIGITAL I/O**

### **THE PUPI**

- **\* 4 ANALOGUE INPUTS (12BIT)**
- **\* 2 ANALOGUE OUTPUTS (12 BIT)**
- **\* 4 RELAY OUTPUTS**
- **\* 4 LOGIC INPUTS**

**\ j l\ When connected to the "PET" User** Port the PUPI gives you all the above **features together with an operating system in EPROM, which interacts**

**with Basic's variables, giving extremely simple** operation. Inputs and outputs are **+10V** and relays **are rated at 10VA. Logic inputs can be used for microswitch sensing etc.**

### **HIGH SPEED A /D CONVERTER**

### **THE PUSSI**

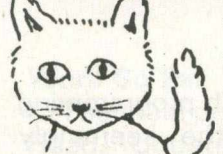

^ ........ **4 ANALOGUE INPUTS (12 BIT) 50 MICROSECOND CONVERSION STOP AND START TRIGGERS DATA ACQUISITION SOFTWARE**

*u .* **Using an operating system in EPROM, the PUSSI provides a high** speed A-D Converter with 4  $multiplexed inputs, which is under$ **control of either software, or remote start/stop triggers. A-D Conversion can be carried out from Basic, or Machine Code, with up to 1500 readings entered directly into memory at a software determined rate.**

**CIL MICROSYSTEMS LTD. DECOY RD., WORTHING, SUSSEX BN14 8ND. TELEX: 87515 WISCO G ATTMIC TEL:(0903)210474**

**W rite, phone or to obtain further information circle number**

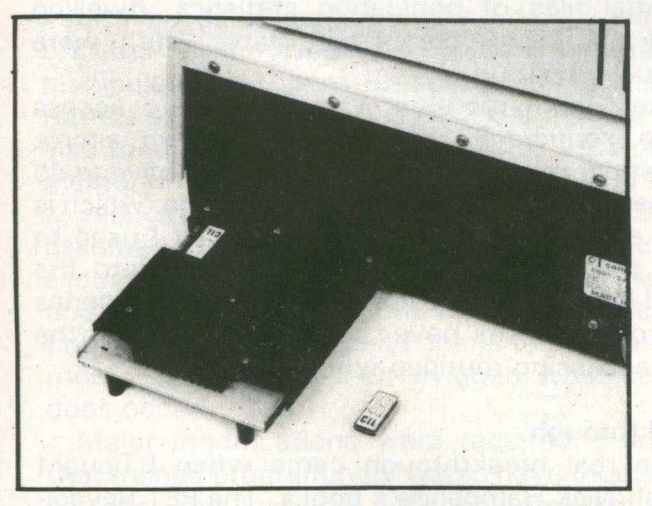

**Only £195.00**

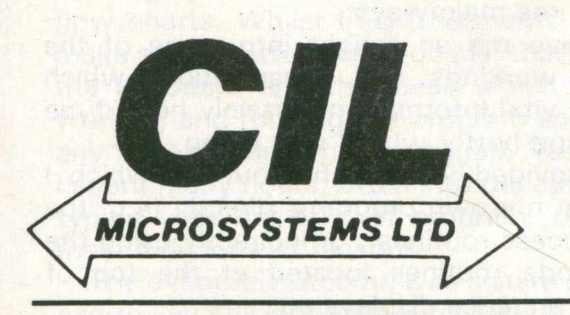

## **Applications —**

### **A Year in the life of a PET**

A piercing scream echoed along the darkened corridor, dying away as quickly and mysteriously as it arose. "Oh dear", sighed the typist in a resigned manner. "That must be the tenth time today his new program has crashed ....".

Actually it's not been quite as bad as that but I have been pretty near to screaming on many occasions, while on just the odd occasion I even started wondering what life must be like in a monastery far away from printers that won't print, disk drives that won't drive and computers that won't!

I work in a small local authority planning department in what is known at the Local Plans section. Basically my job, in a team of three others with a section head, is to prepare the forward planning policy statements for the district, and to keep track of a fair amount of statistical information  $$ much of this is used in the preparation of "Local Plans".

About a year ago we managed to convince our boss and the Council's treasurer of the merit of some form of computer system to handle this data. We ended up with a 3032 computer, 3022 printer and 3040 disk drive.

There was nobody in our department with any programming expertise — we were well and truly on our own.

### **Programming the Computer**

I elected to familiarise myself with programming the computer, and set about the seemingly awesome task. Though it may seem a paradox I found that by typing in games listed in magazines I managed to learn a great deal. It was, however, a process of trial and error. I began to write what now seem incredibly simple little programs: such things as a conversion program for metric/imperial or simple modelling projects where one could input and alter certain parameters to ascertain the net effect in, say, a population projection. Other programs were perhaps outwardly less useful but were of great interest to me, enabling me to become more proficient with screen graphics, presentation etc., or helped me to learn more about the PET and its built-in functions, and increased my knowledge of Basic programming such as string handling, loops etc.

The machine had now been in the office a couple of months and it was becoming increasingly obvious that I had to start producing the 'goods', if only to justify the expenditure! I realised that without a proper knowledge of disk file handling routines I was completely stuck. I was to remain 'stuck' for quite some time - certainly in respect of random access files.

### **First Venture**

My first venture into disk file handling was with sequential data files, and my first real success came when I managed to convert the Mouse/Maze program (Practical Computing, February 1980) for writing the maze 'data' to disk instead of to tape.

I then started to write my first truly work orientated programs. These were designed to handle statistical data to be stored on disk rather than in numerous files littering the office. They were relatively simple programs with very limited error correction capabilities. Data was entered into a two dimensional array consisting of some 400 plus entries. After only a couple of attempts at retyping in all that data following mistakes I rewrote the program to put the data into separate one dimensional arrays, identified by the year, which were then individually written to disk. These sequential files of population statistics, dwelling stock, housing completion rates etc. were gradually built up.

The 'Read' program was intended to access those sequential files and to perform simple statistical calculations. Unfortunately I have to do all the work on the PET in my spare time, which is little enough during the day  $-$  in fact I used to take the machine home only to work into the small hours  $-$  with the result that this first series of programs was never completed. At least the disk accessing routines worked!

### **Breakthrough**

The real breakthrough came when I bought myself Nick Hampshire's books 'The PET Revealed' and 'The PET Library of Subroutines'. These helped in three main ways:-

a) They gave me an insight into some of the machine's workings and organisation, which though not vital information certainly helped me to understand better what I was doing.

b) They provided very useful routines which I could use in my own programs directly (e.g. the Random Access routines), or indirectly using the machine code routines located at the top of memory to enhance displays etc.

c) They opened up the world of random access to me!

I then started work on a series of programs to store and manipulate a large volume of data relating to the availability of land for residential development. This information, which is kept on ordnance Survey sheets and various schedules, is required for a number of reasons. Perhaps the most demanding and time consuming of these is to complete twice yearly a government return (inown as PS3), w hich required a search through all of the recorded information to produce sum totals under various categories and headings.

A more interesting use ofthese figures is used internally in the department to plot how the housing needs in different parts of the district are being met, and to see what the effects are likely to be on the population totals and the level of services in various settlements due to changes in their commitments to residential development.

The need was for a data handling system that would manage a fairly large amount of numerical and verbal data, be able to select and analyse different sections of that data, do user controlled searches on specified parameters, print out various schedules, and produce models/projections given differing inputs or situations.

#### **The Start!**

I very naively started to write one program to do the lot, having options in the form of a menu to input new data, update existing data, read data off the disk given the search parameters, manipulate data, print schedules, compile a PS3 return, and so on. To make matters worse I has also tried to input all of the selected records into memory from disk for a specific task. I very rapidly ran out of memory space! I had mistakenly assumed that the DIM statement actually allocated the space for the arrays themselves, and when checking for FRE memory after execution of the DIM assumed there to be plenty of room. I have since then twigged what actually does occur!

Major modifications were required. I suspect that trained programmers would have thought out all the requirements of the program quite thoroughly and would have drawn up complex flow charts. Whilst I see the merits in that, and make serious attempts to do just that, the work at the keyboard and the ideas which came while working and running the program soon overtook any flow -charting I had managed. Needless to say I spent many hours, often into the early hours, retyping vase sections of program, often for the most ludicrous of reasons.

The eventual outcome was a suite of programs, sad to say still incomplete for lack of time, which are specific to the major functions listed above. These programs are all linked and will call other programs in the suite on a single key stroke. I have toyed with the idea of using a single set of subroutines and loading only the variable parts of the program, calculating the link address and so on. However, I have chosen to write each program complete with the common subroutines so that I need only alter memory locations  $42/43$ (decimal). In some future work I think I would like to try the first option to enable variables and arrays to be passed on, but that must wait!

All the programs in the suite were designed with the lay user in mind. They use similar formats and screen presentations. From the program mers' point of view I have tried to be consistent too. They are all structured around the same subroutines, and by and large use the same variable/array names. Line numbers are grouped so that, for instance, all disk read/write routines occur in lines 50000 to 59999 while common routines handling certain display, error trapping and other functions are all from 60000 onwards.

I have even gone to the extent in one case of using the lines 40000 to 49999 for all hard copy output routines because the printer happens to be device number 4. The programs also use a number of machine code routines to draw a border around the 'menu' to flash the prompt message, to print out the screen display to the printer etc. I am now just at the stage of examining "PET Graphics" to see whether I can use any of those routines.!

#### **Work So Far**

The main programs in the suite are Menu, Input, Read, Update, PS3 and a couple of system backup programs. The input and update programs construct a key file which contains a string of data for each record on the random access disk. The main purpose of this is to keep track of the relative record number. The rest of each string contains extracts of the main data to enable searches to be carried out on a form of 'sieve'' approach.

This allows the user to select a number of parameters which will be looked for in the programs' search routines. The result is a list of records whose data accords with the search parameters. The read program then uses this list to find the relative record number, calculates the track and sector number of that record, and reads it into memory. Depending on the function being used a further check can be made on parts of the data not in the key file to ensure that this record should in fact be used by the program for the designated purpose e.g. printing schedules, giv-

## **Applications**

ing totals etc.

As you can see the key file is a very important part of the operation of the suite, and so one of the backup programs is designed to read all of the random records in order (from track 1 sector 0) and reconstruct the key file array relevant to each record. Another such program constructs a simple array of all record numbers where the data has become obsolete. This enables re-use of blocks on the disk under program control. I have not used the block-allocate and block-free commands as I write all the random data to the disk using a relative record number — in other words DOS/BAM haven't the foggiest what is on the disk but the program does ..... I hope!

### **Refinements**

programs are gradually being refined. For instance, the input program now searches for the existence of any vacant blocks via the 'Vacbloc' arráy set up by the backup program. This array holds the record number of obsolete data blocks. Once this array of record numbers has been 'used up' the numbering of further new records reverts to sequential numbering starting from the total number of records on disk. The program simply

### **UNIVERSITY OF MANCHESTER DEPARTMENT OF EXTRA-MURAL STUDIES**

#### **RESIDENTIAL MICROCOMPUTER COURSES AT THE UNIVERSITY CONFERENCE CENTRE HOLLY ROYDE**

Learn Basic, Practical BASIC Fee: £189 Monday-Friday, 27 September-1 October, 1982<br>BASIC on the ZX81 Fee: £59 BASIC on the ZX81 Friday-Sunday, 22-24 October, 1982 Start Programming with CBM Disk DrivesFee: £59 Friday-Sunday, 29-31 October, 1982 Machine Code on the ZX81 Friday-Sunday, 10-12 December, 1982<br>BASIC Programming Fee: £82.50 **BASIC Programming** Friday-Sunday, 14-16 January, 1983 Advanced CBM Disks Fee: £59 Friday-Sunday, 4-6 March, 1983

The fees quoted include tuition and full board accommodation in comfortable single study bedrooms. The conference centre is situated in its own gardens, approximately 4 miles south of Manchester city centre. For a fully detailed leaflet please contact Lynn Palethorpe, Department of Extra-Mural Studies, The University, Manchester, M 1 3 9PL or telephone 061 -2 7 3 3333 ext. 3076.

reads this variable from a counter incremented while the key file arrays are being read in using a simple loop which checks for the end of file status flag.

I hope shortly to introduce a system whereby up to a screenful of user instructions may be called from the disk directly onto the screen and then return to the point in the program the user had reached, without disturbing the memory, variables etc. I feel it ought to be possible and am busy scanning the journals and mags!

Other developments rather than refinements will enable a wide range of statistical analyses to be carried out on the information stored by these programs. This would include changes in the dwelling stock, growth rates of settlements, proportions of local government to private housing .. the list is almost endless (so my section head would have me believe!).

#### **Summary**

**Perhaps I have been able to give some idea of a layman's progress with the PET, and made even a little encouragement for those who, like me, are beginners and often get that "bogged down" feeling — just persevere!**

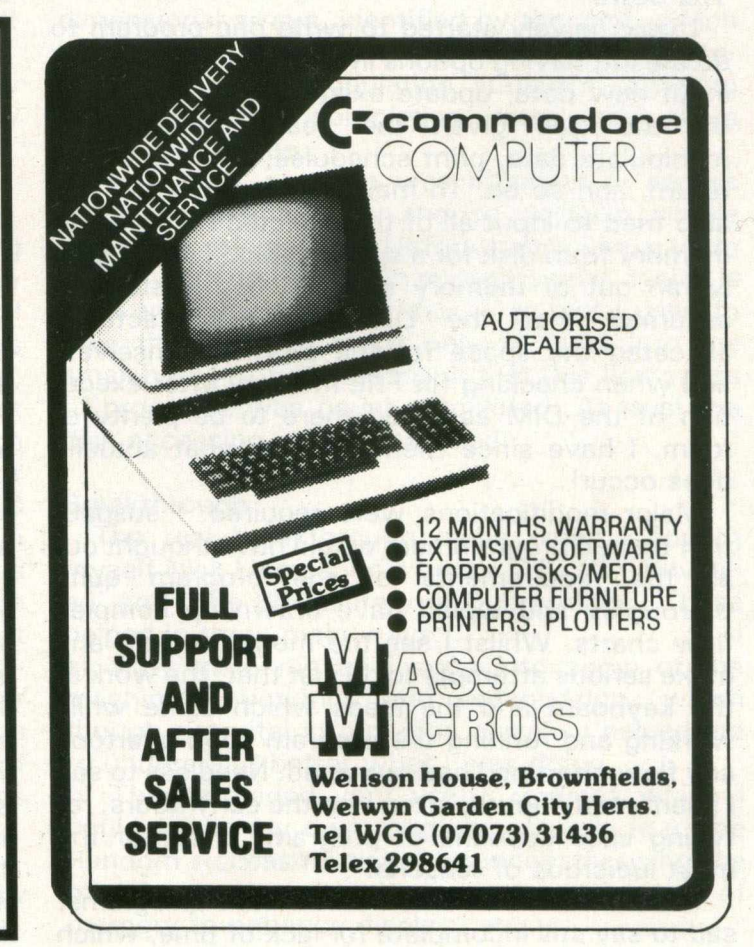

## **Interfacing**

### **Upgrade Roms for Old 8k Pets**

For those of you with the old 8k PET and 24 pin ROMs who envy the three empty sockets in the newer machines, good news.

The 'upgrade' ROMs for these machines only occupy four of the seven sockets and a simple cut and hack operation on your main board will enable you to use two of the freed sockets. All three sockets may be used by the simple addition of one more 1C.

Furthermore, if you want to only use one socket for the toolkit, or the Word Pro 3, you don't even have to pull the board from the case.

A word of advice, however. If you are not reasonably expert in handling this type of operation (soldering directly to the 1C pins), or live and work in a high 'static electricity' environment, don't try it.

This modification required two sequences of events:

1. Change the bank select lines to the emptied ROM sockets, and

2. Change the bank access to the external PET data bus.

Both these operations may be done with the main board still in the case if only one socket is to be enabled. If you want two sockets operational, you have to pull the board to get at a trace on the underside.

### **Change Bank Select Lines**

The 'bank' addresses of the three freed sockets has to be changed from C, D, and F, (in hexadecimal notation; 12, 13, and 1 5, in decimal), to 9, A, and B, or whatever. The three bank select lines of interest originate at IC G2, pin 14 (select C or, 12), pin 15 (select D, or 13), and pin 16 (select F, or 15). They run a short distance toward the front of the board on the underside of the card, then surface near socket H4. They run across upper surface of the board toward the power supply for several inches then return to the underside of the board to connect to pin 20 of the appropriate socket. These three traces are to be cut just above H5. Be very sure that the traces are completely cut and that you remove all the metal scrap that is generated.

Now carefully solder three wires to IC G2 pin 10 (select 9), pin 11 (select A, or 10), and pin 13 (select B, or 11). Run these wires to the solder dots on the ROM ends of the traces just cut. Simple. But if you try to get the machine to recognize

ROMs plugged into these sockets, it will insist that there is nothing there!

#### **Data Bus Access**

The problem lies in the design of the data bus. The PET presumes that all addresses between the screen memory and the four ROMs of the operating system are external to the machine. When accessing these addresses, it enables the external data bus drivers. These drivers take data from the outside world and place it on the internal bus. In the meantime the ROM you have just installed is trying to do the same thing. That doesn't work well at all. The solution here is quite simple; don't allow the external data bus drivers to be activated when your ROM Socket is being addressed.

The IC which controls this action is G4, a 74LS21. Two of the input lines to this chip are not used in the original model and may be 'stolen' to enable two of the freed sockets. The trace that ties the two pins of interest (pins  $4$  and  $5$ ) together is on the underside of the board. If only one socket is to be used (say for WordPro) you do not have to separate them and the board can be left in place during the alteration.

These pins are held at logic '1' ('high') by a resistor at IC G3. The trace of interest is on the upper surface of the board, and goes from the resistor to IC G3, pin 9, and IC G4, pin 5. Cut the trace near G4, remove the scrap metal, and run a wire from G4 pin 5 to the appropriate bank select wire installed in part 1, above. To use a second socket, you have to remove the main board, cut the trace connecting IC G4 pins 4 and 5 together, and run a second wire from pin 4 to another bank select line.

The third socket may be used, but you have to instal another IC. Drop me a line and I'll send you a schematic. My address is Box 481, Rossland B.C., VOG 1 YO.

If you are like me ad have the Toolkit hung on the side of the PET at the expansion port, you can even have two ROMs with the same address, selectable with an external switch. The bank select signal goes to the switch and is routed to the appropriate ROM. The unselected ROM must have the bank select line pulled high with a 1k resistor to the  $+5$  volt power supply line. The circuit is left as an exercise, but don't forget to switch the external data bus drivers at the same time.

## Sound 'n' Vision-

### **Real Sound in Real Time**

If you ever wanted to synthesize instruments in real time on your PET/CBM, then this article will tell you of one marvelous, unadvertised, unpromoted program. It is Instrument Synthesis Software Package (K-1001-6C) from Micro Technology Unlimited. The cost of the program is \$50. The required digital-to-analog converter (DAC) is \$60.

Hal Chamberlin who is considered the father of real-time microcomputer music, has written several eloquent papers on the principles behind the system (see references). He invented an ingenious software method of producing multivoice sound on the PET and has recently elaborated that invention to include instrument building.

Hence, with minimal cost, a PET user can have an in-house synthesizer comparable in quality to some expensive hardware systhesisers. I recently attended a concert in Philadelphia at which Frank Covitz and Cliff Ashcraft, known in the trade as the Diatonic Duo, demonstrated the MTU's system with help of PET's distinguished 6502 ancestors: the Baroque Aim and the Home-brew Kim. The excellent sounds included a super 1 7th century harpsichord and a \$2 ukelele pitch pipe.

### **Tiny Bit of History**

Originally, the Chamberlin-style four-voice music software produced organ-like sound of varied characteristics, achieved through user's complete control of overtones. The sound had a sudden onset, level sustain and a sudden drop. There exist two such systems: AB Computers' Visible Music Monitor, written by Frank Levinson and known for its superb graphic editor, and MTU's four-voice package written by Frank Covitz, known for its lack of an editor. Both systems are currently available.

### **The State of the Art**

Hal Chamberlin elaborated on the idea of his original system by adding an instrument synthesis feature. It is now possible to synthesize just about any sound, real or imagined. Fairly successful imitation of existing instruments has been done. Invention of new instruments via sound analysis permits us to hear, for example, Bach's inventions played by a word "NO" or "Raindrops Keep Falling on my Head", played, quite appropriately, by a straw and, I think, water dripping into a glass.

The program permits the user to select from the book and/or create "instruments" by specifying the amplitude and its rate of change over time for each harmonic. This sounds hard, but isn't. Entering X-Y (time-amplitude) coordinates does the trick, the program does the rest. The so defined composite amplitude envelope accomplishes the distinctions between various instruments: plucked, struck and blown instruments have been successfully implemented. The necessity for very high overtones does not yet permit building bowed instruments. There is no limit to the variety of sounds you can make (within the 8100 cps sampling rate), including different touch or attack characteristics, as well as crazy combinations of sound effects.

In fact, one of the features of this software I treasure most is that to the extent of available memory and speed of processing, it is infinitely flexible. Many sounds can be made, and any notetiming protocol can be set, not limiting you to a strict observance of the score. Knowledge of sound theory is not needed. The book gives enough information.

MTU has a demonstration audio tape available for \$5. You may hear the sounds before deciding to plunge into the synthesis. For those who alreayd have the program, MTU sells a floppy or two with precoded song data. The program and song data are loaded into the PET and, simply, RUN.

The explanation of the physics behind the system and the instructions on how to use the software are provided. I found only one, insignificant, error in the book. The instructions are com plete, but difficult to use at first. The reason is that it is not immediately apparent from reading the descriptions of the available commands what is the commands' purpose. Their utility becomes obvious when one studies the book and a coded song together. The syntax of commands is unambiguous and yields an error message or silly sounding music if not observed. Locating an error is easy if the program's extensions are used.

### **How Does it Sound?**

I like the sound. People who are familiar with the earlier, organ-like, music may be interested to know that through several ingenious programming tricks, Frank Covitz has improved the sound quality of the system, even though this program has to perform many more calculations in real time than it did previously. There are no "clicks" between the notes and the signal-to-noise ratio has been increased by an audible 6db.

Chamberlin and Covitz remind the readers that the sounds are "guitar-like", "horn-like" etc. and not quite "the real thing." What's missing is the "liveliness" and the resonances of the instrument when limitations are built (though piano in the lower range is superb, since it uses 26 harmonics!). The reason is that the 8kc rate is too slow to permit high harmonics without running into distortion problems at high pitch. Hence, it is not appropriate to compare it with the real thing. But these tones are nevertheless pleasing and the key characteristics of the imitated instruments are clearly present. Invented instruments, of course, are not subject to such comparison, and, therefore sound just terrific. One of my favourites is a wind instrument that gently whistles while it plays, the whistle coming in a bit after the highest amplitude of the rest of the sound.

Musically, many of the instruments in the book and in the already transcribed songs, are beautiful. Their interesting characteristics and their variety compensate for the "smallness" of PET's sound. Many instruments chosen for a particular piece of music sound appropriate to the coded music, even if that piece of music was written for another instrument. It takes some doing to orchestrate things. I like the results produced by Covitz, Ashcraft and Chamberlin.

### **Educational Possibilities?**

Listening to transcribed music, in many instances, makes the music more accessible to the listener. The impact is similar to, for instance, Segovia transcriptions of Bach's keyboard or violin works for the quitar or the Canadian Brass Q uintet's transcriptions of all sorts of music for trumpets and things.

The system has a great entertainment value built in. It may also have an educational value. You can study various aspects of music and the physics of sound without fancy sound analyzing gizmos, and without a multitude of instruments at hand. Your ears and the graphing paper tell you just about the whole story.

It is interesting to hear music performed at different speeds, without changing pitch. It's also interesting to study what happens if a line of music is played backwards or by a variety of different instruments. It points out the tie between an instrument, melody, mood, etc. It can be used to study how instruments fit the music. It shows that to be able to utilize the multitude of possible sound configurations, new music may need to be written. These are some of the things that cannot possible be observed with just a record player or a tape recorder.

A curious result of coding your own music is a realization of a fact, well known to musicians, that the musical score is only a hint and that it is totally inadequate as a means of communicating the composer's wishes (whatever they may have been). Pages of notes are a necessary requirement for music, but by no means sufficient. It takes some doing to tell the PET to not perform like a machine but it can be done since the program places almost no limitations on the user. Your coded music will not sound big and powerful, but it can have a character of its own. Therein lies the fun of putting music on the PET.

#### **How Easy to Code?**

It could be worse if the book was ambiguous, which it isn't. But once you read the book, accept the syntax rules and code one or two measures of a song. It's not hard at all. Just tedious.

MTU considers this product an unfinished work. It is not promoted and as far as I can tell it will not be promoted until the "human interface", or a note and instrument entering editor is written. Writing such an editor is a great challenge, where half-way measures won't do. I can't tell when the editor will be available for the PET. Hence, we are stuck with coding instruments and music via the Machine Language Monitor. No machine code knowledge is required to use the system as it is an interpreter specifically designed for doing music. For instance, two of some 16 commands look like this: 'F2 tt' means tempo, 'FE pp bb' means play a segment that is in memory at location pp bb. Knowing how to use PET's Monitor and a sense of pages in its memory is needed, but one can learn by doing.

You have two options. One is to use the program and the song data for enjoying it and wait with coding your own things until the editor is written. The second option is to jump in now and not miss all the fun. The system, even though tedious in places, is useable, error-free and invites experimentation. Debugging extensions to the program have been provided which help locate a note, or a song segment for easy finding of coding errors.

In case you might be worried that your song data may become obsolete should an editor be introduced, I'd say "don't worry". One of the key policies of MTU has been compatibility. It is unlikely they will obsolete anything. Just as, at the present time, a song coded on an APPLE, for instance, will play, with no modifications on any one of PET's many releases and 6502 relatives, I am pretty sure the introduction of an editor will not change a thing.

## Sound 'n' Vision-

### **System Considerations**

MTU strongly recommends a 32K PET. Only several available songs will play in a 16K PET. Neither the program (2.5K) nor the song data (varies.  $\frac{1}{4}K-2K$  is a good guess) use much memory. The waveforms for the instruments, however, gobble it up pretty fast. A disk drive is not essential, though always very helpful. Monitor extensions, such as the Supermon or Extramon are essential. They permit easier editing of data, specifically, inserting, deleting and transferring code. You can't do without them. Both are public domain programs, available from various sources. The MTUs' Visible Memory board can, optionally, be used to see the elements of an instrument. A digital-to-analog converter board needs to be plugged into the User port of the PET. Two DACs can be used for stereo effect (2 voices to each channel). In a concert hall the stereo effect was incredible, but in a home situation it's not needed (I'm biased: I think monaural records are OK).

### **Other Information**

Making this kind of music on your microcomputer is a lot of fun now and the results can be quite musical, even though the sound quality is that of a slightly noisy AM radio if only quiet instruments are picked. Do not let this discourage you. We can reasonably expect true high fidelity sound in a short time. All it will take is a faster processor and larger memories. It's worth taking the plunge now and be ready for progress.

#### **REFERENCES**

(1) Hal Chamberlin, A Sampling of Techniques for Computer Performance in Music, BYT E magazine, September 1977.

(2) Hal Chamberlin, Advanced Real Time Music Synthesis Techniques, BYTE magazine, April 1980.

(3) Hal Chamberlin, Musical Applications of Microprocessors (a big book, 653 pages), \$25.

### **Getting Usable Video Signals from 12" Monitor PET/CBMs**

This program works with any "fat" Commodore computer (8032, 12" 4032, 8096, and SuperPET). It re-configures the video controller to produce signals which more closely approximate the standard video sync signal frequencies. For those wishing to use an external video adapter to

display the PET screen on a video monitor, this program can save having to modify the monitor.

The PET screen remains completely readable, with only minor narrowing of the picture and the possibility of loosing part of the bottom line in text mode. However, this can be corrected with a slight adjustment<sup>\*</sup> to the PET video section.

Video adapters formerly used with 9" screen machines will not work directly with the new 12" machines as the polarity of the video out and horizontal sync signals have been reversed at the User Port. Correct this with:

POKE 59520, 12 : POKE 59521, 0

This will give the desired effect on the external monitor but the PET screen will be inverted (but still readable). To get back to normal, POKE 59520, 12 : POKE 59521, 16

Some video interfaces for 9" machines have a horizontal sync position control and thus may accept the inverted pulses. People have used this system and it saved them having to obtain new interfaces.

Video adapters for 12" screen machines are now becoming more readily available and may be used with this program to produce an external picture which might otherwise be unable to "sync" to the strange signal frequencies coming from a 12" machine without this program.

100 DATA 0, 59, 2, 47, 4, 26, 5, 8, 7, 25, 9, 9 110 DATA 0, 59, 2, 47, 4, 33, 5, 6, 7, 30, 9, 7 120 FOR  $J = 1$  TO 6 : READ A, B 130 POKE 59520, A 140 POKE 59521, B **150 NEXT J** 160 POKE 59468, 14 : PRINT CHR\$(14) 170 PRINT "HIT 'STOP' FOR TEXT MODE CONFIGURATION" 1 80 GET A\$ : IF A\$ = " " THEN 90 190 FOR  $J = 1$  TO 6 : READ A, B 200 POKE 59520, A 210 POKE 59521, B **220 NEXT J** 230 POKE 59468, 12 : PRINT CHR\$(142) 240 PRINT "HIT 'STOP' FOR GRAPHICS MODE CONFIGURATION" 250 GET A\$ : IF A\$ = " " THEN 250 260 RESTORE : GOTO 120

\* Refer to qualified service personnel

## **Programming Tips**

### **Some Useful Hints on Dates**

Have you ever wondered how nice it would be if the computer could tell you the date of the day 21 days from a given date? Whether you have or not, read on as there are several things that a com puter can do with dates: not just store them!

Dates are one of the most awkward items to handle in computing, especially in languages like Basic, Comal, Pascal etc, which do not have user definable operators. For a start, there are several formats. For instance, Christmas 1982 could be written as

25 DEC 82 DEC 25, 1982 12/25/82 2 5 /1 2 /8 2

For the purposes of ease of writing, the last format will be used. There are several things that can be done with dates.

The ones covered here are

- Sorting in chronological order
- Conversion of a date to a number
- Conversion of a number to a date
- Input of a date
- Computing the day of the week
- Computing future or past dates

### **Sorting dates**

The simplest manipulative operation on dates is a chronological sort. Dates can be easily sorted by reversing the positions of the day, month and year. This is given in "sort' dates" (lines 2000 to  $2460$ .

### **Converting a date to a number**

For most other operations on dates, two functions are required: one to convert a date to a number and another to convert that number back to a date. There are several formulae for doing the former but not all of them are reversible. The one given below is from the HP 25C Applications Programs Manual and is reversible. The algorithm is valid from March 1, 1900 to February 28, 2100 but the procedure given below is only valid from March 1, 1900 to December 31, 1999. This is given in "days' val" (lines 8000 to 8150).

### **Converting a number to a date**

This procedure is semi-iterative (two iterations at most) to counter the truncation effects of the INT function. This is given in "date" (lines 9000 to 9300).

### **Input of a date**

Date input can cause problems: especially with invalid dates. The problems like checking the number of days in each month or whether the date is that of a leap year are quite common. With the routines DATE and DAYS'VAL, the checking process can be simplified. This is given in "input'date" (lines 100 to 240).

### **Computing the day of the week**

This is a very common use of dates in the com mercial world simply because most people do not work on certain days of the week. The day of the week can be computed by taking the remainder of the result of VAL after dividing it by  $7.0$  means Sunday, 1 Monday .. 6 Saturday. This is given in 'weekday' (lines 1000 to 1040).

### **Computing past or future dates**

Say you wish to tell a customer to come back in 21 days and it is 17/1 2/81 today and you do not have a calendar and he wants to know the actual date. No problem: just convert the date to a number, add 21 and convert the result back to a date. This is given in 'compute' (lines 4000 to  $4160$ 

### And to end ...

I hope the above routines which have been written in Comal (but can easily be translated into any other language) will open up new areas in programming for readers.

To end, here is a program to print a calendar. It is a Basic 2 program which was written on a 32K PET but might just fit on to a 16K PET. The date routine (41000) used here is the one given in A.J. Newey's "One Hundred Computer Programming Problems" (Pitman Press, 1973, ISBN 0 273 003080 9). The double SGN function is something left over from my Algol 60 days: it was faster and generated less code than an IF statement. On line 30050, if 29/02 is the same day of the week as 01/03 then it is not a leap year. It was written in a Fortran type style with all the 'declarations' on the top and subroutines at the bottom. This is not the most efficient format for programs on the PET but I did not know any better in those days.

## **Programming Tips**

Listing of Program 1. 0100 eroc insut'date(ref dms\$) closed<br>0120 dim temp\$ of 8<br>0140 repeat<br>0140 repeat<br>0150 insut dms\$ // Det the date<br>0180 / dass:=dass'yal(dms\$)<br>0190 // Compute what it should be<br>0210 exec date(dasstems\$)<br>0220 until dmy\$=temp 1000 proc weekday(dmy\*) closed 1020 weekday:=days'val(dmy\*) mod 7 1040 endproc weekday 2000 proc sort(ref dt\$(), num' dates) closed<br>2010 din teme\$ of 8 2010 dim tem<mark>p\* of S</mark><br>2020 *- // Reverse dates :*<br>2040 - for i:=1 to num'dates do<br>2060 - dt\*(i)=dt\*(i,7:2)+dt\*(i,4:2)+dt\*(i,1:2 2080 next i 2100 // Selection sort 2120 for i:=l to num'dates-1 do 2140 min:=i 2160 for Js=i+1 to num'dates do 2180 if dt\*(min)>dt\*(j) then min:=J 2200 next j<br>2220 if i∠nin then<br>2240 // Exchange<br>2260 temp\$:=dt\$(i);<br>2300 dt\$(i):=temp\$ 2320 endif<br>2340 next i<br>2360 // Put dates back in original form<br>2380 for i:=1 to num'dates do<br>2400 dt\*(i):+dt\*(i,3:2)+"/"+dt\*(i,1:2<br>2420 dt\*(i):+dt\*(i,3:2)+"/"+dt\*(i,1:2 2400  $\det((1,512)*''')$ <br>
2420  $\det((1,512)*''')$ <br>
2420  $\det((1,512)*''')$  +  $\det((1,512)*''')$ <br>
2440 next i 2460 endproc sort 4000 // compute future dates<br>4020 proc compute closed<br>4040 dim today\$ of 8, ready\$ of 8<br>4040 dim today\$ of 8, ready\$ of 8<br>4060 print "Today's date:",<br>4100 input "Number of days:": wait'time,<br>4120 exec date(days'val(today\$

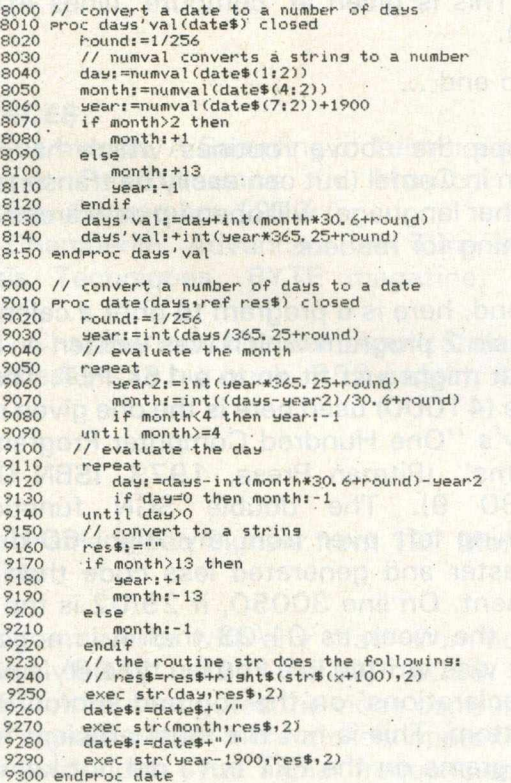

A professor will all all with

t 2 1 1 2

REM== CALENDAR (5 LINE VERSION) 10000<br>10020<br>10053<br>10055<br>10056<br>10057 REM WRITTEN: 16/03/80, CUP REM UPDATED: 08/06/82. CUP REM ---------------- ----r — - REM THE AUTHOR IS NOT RESPONSIBLE REM FOR ANY INCORRECT CALENDARS REM GENERATED BY THIS PROGRAM. R E M --------------------- ------- r--- 10058 10060 REM===FROGRAM ALTERATIONS<br>REM 10123%15730; WIDE PRINT (W\$)<br>REM 10114&15730; NORMAL PRINT (W\$)<br>REM 11010-11999: INTRODUCTION<br>REM 10019-20700: RAILER<br>REM 10430,10690,36010; DIFFERENT PRINT INSTRUCTIONS<br>REM 50000-55510; INNEM 10062 10063 10064<br>10065<br>10066<br>10068<br>10070 10072 10074 REM==VARIABLES<br>A\$="";<br>A=ASC("a")<br>B\$=" "; 10100 10101 10102 B=144<br>C=0:<br>C\$="":<br>C0=0 10103 10104 D=0: DY=0 10108 10112 HI=0<br>L=0:<br>L\$="": •<br>LC=65: LN=0:  $L<sub>0</sub>=0$ 10113 M=0:<br>M0=0:<br>M1=0:<br>M2=0:<br>M\$="" REM--SET UP FOR BD80P 10114 N=0: NC=0: ND=0: N\$=CHR\$(27)+CHR\$(14):<br>P=0<br>Q\$=CHR\$(34)<br>S\$="cup/pet 10116 10117 10119  $TY=0$ 10120 V\$=CHR\$(124) 10122 10123 REM--SET UP FOR BD80P W=0: .<br>W\$=CHR\$(27)+CHR\$(15): 10125  $Y=0:$ <br> $Y0=0$ 10200 REM==ARRAYS<br>10212 DIM LT\$(25)<br>10213 DIM MD(4,6), MN\$(12), M1<br>10214 DIM NM\$(9) 10212 DIM LT\*(25) 10213 DIM M D (4,6),M N \* (12)»M N (12) 10214 DIM NM\$(9)<br>10216 DIM P\$(65)<br>10220 DIM T(13)<br>10223 DIM WK(6) 10216 DIM P\*(65) 10220 DIM T (13) 10223 DIM U K (6) 10500 REM==MAIN PROGRAM 10505 REM-- INTR0DUCTION G0SUB 11000: 10510 REM--INITIALIZE G0SUB 20000: 10520 INPUT "(clear.screen)print symbol":A\$:<br>IF LEN(A\$)=l THEN 10550<br>10530 PRINT "(Scursor.down)(rvs.on)mmm...";;<br>00SUB 38000<br>10540 PRINT "i.can't decide which one to use":<br>00SUB 38000; GOTO 10520 10550 REM--TEXT ETC G0SUB 42000: G0SUB 15000: 10560 PRINT "Cclear. screen>year  $u_1$ , L0=1900: HI=9999: GOSUB 40000: Y=N<br>10570 PRINT "starting month";  $L$   $\Omega = 1$ : HI=12: G0SUB 40000: M1=N 10530 PRINT "ending month L0=N:  $HI=12:$ GOSUB 40000: M2=N<br>
TNPUT "ordinary cal ":A\$:<br>
TNPUT "diary type"<br>
10600 INPUT "diary type"<br>
":A\$:<br>
TNPUT "number of cals":NC:<br>
INC:<br>
IF NC:1 THEN 10605<br>
IF NC:1 THEN 10590<br>
10620 FOR C=1 TO NC<br>
10620 FOR C=1 TO NC<br>
10630 OPEN 222,4;<br>
. 10640 FOR M=M1 TO M2 10650 REM--FORM THE MONTH GOSUB 30000:<br>10660 IF TY AND 1 THE

aculty in

the city  $\rightarrow$   $\rightarrow$   $\rightarrow$ 

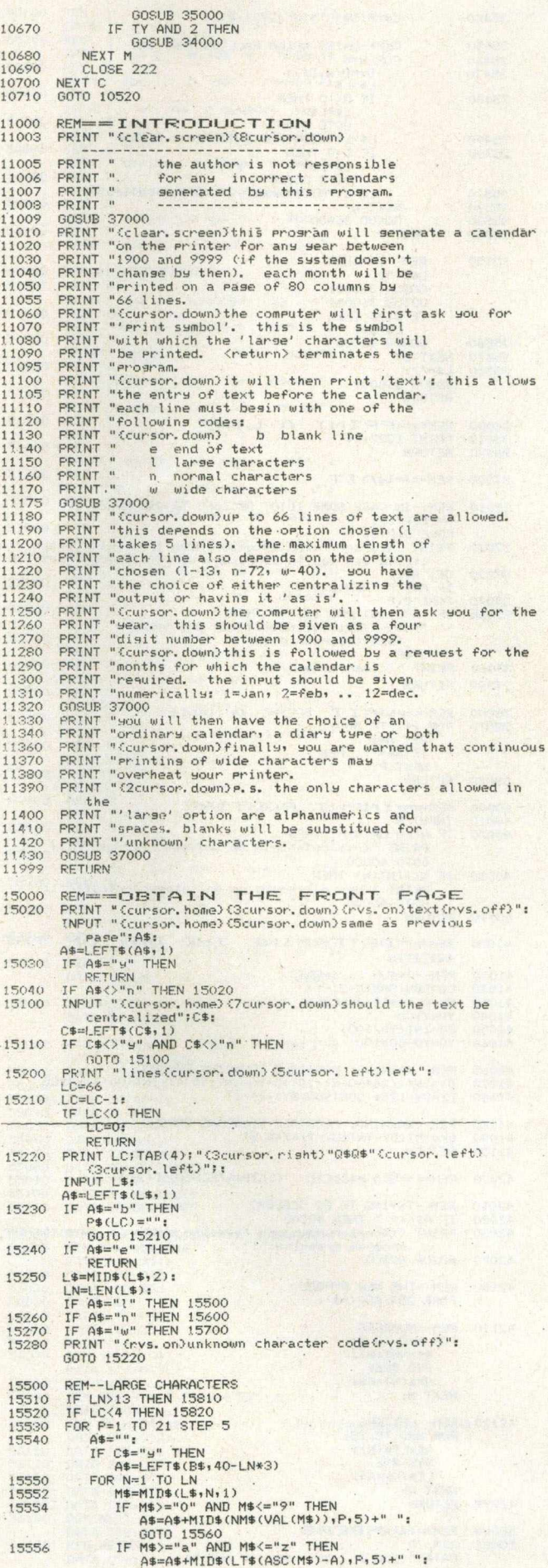

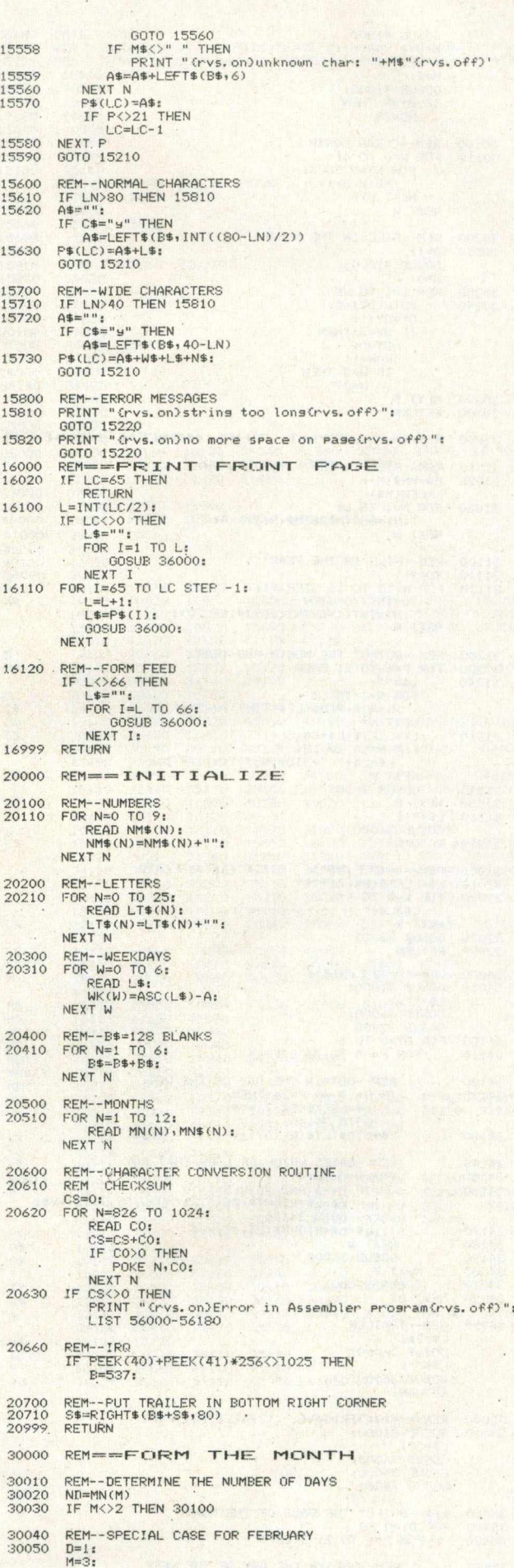

## Programming Tips-

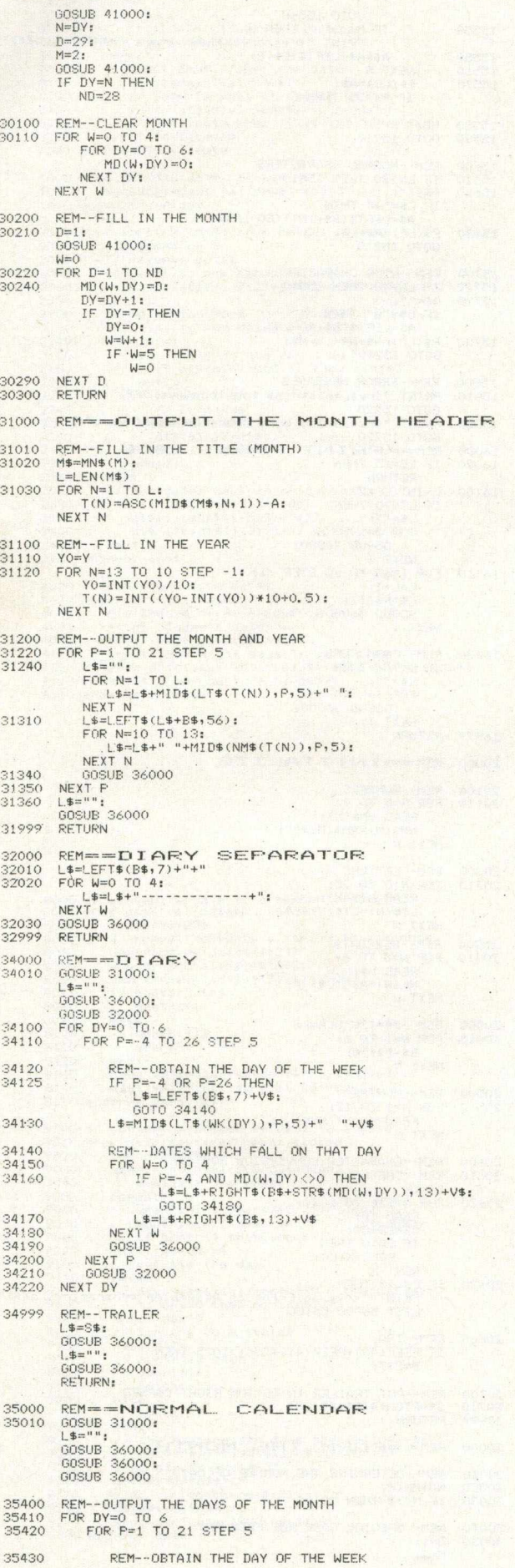

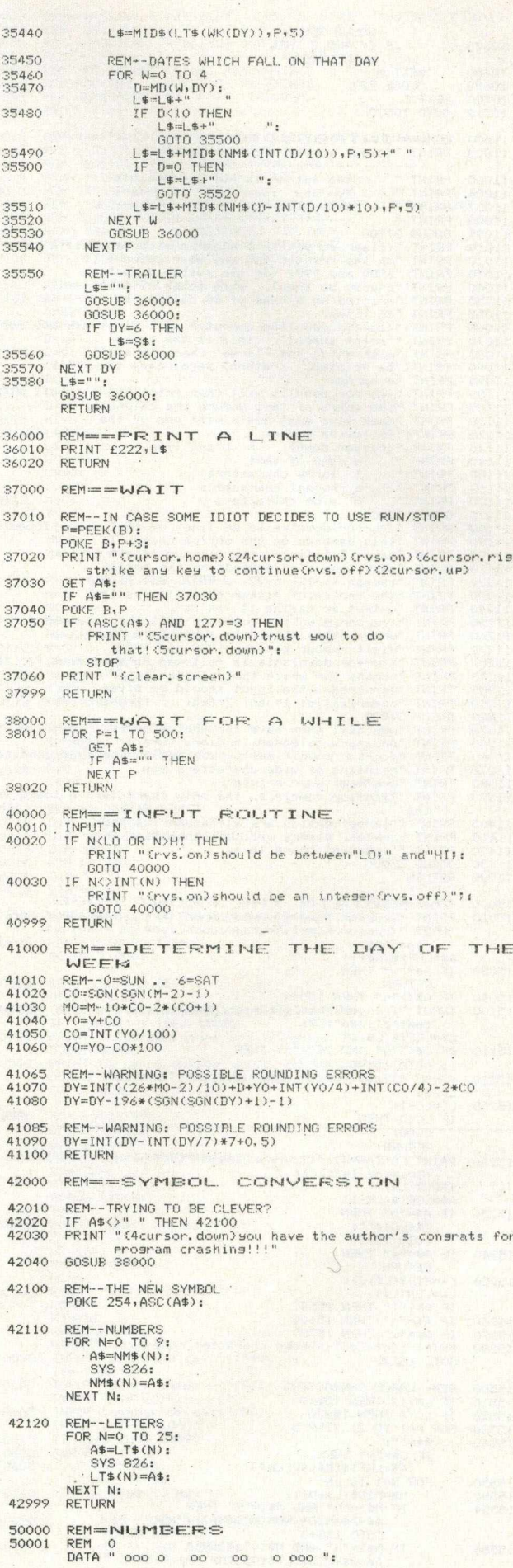

ht)

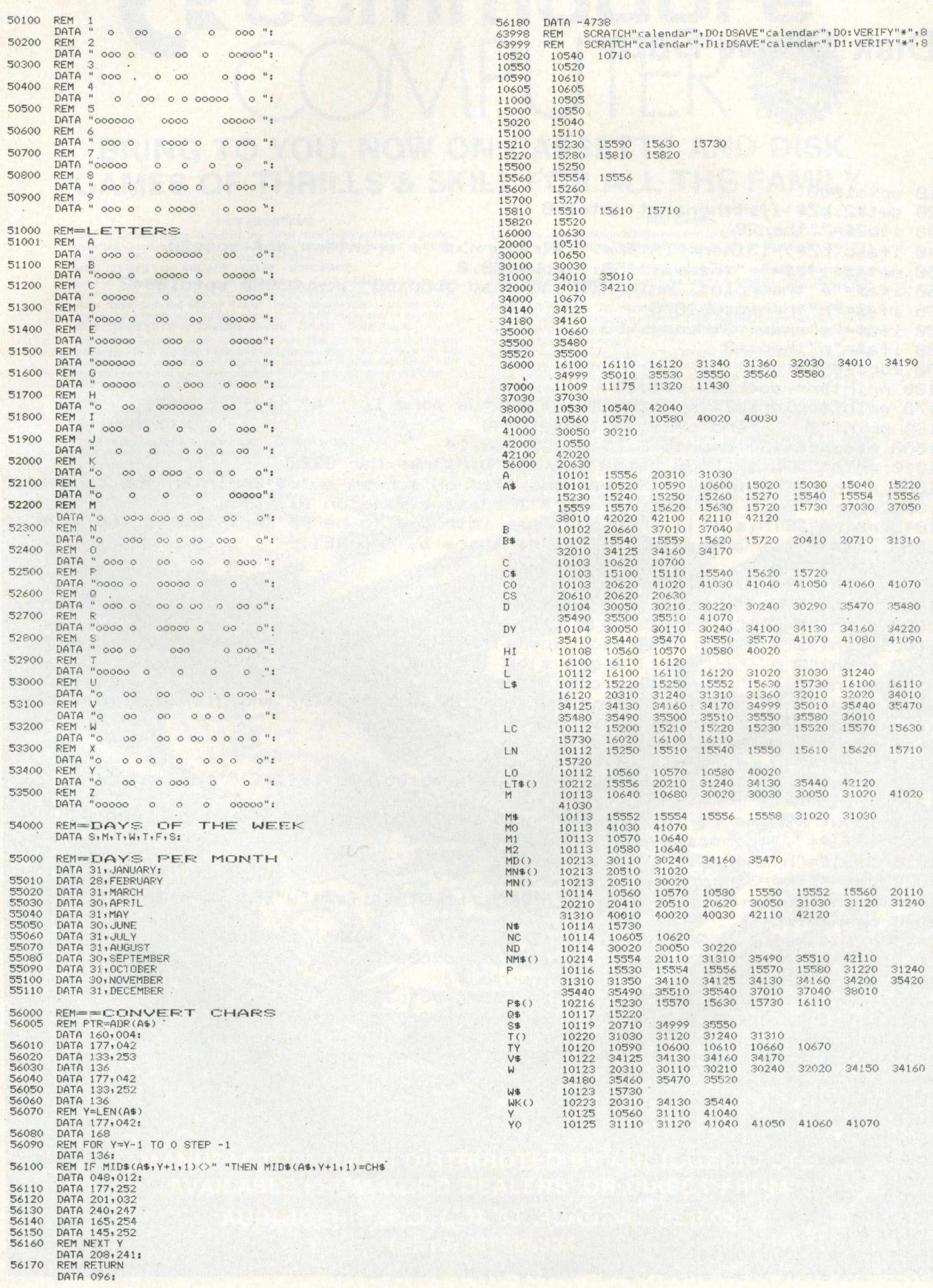

56170

 $\zeta$ 

37 Commodore Computing

## **Programming Tips.**

### **Disk Show Data**

10 soto1000 20 set#2,bZ\$:ifstthena=st:soto170 30 ifbZ\$=""then20 40 ifasc(bZ\$)=13thenprint#pp," @Kreturn>@ ";:print#pp,do\$:soto20 50 seta\$:ifa\$=" "thenwait158,1:poke158,0 60 ifa\$="e"thenprint: print"ZCFile read aborted":sosub3000:soto10040 65 ifa\$="h"thensosub1070 70 ifa\$="s"andpp=3thens=s+50 80 ifa\$="n"thens=0 90 forj=0tos:next 100 print#pp.do\$bZ\$;:soto20 170 print#pp,do\$bZ\$:printr\$"ZH+++ status word is: "a" ++++" end of file": soto10040 180 print"3 1000 r\$=chr\$(13):open15.8.15:poke59468.14 1010 print"WEDisk Show Data#"tab(25)"D.Milnes-Mar 8220 1020 print"ZCProsram will read and list on screen or"r\$"Zwrinter the contents"; 1030 print" of a sequential or"r\$"Erelative file on disk." 1040 print"ZENThis will show what was intended to be"r\$"Zwrinted on the file"; 1050 print" was actually printed"r\$"there by the PET. 1060 sosub3000 1070 print"X\*\* DIRECTIVES \*\* 1080 print"2724hilst the program is running 1090 print"Z SPACE will halt listing  $1100$  print" $\overline{z}$  = will slow down listing will abort slow listing 1110 print"3 n  $1120$  print" $\overline{z}$  e will abort program 1130 print"2 h will suspend listing":printtab(9)"and displays this page 1140 print"ZETo the name file prompt 1150 print"图 RETURN will abort 1160 print"2 d will list directories 1170 print"2 h displays this page":gosub3000:iffl\$<>""thenreturn 1180 print"a" 2000 input"ZEName of file 2010 iff1#="."thensosub4000:soto10040 2015 iff1\$="h"thensosub1070:soto2000 2020 do\$="":pp=3 2030 print"ZOutput to printer niami";:inputa\$:ifa\$="y"thenpp=4:do\$="g" 2040 openpp, pp 2050 print: print" Essequential or Preelative . | | | | | | :: inputp\$ 2060 ifp\$<>"r"andp\$<>"s"thenprint" 观视":soto2050 **BIBBI**";: inputdr\$ 2070 print"EDisk drive 2080 ifdr\$<>"0"anddr\$<>"1"thenprint"则则":goto2070 2100 print#pp,do\$"File Name = @"fl\$r\$r\$:soto20 3000 print"S":poke216.22:print"ZWSPACE to continue" 3010 seta\$:ifa\$<>" "then3010 3020 return 4000 ifpp=4thenfori=1to10:print#4:next 4010 return 10000 input#15.en\$.em\$.et.es 10010 ifen\$="00" thenreturn 10020 ifen\$="62"thenclose2 10030 print"3301SC ERRORa":print"3"em\$:a\$="e" 10040 closepp:close2:ifa\$="e"orfl\$="."thenclose15:end 11000 sosub3000:soto1180 63999 scratch"disk show data":dsave"disk show data"

## **commodore** COMPUTER **BRING TO YOU, NOW ON CASSETTE AND DISK**

### **GAMES OF THRILLS & SKILL FOR ALL THE FAMILY**

#### **NEW PROGRAMS**

Best of Arcade brings together the three most popular Petpack games,<br>Invaders, Cosmic Jailbreak and Cosmiads. These old favourites have been<br>updated to run on 80-column machines also!<br>MPD 121 BEST OF ARCADE £22.50 - DISK P

Best of Treasure Trove gives you twenty of the best games from the creasure Trove series, including four arcade-type games, Night Drive, Car<br>Rece, Breakout and Money Table! There are simulation games, brain-<br>teasers and mo

**Resident Assembler for all PETs**

**With excellent documentation and examples. MP119RAMP £22.50**

**Disk Packs available in either 8050 - D8 format or 3040/4040 - D4 format. Please state D8 or D4**

**when ordering. Prices include VAT and P&P.**

**PUB GAMES This latest disk package brings you five totally new games, never before seen on a PET screen! The programs will all run on 80-column machines also!**

**DISASTEROIDS - Your mission - pilot your spaceship through the treacherous asteroid belt using your lasers to blast as many asteroids as possible. The PET version of the famous arcade game!**

**STELLAR WARS** - Your spaceship is being pursued by the fighter ships<br>of the evil Empire. You must take control of the ship's laser cannon. Get the<br>fighters in your sights and blast away. The future of the universe depends

WARI - You are the captain of the British torpedo boat. You must steer<br>your ship through the minefield to destroy the four shore bases. Unfortun-<br>ately, you only have two torpedos at a time, so you must get through the<br>min

**STAR FIGHT - The Alien Invaders are coming again! Control your laser cannon to blast their ships out of the sky and destroy their missiles and bombs. Accuracy and quick reflexes are essential.**

**DEPTH CHARGE - Your mission - seek out and destroy the enemy submarines. They are armed with mines which they release to float up at you. You must control the position of your ship and fire your depth charges to destroy a** 

ACK

**MANUFACTURED AND DISTRIBUTED BY AUDIOGENIC LTD. AVAILABLE FROM GOOD DEALERS, OR DIRECT FROM:** AUDIOGENIC, P.O. BOX°88, READING, BERKS. Tel: (0734) 586334

## **Basic Programs**

### **Cursor Positioning on the Pet**

One of the most popular (?) and easiest ways to position the cursor in a particular position on the PET screen and displaying a message at that position is as follows:-

1. 10 PRINT" **KNOWSMAN** TAB(12) **" MESSAGE"**

which will appear as shown below:-

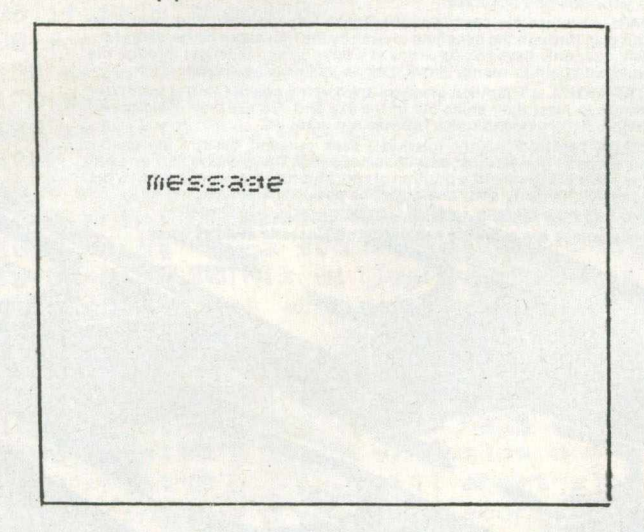

Another method which I favoured for a long time was to initialise two strings  $-cr$ \$ (CURSOR RIGHT) and cd\$(CURSOR DOWN) to 39 cursor rights and 24 cursor downs respectively.

**2 . 10 F0RI=1T06 •' CR\$=CR\$+"m M M ,> : HE XT**

**20 C R \$ = C R \$ + " W M**

 $30$   $CD* = CD* + "$  and an annual condition asku akwardin

**40 PRINT LEFTS < CDS, 12 > LEFT** *%* **<CRS,8 >"MESSAGE"**

which would do the same as number 1.

The positioning of the message on the screen could be changed by varying the numbers 12 and  $8$  in left $$ (cd$, 12)$  and left $$ (cr$, 8).$ 

3. The third way is to use the memory locations which hold the row position and column position of the cursor  $-216$  and 198 respectively.

**Thus 10 PR I NT " S" : P0KE216,12: POKE 198,S 'PRINT"MESSAGE**

would give similar results as the previous example.

Both the last two examples could be incorporated in a sub-routine as follows:-

**10 CR\*= <C 39 CURSOR RIGHTS >**

**20 CD\$= < 24 CURSOR DOWNS >**

**30 AS= " MESSRGE " •' R= 12 : H=8**

**40 GOSUB 2000**

**50 ..........**

**60 ..........**

**2000 PRINT LEFT\$<CBS,:D>LEFT\$<CR\$,R> AS" .-RETURN**

**and similarly for "the poke example.**

One other method is to use a short machine code program which uses the built in ROM routines of the PET.

a. To evaluate the position of the cursor

b. Position the cursor on the screen and then printing the string.

I use this routine now and extend it to blank out portions of the screen as an extra facility. The routine is relocatable and in fact I tuck it behind a REM statement at the beginning of the program. More about that later.

The SYNTAX of the routine is

sys(n),r,c,1 :Printas

where  $n =$  entry point of machine code

 $r = row$  which cursor is to be positioned  $c = column$  where cursor is to be positioned

 $I = 0$  (zero) for the print facility or any value less than 256 for the blank function.

The routine is shown as assembled in the second cassette buffer (sys826 to call)

a) as a HEX dump

b) in assembler for those with this facility

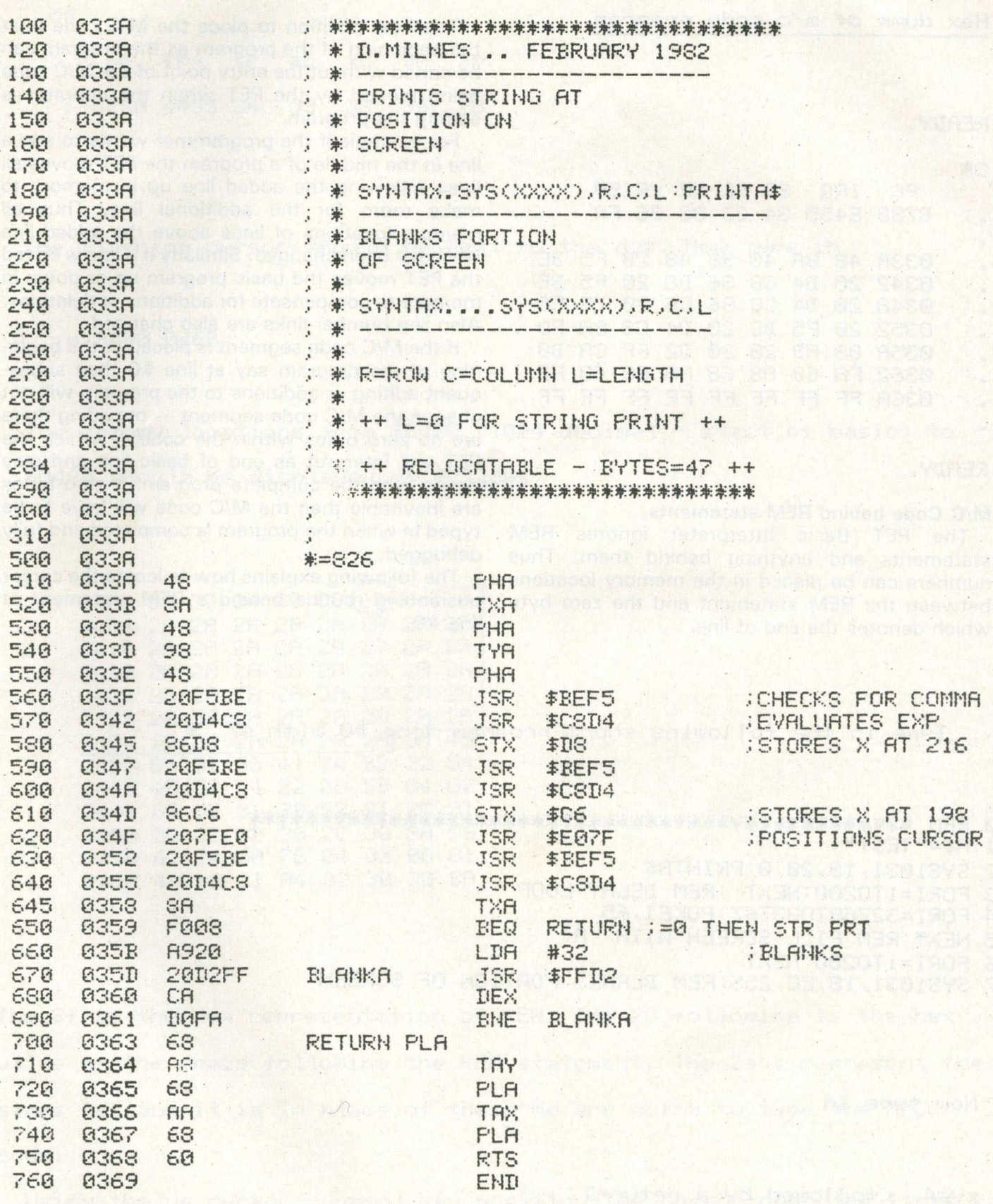

### **Basic Programs**

Hex dump of m/c code program

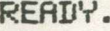

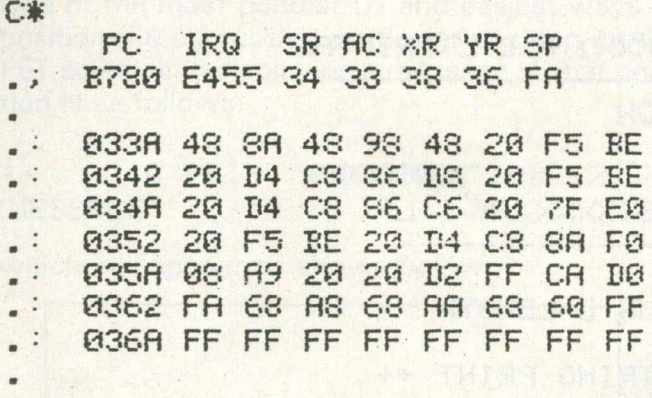

**RERUV.**

### **M/C Code behind REM statements**

The PET Basic Interpreter ignores REM statements and anything behind them. Thus numbers can be placed in the memory locations between the REM statement and the zero byte which denotes the end of line.

The best position to place the M/C code is at the beginning of the program as the program can be edited without the entry point of the M/C code being moved by the PET when the operator is editing the program.

For example if the programmer wants to add a line in the middle of a program the PET moves all lines following the added line up in memory to make room for the additional line. Thus all memory locations of lines above the added line will have been changed. Similarly if a line is edited the PET moves the basic program up or down in memory to compensate for additions or deletions. Also line number links are also changed.

If the M/C code segment is placed at the beginning of the program say at line \$0 then subsequent editing or additions to the program will not change the M/C code segment — providing there are no zero bytes within the code  $-$  which the PET will interpret as end of basic line and play havoc with the complete program. If zero bytes are inevitable then the M/C code will have to be typed in when the program is completed and fully debugged.

The following explains how to locate the cursor positioning routine behind a REM statement at line \$0.

Type in the following short'program line #0 with 47 '\*'

0 **rem**

- **1 R\*="TEST"**
- **2 SVS1031,13,20,0:PRINTR\***
- **3 FORI = 1T0200:NEXT REM BELflV LOOP**
- **4 FORI=32768T033767:POKEI,65**
- **5 NEXT- REM FILL SCREEN WITH 'fl'**
- **6 FORI=1T0200:NEXT**
- **7 SVS1031,18,20,255:REM BLANKS PORTI ON OF SCREEN**

**Now type in**

sys4 (followed by a return)

**The fol lowing should appear - don't worry too much if the second line**

**is not exactly as below -**

**c#**

**pc** ing sr ac xr **y** sp **b780 e455 34 33 33 36 f3**

**The flashing cursor should he next to the dot. Now type in**

**. m 0400 0460**

**The memory locations from \$0400 <1024 decimal - start of basic) to \$0460 should be displayed as follows-'**

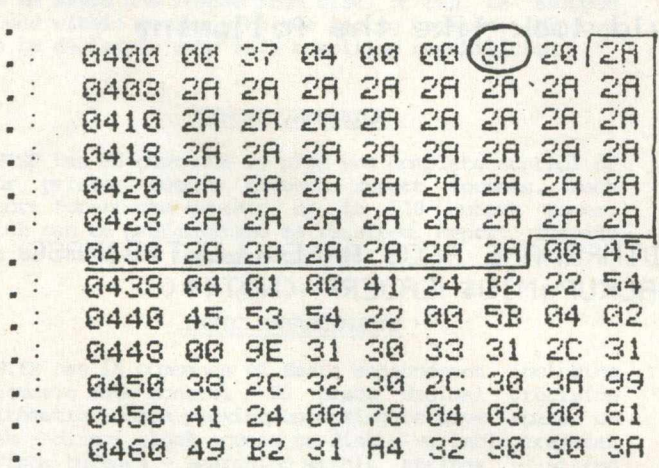

**The 8f is the hex representation of REM. The 20 following is the hex value of the space following the REM statement. The 2a's represent the** stars (\*) and it is in place of these we are going to type the M/C **code.**

Using the up cursor - ntrol key position the cursor over the first 2a and type in the hex numbers as shown be low.

**DON'T FORGET at the end of each block of hex numbers press 'return'.**

## **Basic Programs**

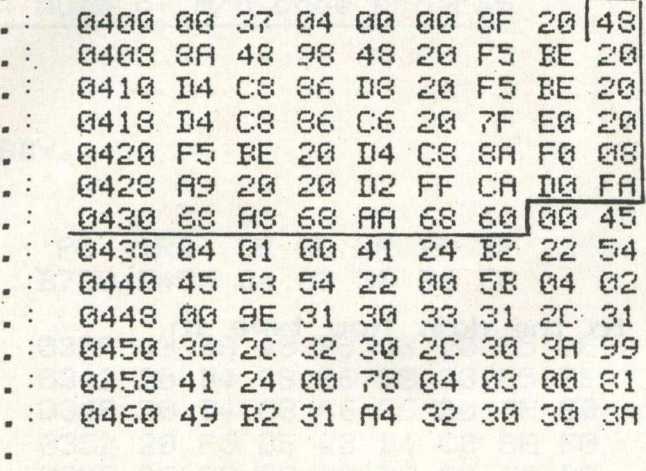

GOOD TA GETAN ARTHAUS AO FT

th (offed to rela f Tamfoot bag;

**When all the hex numbers have been typed in check them carefully and when satisfied type 'x-' to bring you back to basic.**

the <sup>the</sup> T music, the their orbetter up of the the specto cultural marchite adoligons in the late

the progreto say of the y C

AG AS AS AS AS AS AN AR A ALL

**The listing of this program should look like the following •'**

8 REM HRUNHPRINT#H PCOS APPENDLEFT\$DIMRENRME PCOS RPPENDLEFTfDIMftSC 70VERFL0W COS RPPENDLEFT\$RUN<STEP BRCKUPtrMID\$HERDERF=<NOT< + <

 $1$   $f$  $f$  $f$ =" $T$ EST"

2 SYS1031, 18, 20, 0: PRINTA\$

3 FOR I = 1T0200 •' NEXT : REM DEL **ft V** LOOP

4 FORI=3276ST033767: POKE 1,65

5 NEXT:REM FILL SCREEN WITH 'A'

6 FOR I = 1T0200 •' NEXT

7 SVS1031,13,26,255 :REM BLANKS PORTION OF SCREEN READY.

**Now save the program <just in case you have made a mistake in typing in the hex numbers> and then RUN the program.**

**I hope the ideas in the article will promote some interest in**

**experimenting with the various routines arid uu . l prove of some use.**

## **MASTER ... a new concept**

MASTER is a totally new concept - a complete package for program and system development. MASTER adds 85 new ccmands to Carmodore Basic IV, so that you can speedily and efficiently develop your own reliable speedily and efficiently develop your own reliable software, whatever the application. With MASTER your programs can be up and running in double-quick time, and will out-perform standard Basic IV programs every time. One MASTER command can replace whole paragraphs of Basic code. With MASTER, projects that would have been non-starters can be tackled with ease. Add MASTER to your Pet - and let your Pet amaze you!

#### ISAM DISK FILES

MASTER has 17 commands to give keyed-access to your disk data. Data can be retrieved/added/deleted/updated fran your files by ASCII key (ip to 30 bytes long). You can read forwards or backwards through your files by key, starting anywhere. Or for extra fast access, you can read your files in creation order, even faster than reading a standard sequential file! For on-line data entry, file indexes can be updated optionally in batch mode. Up to 10 MASTER files can be opened at once, with no space restrictions accept disk capacity. You can mix MASTER files with standard DOS files.

#### SCREEN GENERATOR

MASTER has 20 commands to give you complete control of the screen and keyboard input. Irput/output can be done through screen zones, which may be formatted, eg for numerics/alpha/dates. Screen layouts (with zones) can be saved and loaded frcm disk, ar can be swopped around within memory with the paging system. Windows can be declared, with full scrolling capabilities.

#### REPORT GENERATOR

MASTER has 10 commands to give you complete control of your printer output through report formats. Each report format can contain up to 128 output zones, which can be preformatted as required. Report formats can be saved and loaded fran disk.

#### BASIC ENHANCEMENTS

MASTER has 18 commands of Basic enhancement including automatic date control - 20 place decinal precision arithmetic - data packing/unpacking to save space on disk - direct block access to disk - variable transfer to/fran buffers - searching within strings - string conversion upper to lower, lower to upper case - GOTO and GOSUB with variables as line numbers - program scroll up and down - and a NOLIST feature to protect your programs frcm unauthorised listing.

#### BASIC ENHANCEMENTS (96K only)

MASTER has 17 extra commands in 96K mode (CBM 8096 or CBM 8032 upgraded or with CP/MAKER) including the "Toolkit" type commands AUTO, DELETE, RENUmber (all or part of program), DUMP, ERROR, FIND, TRACE/OFF (shows whole program line at top of screen). All of these exoept AUTO and ERROR can be included in programs. In addition there is CALL for calling your machine-code routines (while passing up to 15 parameters), FETCH for loading machine-code fran disk (without disturbing Basic pointers), PLOT and RESET for medium resolution

screen plotting (scale 50 by 150), PRINT USING for formatted output to screen or printer, IF ... THEN... ELSE ... for compact conditional programming, STOP KEY enable/disable, and HARDCOPY to dunp the screen to printer (margin oan he defined).

#### MEMORY MANAGEMENT (96K only)

MASTER gives total control from Basic over the 64K expansion memory. 26K is reserved for variables, which are maintained even while you edit or load programs. Up to 15 programs can be held simultaneously in the 46K program area, and you can switch fran one to another automatically, or use GOTO or GOSUB and return to your main program.

#### HARDWARE SUPPORTED

MASTER is written in 6502 machine code and supports the CEM 8032, CEM 8032 with CBM 64K Expansion Memory or CP/MAKER, and CBM 8096, with CBM 4040 and CBM 8050 disks. NRSTER is supplied with a ccnprehensive User Reference Manual, Quick Reference Guide, Diskette with demonstration programs, and a "dongle" which can be attached to either cassette port. Our support service is FREE, so we try to ensure that our documentation is as good as possible - so you don't need to bother us!

# EM 963 for the CBM 8096 contains the Memory Management

and 96K Basic Enhancements of MASTER, as a separate package, which includes a User Reference Manual, Quick Reference Guide, Diskette with demo programs, and Support Ran for the front (UDll) Expansion Ran slot.

## **Price List**

MASTER Development System ..............<br>PM96 Basic Enhancement/Memory Management FM96 Basic Enhancanent/Memory Management .... £99.50 KRAM Keyed Disk Access (state which disk) .... £86.95 CCMMAND-O (Basic IV) (state which Pet) ...... £59.95 DISK-O-FRO (Basic II) .................... . £59.95 SPACEMAKER 4-Rcm adaptor (not 8096) ....... £29.95 PRONTO-FET hard/soft reset (Basic II) ....... £9.99

#### SPECIAL OFFERS

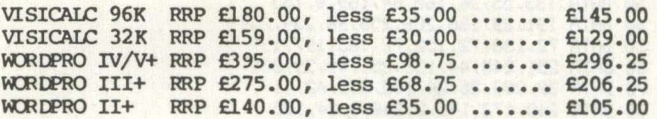

#### ORDERING INFORMATION

Orders can be made by post, telephone or Prestel. ADD 15% VAT TO QUOTED PRICES. For same-day service, telephone 01-546-7256; we accept cheque/PO and ACCESS or BARCLAYCARD. (For cver-the-counter sales please see your nearest Commodore Dealer). For Mail-order, write to our address below, or to cur FREEPOST address (no stamp required) which is: Calco Software, FREEPOST,<br>Kingston-upon-Thames, Surrey KT2 7BR. [Ref AD5. Kingston-upon-Thames, Surrey KT2 7BR.

### **L** 1 **□ I r-l n G n i t LLI S T D** *Lakeside House Kingston H ill* L**JULIE LE** *Surrey KT2 7QT (01) 546-7256*

## **Basic Programs**

The four function keys on the right hand side of the VIC are probably the most neglected part of the whole computer. Relegated to 'PRESS F1 TO START THE GAME', and dismissed with less than a page of text and a simple basic program by both the VIC REVEALED and the PROGRAMMERS REFERENCE GUIDE, the only way to use them as true definable function keys has been to spend £35 on one of Commodore's utility cartridges.

That is until now!

Using a simple 160 byte routine which sits at the top of BASIC memory, you can assign a separate function up to 8 characters long to each of the 8 keys.

This routine, which is loaded by a BASIC program, becomes part of the IRQ (Interrupt Re-Quest) vector. This interrupt is the one which the processor calls 60 times a second to update the jiffy clock, scan the keyboard and check the RUN/STOP key.

Enter the program below and SAVE it before you RUN it! When the program has finished, it NEWs itself.

Now type RUN and press RETURN. All being well, the screen should clear and the messages "FUNCTION KEYS DEFINED" and "READY." should appear, along with the cursor. If you get the message "DATA ERROR", then you have made a mistake entering the data statements in lines 10-120. CHECK THEM CAREFULLY!

Assuming that you have entered the program

correctly, pressing the function keys should give you the following functions:

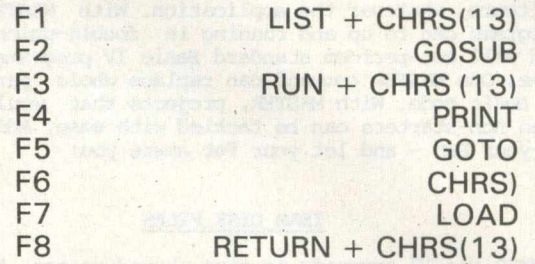

If you wish to change any of these functions,

simply alter the DATA statements in lines 300-310. To eliminate the need to press carriage return, you can add one by simply entering' ' at the appropriate point(s).

For eaxmple: if you wish to LIST the program whenever a key is pressed, change the appropriate DATA statement to "LIST

The function keys can be cleared by pressing RUN/STOP and RESTORE together. To re-enable the keys, enter 'SYS 7520'.

1 — You can only have up to 8 characters maximum per key. To enter longer commands use the abbreviations (such as P SHIFT 0 for POKE) listed in the manual, or allot parts to individual keys.

2 — To change a function, the program must be reloaded.

Finally, to disable the RUN/STOP key while the function keys are in operation, change the last three numbers in line  $120$  to  $194$ ,  $234$ ,  $170$ 

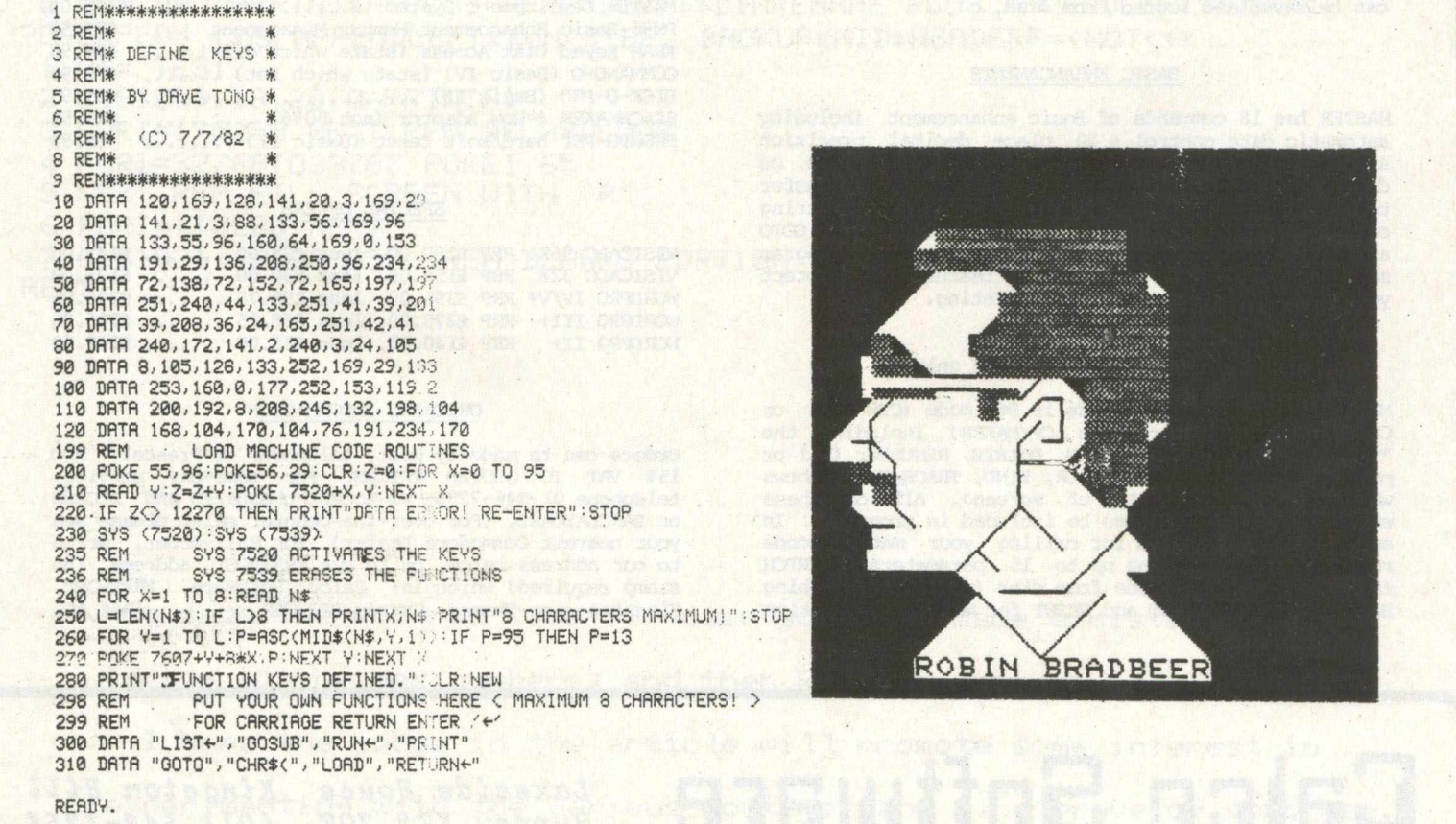

100 REM PET BENELUX 110 REM EXCHANGE 120 REM NETHERLANDS 130 POKE36879,8:POKE36869,240 140 PRINT"IN \*\*\* VIC ROBOTS \*\*\*":PRINT"NUMMUMMUMMUMMUMMUMMUM<br>PRESS ANY KEY TO STOP" 150 GOT0190 160 PRINT"WOODS"; FORI=1TOP%(P,0): PRINT"#"; : NEXT: FORI=1TOP%(P,1): PRINT "N"; : NEXT 170 PRINTD\$(FNF(X))L\$(FNF(X))R\$(FNF(X))U\$(FNF(X)):RETURN 180 FORI=1T010:GETH\$:NEXT 190 X=5:DIMD\$(5),L\$(5),R\$(5),U\$(5),P%(7,1):DEFFNF(X)=RND(1)\*5+1:READX\$ 200 FORI=1TOX:READD\$(I):D\$(I)=D\$(I)+X\$:NEXT:READX\$:FORI=1TOX:READL\$(I) 210 L\$(I)=L\$(I)+X\$:NEXT:READX\$:FORI=1TOX:READR\$(I):R\$(I)=R\$(I)+X\$:NEXT **READX\*** 220 FORI=1TOX:READU\$(I):U\$(I)=U\$(I)+X\$:NEXT 230 P%(0,1)=7:P%(0,0)=1:P%(1,1)=7:P%(1,0)=6 240 P%(2,1)=7:P%(2,0)=11:P%(3,1)=7:P%(3,0)=16 250 P%(4,1)=16:P%(4,0)=1:P%(5,1)=16:P%(5,0)=6 260 P%(6,1)=16:P%(6,0)=11:P%(7,1)=16:P%(7,0)=16 NE LE CONTROLER DE LA LISTE DE L'ANNER DE L'ANGUIT DE L'ATACIONER  $\ddot{H}$  $\begin{array}{c|c|c|c} \hline \textbf{1} & \textbf{1} & \textbf{1} \end{array}$ **BEERT 2'S ISSEE DEES THESE THE REPORT OF SERVICE CONTROL S20 DATA" ST & THEEL"ST WITH THEEL ST "BOOT OSE** 330 DATA"  $\begin{picture}(20,20) \put(0,0){\line(1,0){10}} \put(15,0){\line(1,0){10}} \put(15,0){\line(1,0){10}} \put(15,0){\line(1,0){10}} \put(15,0){\line(1,0){10}} \put(15,0){\line(1,0){10}} \put(15,0){\line(1,0){10}} \put(15,0){\line(1,0){10}} \put(15,0){\line(1,0){10}} \put(15,0){\line(1,0){10}} \put(15,0){\line(1,0){10}} \put(15,0){\line(1$ **THEFT AT SHEET THEFT ...** 340 DATA" # 5 **MESSER ET COMBINERENT CONFIDERED** 350 DATA" # **THEIRS IN SHEET & THEIRS** 360 K\$="IN HEI" 380 GETA\$: IFA\$<>""THEN400 390 GOT0370 400 PRINT" THE : : POKE36879, 27 : END CHARACTER BUILDING EXERCISES 100 REM PET BENELUX 110 REM EXCHANGE 120 REM NETHERLANDS 130 POKE36879,42:PRINT"ITH CHARACTERGENERATOR \*":POKE900,0 140 POKE56, PEEK(56)-2: RUN150 150 CS=256\*PEEK(52)+PEEK(51) 170 PRINT"M1RUN180":PRINT"RUN":POKE198,3:POKE631,19:POKE632,13:POKE633,  $13:EHD$ 180 S=7680:CL=22 190 CS=256\*PEEK(52)+PEEK(51) 200 CR=0:LN=1000+PEEK(900):P=12:BG=1:BR=1 210 POKE36879,42 220 DEFFNA(XX)=S+R\*CL+C:REM SCREEN POKE LOCATION 230 DEFFNB(XX)=8\*R+C:REM SCREEN POKE VALUE FOR CHARACTER **240 GOTO600** 

Commodore Computing 47

DO VIC ROBOTS DREAM OF ELECTRIC SHEEP

## **Basic Programs**

250 PRINT" J#" : GOSUB830 260 PRINT"#";:FORI=0TO7:PRINT"........"":NEXT:F=0 270 PRINT" #" R=0:0=0 280 Z=FNA(0) 290 IFF=0THEN330 300 IFZ=ZLTHEN320 310 POKEZL, IL:ZL=Z:IL=PEEK(ZL) 320 POKEZ+30720.0 330 POKEZ+30720, 0: GETA#: IFA#=""THEN330 340 POKEZ+30720,1 350 REM CURSOR CONTROL OPTIONS 360 IFA\$="0"THENPOKE56, PEEK(56)+2:POKE36869, 240: PRINT"I": END 370 IFA\$="N"ANDC=7THENC=0:GOT0280 380 IFA#="N"THENC=C+1 GOT0280 400 IFA\$="I"THENC=C-1:GOT0280 410 IFA\$="N"ANDR=7THENR=0:GOT0280 420 IFA\$="N"THENR=R+1:GOT0280 430 IFA\$="J"ANDR=0THENR=7:GOT0280 440 IFA\$="T"THENR=R-1:00T0280 450 IFA\$="8"THEN270 460 IFF=1THEN560 470 REM DEFINE NEW CHARACTER OPTIONS 480 IFA\$="+"THENPOKEZ, 81:GOT0280 490 IFA\$="-"THENPOKEZ, 46: GOT0280 500 IFA\$="="THEN700 510 IFA\$="N"THEN260 520 IFA\$="R"THEN600 530 IFA\$="B"THEN790 540 GOT0280 550 REM REVIEW CHARACTER SET OPTIONS 560 CR=FNB(0) 570 IFA\$="N"THENPOKE36869,240:60T0250 580 IFA\$="E"THENPOKE36869,240:F=0:60T0750 590 GOT0280 600 POKE36869,255;R=4:C=0:ZL=FNA(0):IL=32 610 PRINT"I#@ABCDEFG":PRINT"HIJKLMNO":PRINT"PQRSTUVW":PRINT"XYZ[\]↑←"  $F=1$ 620 PRINT" !"+CHR\$(34)+"#\$%&^":PRINT"()\*+,-./":PRINT"01234567":PRINT" 89:3<=>?" 630 PRINT"@"SPC(12);"@DPRTIONS.":PRINT 640 PRINTSPC(10); "WAN NEW CHAR!" 650 PRINTSPC(10); "SE EDIT CHAR " 660 PRINTSPC(10);"SQ QUIT!" 670 BC=PEEK(38400) 680 GOT0280 690 REM UPDATE CHARACTER DATA IN TABLE 710 SM=SM-21D\*(PEEK(FNA(0))=81):NEXTC 720 POKEX+R, SM: PRINTSPC(8); SM: NEXTR 730 R=0:C=0:GOT0280 740 REM EDIT CHARACTER FROM TABLE 750 X=CS+8\*CR:PRINT"N":FORR=0T07:Y=PEEK(X+R):FORC=0T07:Z=FNA(0) 760 Q=46:Y=Y\*2:IFY>255THENQ=81:Y=Y-256 780 REM BASIC STATEMENTS TO DEFINE CHARACTER 790 X=CS+8\*CR:PRINT"SMMMMMMMM 800 PRINTLN; "DATA"; RIGHT\$(STR\$(X), -1+LEN(STR\$(X))); : FORI=XTOX+7

## **How to make the best home computer in the world even better.**

### Peripherals to turn a powerful computer into a super-computer for the professional.

With VIC, you have the finest home computer money can buy. And the more you use it, the more you will ask it to do.

Pretty soon, you'll want to extend VIC's vast potential to the full; and there is a wide range of VIC peripherals to help you do it.

Disk drives, disk-based software, a printer, cassette unit, joysticks, paddles-with these, VIC computing becomes total computing: giving you true professional power and capability.

We describe the major units here.

### VIC PRINTER

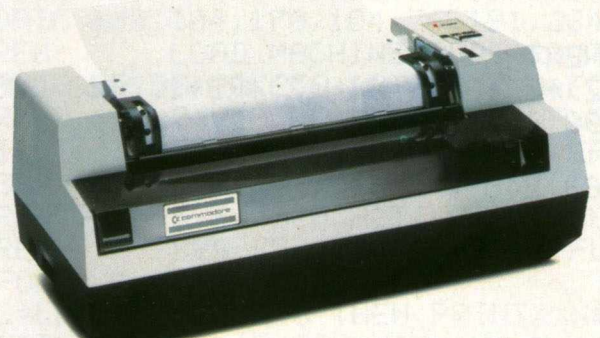

The VIC Printer,

like all VIC peripherals, offers a very high specification at a very competitive price.

It will print programs, letters, business data, graphic displays and so on.

Its main features include: 80 characters per line 'Tractor feed dot matrix \*30 characters per second print speed • Full alphanumerics and graphic printing • Double-size character capability • All cables and leads.

### VIC FLOPPY DISK UNIT

The VIC single-drive Disk Unit provides a fast, accurate and efficient means of storing and retrieving data and programs.

Together with the Printer, it transforms the VIC 20 into the ideal system for the small businessman or serious computer programmer.

我们的一个身体的情感的 地名美国卡尔 化学分析 医甲状腺瘤

Features include: 174,848 bytes capacity • Uses soft-sectored standard 5)4" single density

floppy disks • Direct interface to VIC •

**Direct** compatibility with Printer Intelligent system independent of VIC.

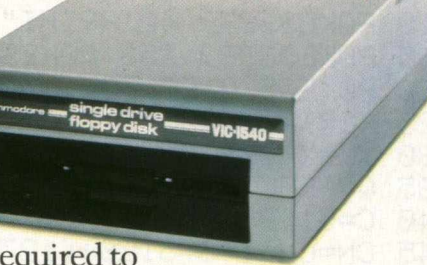

(VIC RAM not required to run it).

EXPANSION MEMORY CARTRIDGES

Special plug-in cartridges are available to expand VIC's memory. 3K, 8K and 16K RAM packs plug directly into the computer.

A Memory Expansion Board is also available

to develop VIC's capabilities to the maximum.

For full details of VIC 20, its peripherals and software, and a list of your local dealers, contact: The Commodore Information Centre,

675 Ajax Avenue, Slough, Berkshire, SL14BG. Tel: Slough 79292.

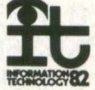

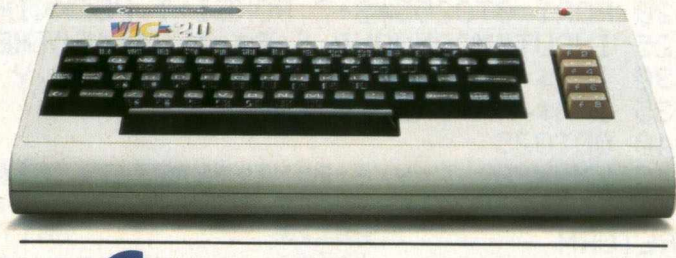

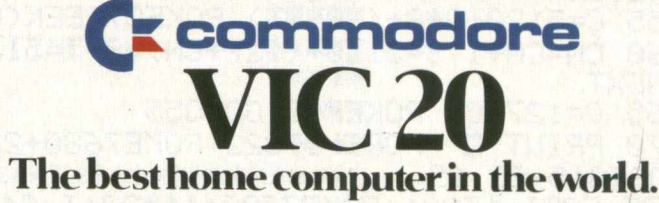

## **Basic Programs**

810 PRINT",";RIGHT\$(STR\$(PEEK(I)),-1+LEN(STR\$(PEEK(I))));:NEXTI:PRINT; PRINT"RUN ." 830 PRINT"@#"; SPC(13)" @DPTIONS!!" PRINT 840 PRINTSPC(P); "SHE ADD DOT" 850 PRINTSPC(P); " S- ERASE" 860 PRINTSPC(P); " # UPDATE" 870 PRINTSPC(P); "訳書 REVIEW"

880 PRINTSPC(P); "SQ QUIT"

890 RETURN

CIRCLE DEMO - VIC 20

10-POKE36879,42:PRINT"CTM\*\*\* VIC CIRCLEDEMO \*\*\*

15 POKE36869, 253: POKE36867, PEEK(36867) OR128

20 POKE55, 0: POKE56, 19: POKE51, 0: POKE52, 19: CLR: S=32768: T=5120

25 FORI=0T0255\*8+7:POKEI+T,PEEK(I+S):NEXT:G0T055

30 XX=X/8:YX=Y/8:P=XX+YX\*22+7680

35 Q=PEEK(P):IFQ(128THEN45

45 CN=CN+1:S=5120+(127+CN)#8:T=5120+Q#8

- 55 FORI=1T022:POKE7680+22#I,93:NEXT
- 60 POKE7680+11#22.107

65 FORI=1T021:POKE7680+11#22+I,64:NEXT

70 RD=40:FORZ=0T02\*tSTEP.05:X=COS(Z)\*RD+80:Y=SIN(Z)\*RD\*1.7+88:GOSUB30

75 X=COS(Z)\*RD+90:Y=SIN(Z)\*RD\*1.7+98:GOSUB30:NEXT

80 GETA\$: IFA\$=""THEN80

85 POKE36879, 27: PRINT"TE"; : POKE36869, 240

HIRES PLOTTING

10 PRINT"COM\*\*\* VIC HIRES-PLOT \*\*\*":POKE36879,42:POKE36869,253: POKE36867, PEEK(36 867) OR128

20 FORI=0T0255\*8+7:POKEI+T,PEEK(I+S):NEXT:PRINT"I

25 INPUT"第COMMAND ";A\$:IFA\$="E"THENPOKE36879,27:PRINT"II"; :END

30 IFA\$="P"ORA\$="U"THENINPUT"XX, Y ";X,Y:GOSUB45"

35 IFA\$="F"THEN70

40 GOT025

45 XX=X/8:YX=Y/8:P=XX+YX\*22+7680:Q=PEEK(P):IFQ(128THEN60

50 IFA\$="U"THENC=5120+Q\*8+(YAND7):POKEC,PEEK(C)AND(255-21(7-(XAND7))) **RETURN** 

60 CN=CN+1:S=5120+(127+CN)\*8:T=5120+Q\*8:FORI=0T07:POKES+I,PEEK(T+I) **:NEXT** 

65 Q=127+CN: POKEP, Q: GOT055

70 PRINT"N":FORI=0T022:POKE7680+22\*I,93:NEXT:POKE7680+11\*22,107

:DATA15,23,19

75 FORI=1T021:POKE7680+11\*22+1,64:NEXT

80 FORZ=1TO3:READB:FORX=4TO175:Y=.5\*X+50+SIN((X-4)/176\*B\*t)\*15:GOSUB45  $:$ NEXT:NEXT:GOT025

USING THE FUNCTION KEYS

民国国東東東東東東東東東東東東東東東  $\mathbf{1}$  $\bar{z}$ REM\* 3 REM\* DEFINE KEYS \*  $\ddot{4}$ **REM** 来 兼 5 REM\* BY DAVE TONG \*  $\epsilon$ **RFM**兼 兼 7 **RFM\***  $(C)$  7/7/82 事 8 REM\* 宴 9 REM\*\*\*\*\*\*\*\*\*\*\*\*\*\*\*\*\* 10 DATA 120, 169, 128, 141, 20, 3, 169, 29 20 DATA 141, 21, 3, 88, 133, 56, 169, 96 DATA 133, 55, 96, 160, 64, 169, 0, 153 30 DATA 191, 29, 136, 208, 250, 96, 234, 234 40 50 DATA 72, 138, 72, 152, 72, 165, 197, 197 60 DATA 251, 240, 44, 133, 251, 41, 39, 201 70 DATA 39, 208, 36, 24, 165, 251, 42, 41 80 DATA 240, 172, 141, 2, 240, 3, 24, 105 90 DATA 8, 105, 128, 133, 252, 169, 29, 133 100 DATA 253, 160, 0, 177, 252, 153, 119, 2 200 100 000 000 000 000 000 110 DATA 200, 192, 8, 208, 246, 132, 198, 104 120 DATA 168, 104, 170, 104, 76, 191, 234, 170 199 REM LOAD MACHINE CODE ROUTINES 200 POKE 55, 96: POKE56, 29: CLR: Z=0: FOR X=0 TO 95 210 READ Y: Z=Z+Y; POKE 7520+X, Y: NEXT X<br>220 IF Z<> 12270 THEN PRINT"DATA ERROR! RE-ENTER": STOP 230 SYS (7520): SYS (7539) **235 REM** SYS 7520 ACTIVATES THE KEYS 236 REM SYS 7539 ERASES THE FUNCTIONS 240 FOR X=1 TO 8:READ N\$ 250 L=LEN(N\$): IF L>8 THEN PRINTX; N\$: PRINT"S CHARACTERS MAXIMUM!": STOP 260 FOR Y=1 TO L: P=ASC(MID\$(N\$, Y, 1)): IF P=95 THEN P=13 270 POKE 7607+Y+8\*X, P:NEXT Y:NEXT X 280 PRINT"TFUNCTION KEYS DEFINED.":CLR:NEW 298 REM PUT YOUR OWN FUNCTIONS HERE < MAXIMUM 8 CHARACTERS! > 299 REM FOR CARRIAGE RETURN ENTER YEY 300 DATA "LISTE","GOSUB","RUNE","PRINT" 310 DATA "GOTO", "CHR\$(", "LOAD", "RETURN+" 20 REM 米米米米米 \*\*\*\*\* 30 REM \*\*\*\*\* INPUT DATA ROUTINE **40 REM \*\*\*\*\* AND 50 REM \*\*\*\*\*** DATA FORMAT ROUTINE **60 REM 米米米米米**  $EY$ **70 REM \*\*\*\*\*** J.A. EVANS \*\*\*\*\* 80 REM \*\*\*\*\* \*\*\*\*\* 100 REM 110 REM 120 民巨鬥 米米米米米米米米米米米米米米米米米米米米米米米米米米米米米米米米 130 REM \*\*\* TYPICAL STRING INPUT \*\*\* 140 民日内 来来来来来来来来来来来来来来来来来来来来来来来来来来来来来来

## **Basic Programs**

```
150 LN=20:REM *** LENGTH OF REQUIRED TITLE = 20 LETTERS
160 PRINT"NOB TITLE - ?!!";
170 GOSUB420
180 NA$=L$
190 REM
 200 REM
210 民日内 来来来来来来来来来来来来来来来来来来来来来来来来来来来来来来
220 REM *** TYPICAL NUMERIC INPUT ***
230 REM 米米米米米米米米米米米米米米米米米米米米米米米米米米米米米米米
240 LN=7:REM *** INPUT LENGTH = 7 FIGURES
250 PRINT" REELEMBER LENGTH = ? (M) INDIENEREN IN
260 GOSUB420
270 L0=VAL(L$)
280 IFL0=0ANDL$<>"0"ORL0>999THEN250
290 REM
300 REM
310 REM 来来来来来来来来来来来来来来来来来来来来来来来来来来来来来来。
320 REM 米米米 FORMAT NUMBER 米米米 米米米
340 PRINT" SNUMMEN";
350 L=3:D=0:N=L0:GOSUB550:PRINT"0 DECIMAL PLACES "N#
360 L=5:D=1:N=L0:GOSUB550:PRINT"1 DECIMAL PLACE "N#
370 L=6:D=2:N=L0:GOSUB550:PRINT"2 DECIMAL PLACES "N$
380                            L=8:D=4:N=L0:GOSUB550:PRINT"4 DECIMAL PLACES "N$
390 REM
400 REM
410 END
                             WARKARE THEUT DATA ROUTINE
420 REM
430 A\ast ="": L\ast ="": AA=0
440 GETA$: IFAA<=10THEN470
450 I=256*PEEK(197)+PEEK(196)+PEEK(198)
470 IFA#=""THENAA=AA+1:GOT0440
480 IFASC(A$)=130RASC(A$)=>32ANDASC(A$)=<95THEN510
490 IFASC(A$)=20ANDLEN(L$)<D0THENPRINT"# ###";:L$=LEFT$(L$,LEN(L$)-1)
500 GOT0440
510 IFA$<DCHR$(13)THENPRINTA$;:L$=L$+A$:IFLEN(L$)<LNTHEN440
520 IFLEN(L$)=0THEN440
530 PRINT" "
540 RETURN
550 REM
                                *********** SET DATA FORMAT FOR VDU
560 N$=STR$(INT(N*1010+.5)): IFD=0THEN590
570 IFN$=" 0"THENN$="0."+LEFT$("00000",D):GOT0590
580 N$=LEFT$(N$,LEN(N$)-D)+"."+RIGHT$(N$,D)-
600 RETURN
READY.
```
### **Turn your Commodore into a full time Profit Centre**

### **The New SCRIPTA II works all day long-**

As a Data Terminal, producing perfect letters and reports from your favourite wordprocessor or impeccable invoices and statements from your trusty business system.

During non-computing periods, SCRIPTA II reverts to the finest electronic typewriter. Depending upon your mood, you can choose any one of 20 Whisper-disk daisy typewheels which are available in 10,12, 15 and proportional pitch. Numerous fonts can be selected. Classic Gothic or Modern Pica for business, Fine Italic for those intimate little personal messages, Cubic for the chic replies, or Lecturer- the large character - for prompting you during speeches or sermons!

An optional tractor or sheet feeder can be easily fitted or removed at any time to handle all types of documents, forms or letter heads.

SCRIPTA II is a true dual purpose peripheral produced by Europe's largest office equipment supplier - it is not a typewriter modified by some electronic wizard! The product is eligible for an annually renewable on-site Service Contract carried out by the Manufacturer, including all parts and labour. A rare thing these days!

Just plug the SCRIPTA  $\overline{\mathbf{I}}$  into the mains and connect your data cable to its input port. Wordcraft, Word-Pro, Silicon Office, The Manager- in fact most software currently available for your Commodore machine, is readily configurable.

Should you require further convincing that SCRIPTA II is the ONLY terminal for your system, contact your Dealer, or write, ring or call Sole U.K. Distributor-

**Dataplus Ltd., 39/49 Roman Road, Cheltenham, GL51 Tel: 0242-30030, Telex: 43594.**

SCR

## **M /C Programming**

### **SUPERMON for the VIC**

### **Introduction**

No machine language monitor is provided in the VIC ROMs. Serious users find themselves in the same position as the first generation (BASIC 1.0) of PET users. Since only a commercial product, VICMON, is available, the need for a publicdomain utility seemed a worthwhile project.

Jim Butterfield has already developed TINYMON1, which may be found in the June issue of Commodore Computing. This offers the equivalent to the Commodore TIM monitor.

We've already been accustomed to the benefits inherent in Supermon, Extramon and Micromon for the PET/CBM. Herewith my adaptation of Suprmon for the VIC.

While we are on the subject of Jim Butterfield, I once again offer my thanks for his many contributions to the PET/CBM/VIC community. His splendid work and the donation of same to the public domain is quite remarkable. We often fail to acknowledge how rich is our store of knowledge because of this gentleman.

#### **Features**

Like its predecessors, VIC-20 SUPERMON loads and self-relocates to the top of VIC memory, regardless of the memory configuration installed. It was designed to fit in less than 2K, and I surrendered the "single-step" mode to accomplish this goal.

Make no mistake, there's a lot of time to be invested to reproduce the code of this program.

I've copied Jim's technique of "absolute-load" files with VIC-20 SUPERMON. This means that if you SAVE memory with the monitor, the VIC won't relocate it on you when you come to re-LOAD the code.

'Jim said that the PET would ignore such files, but my utility called VICLOAD covers that shortcoming.

### **Procedure**

Apart from the investment of time, you don't really need to be familiar with machine-launguage to enter the program. One of Supermon's benefits is its value for beginners in ML programming.

You'll need a PET/CBM with Upgrade (BASIC 2.0) or BASIC 4.0 ROM installed. Start with a freshly powered-up machine. Enter the ML monitor by typing 'SYS4' and hitting 'RETURN'.

There are 20 screens of information to be entered before you're done. Each requires the same procedure. Only the first (line entry) is slightly different:

1. Immediately after the ".", type the range of memory to be displayed, like so:

.M 0028 0028 RETURN

One line of hexadecimal digits is shown on the screen.

2. Move the cursor back to this line and type over the digits with the values:

.: 0028 01 04 DF OD DF OD DF OD RETURN

Don't forget to hit the 'RETURN' key at the end of each line, or else the new values won't be remembered.

Now type in the starting and ending addresses for each of the 20 screens to be changed. For example, the first would be:

### .M 0400 0478 RETURN

Copy the values shown in the accompanying "hex dump" for each block shown. Type right over the existing values, (which will probably show as "AA" on your screen). Do your best to double-check before proceding with the next block.

Repeat until the block from \$OD80 to \$ODF8 is done. Now exit the monitor, with:

.X RETURN

NOW SAVE AND VERIFY THE PROGRAM. Do not pass "GO", do not collect \$200 ... do this first!

### **Checking**

Because of the  $2000 +$  entries you've made, the chance for error is high. Several "immediate-" or "Calculator- Mode" statements are provided to verify your work.

These statements do a "check-sum" on the total program, each multiple of 5-screens (4 check-sums), and each "line" of 8-entries.

Enter the statements shown, with no line numbers please! On hitting 'RETURN', the total will be shown immediately below.

If your first one shows "283370", then it's probably perfect. Go to the head of the class, and start using VIC-20 SUPERMON.

Otherwise, work your way through the next four, noting which are correct. Each of these totals are a composite of 80 lines of entry, (or 5-screens, as we put them in).

For any incorrect block from above, there is a

corresponding statement to type. This will give the individual totals for each line of entry. Mark the lines that are different. You will now have to re-enter the ML monitor and make the necessary corrections. ReSAVE this version and re-do the checksum until it's correct.

### **Operation**

Disconnect your cassette recorder (power off the PET first, please). Reconnect to the VIC, turn everything on, LOAD VIC-20 SUPERMON and RUN it.

You should be greeted with the so-called "Register Display", as on the PET/CBM. Unless it's a B & W display, you'll see several usages of VIC colour.

Any entries you make will be in blue, while the VIC ..variously displays red for register headings or errors, purple for normal addresses, black for memory bytes and green for disassembly mnemonics or "next" addresses when assembling code.

Since we are dealing with a 22-character wide screen, the disassembly consumes two lines. The

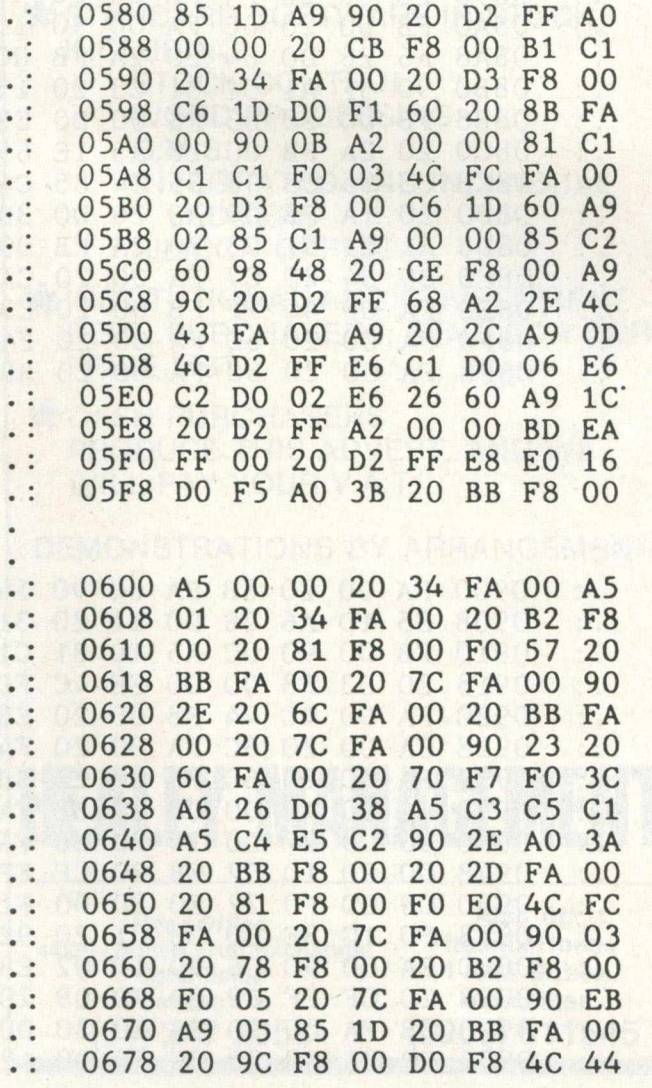

mnemonics are pushed to the right on the second line. More locations would have fit, but I chose to keep the actual "bytes" display. This of course permits you to change them, and causes an automatic redisplay of the same range of addresses.

The goal of "under 2K" was met (by 3 bytes), but the single-step had to be sacrificed. Someone else may re-work Micromon for VIC, but its 4K size is of no use to the "3583 BYTES FREE" crowd.

#### **In Closing**

'If I use this half as much as Supermon for PET, it will have been worth the adaptation effort. Without Supermon 1.0 (for Original ROM), this would not have been feasible. A deep bow towards 14 Brooklyn Avenue, Toronto.

David A. Hook 58 Steel Street BARRIE, Ontario L4M 2E9 (705) 726-8126

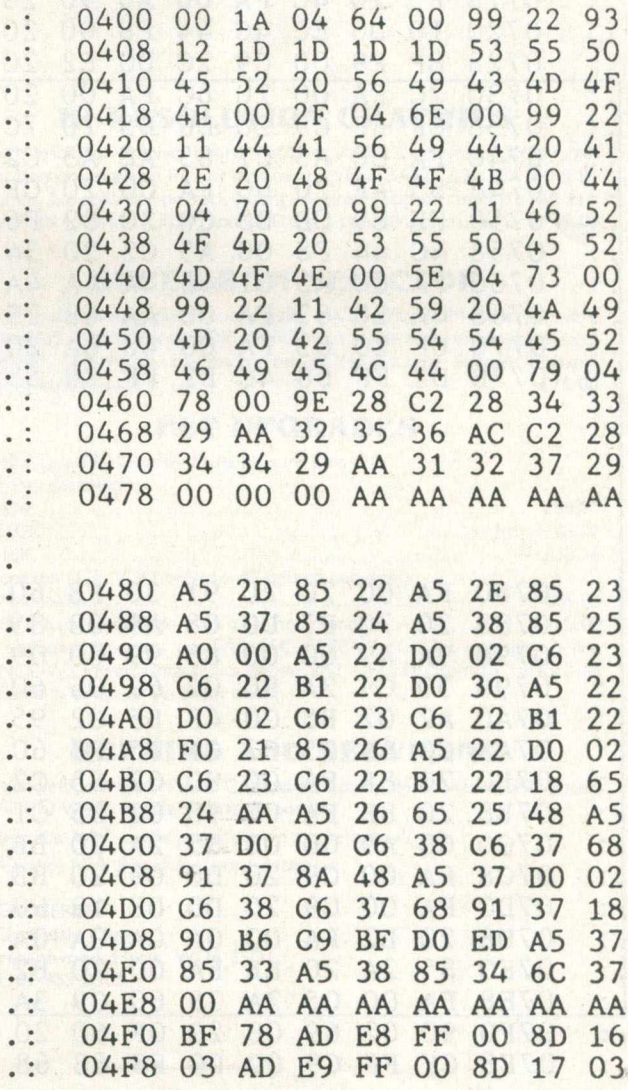

## M/C Programming-

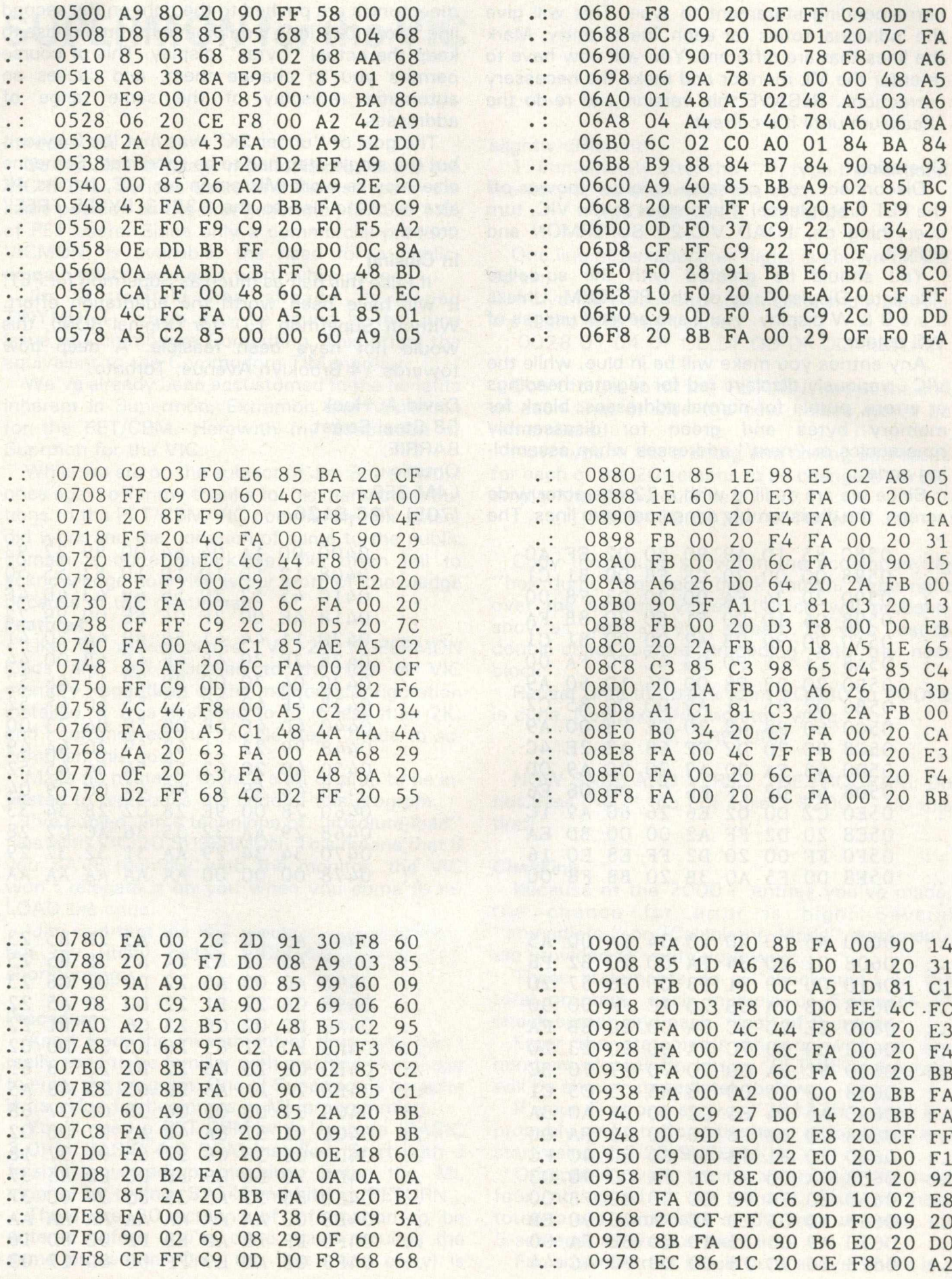

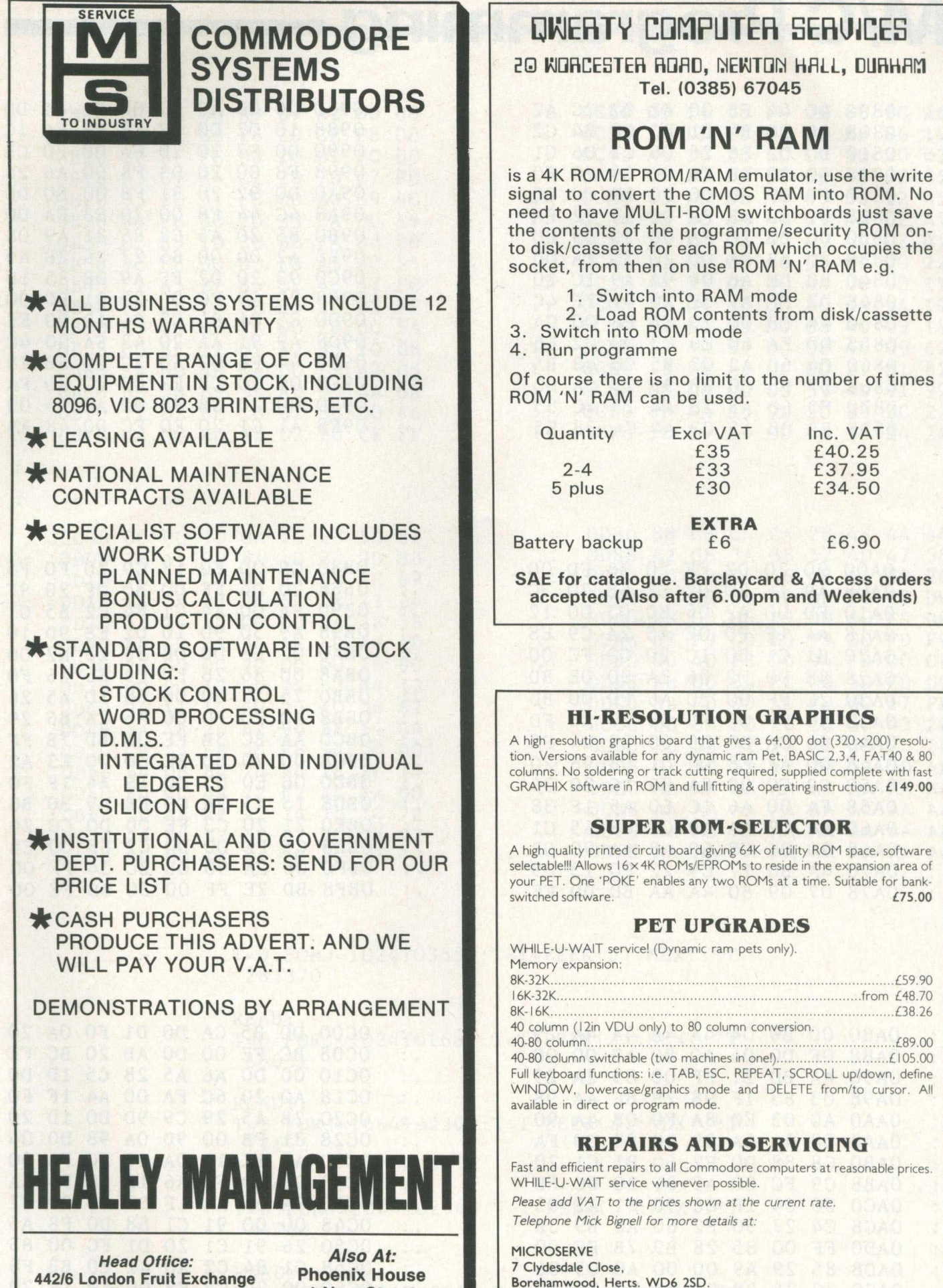

**Spitalfields London E1 (01) 247 2858**

**1 New Street Worcester (0905) 611545** Borehamwood, Herts. WD6 2SD. Tel: 01-953 8385

## M/C Programming -

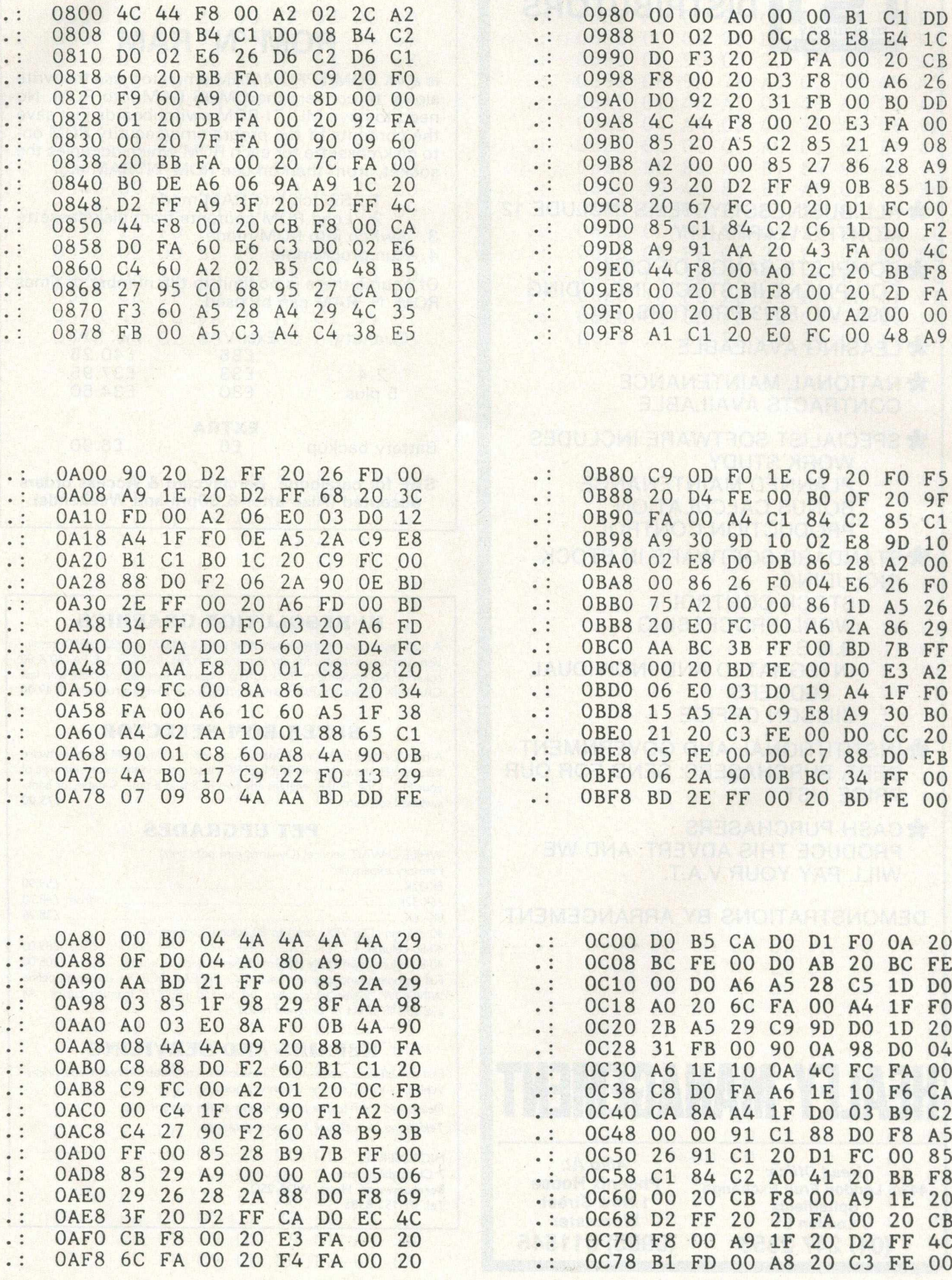

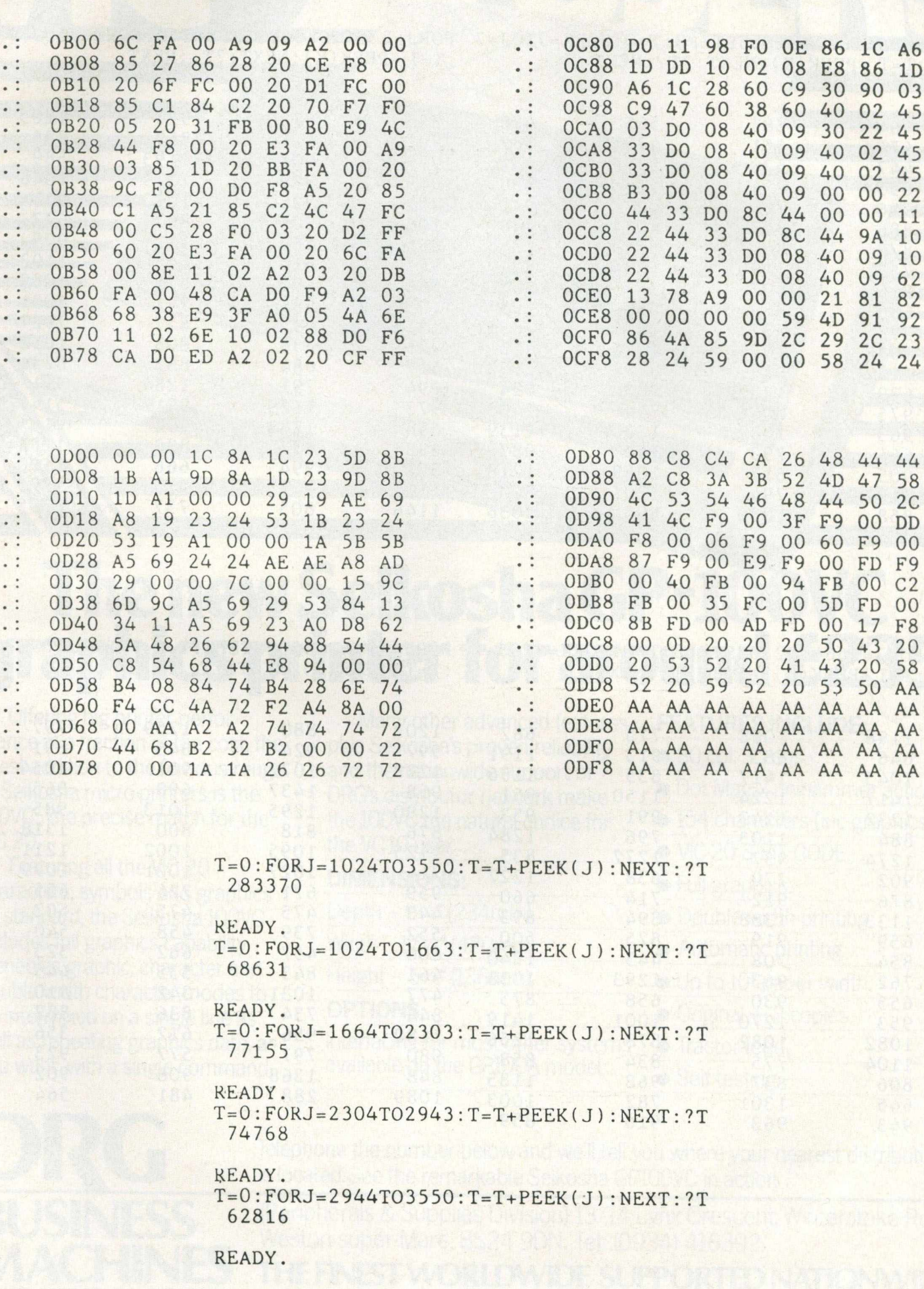

## **M/C Programming**

 $T = T + P E E K(K) : N E X T : ?T$ , : NEXT

ORJ=1024T01663STEP8:T=0:FORK=JTOJ+7 FORJ=2304TO2943STEP8:T=0:FORK=JTOJ+7 : T=T + PEEK( K ) : NEXT: ? T , : NEXT

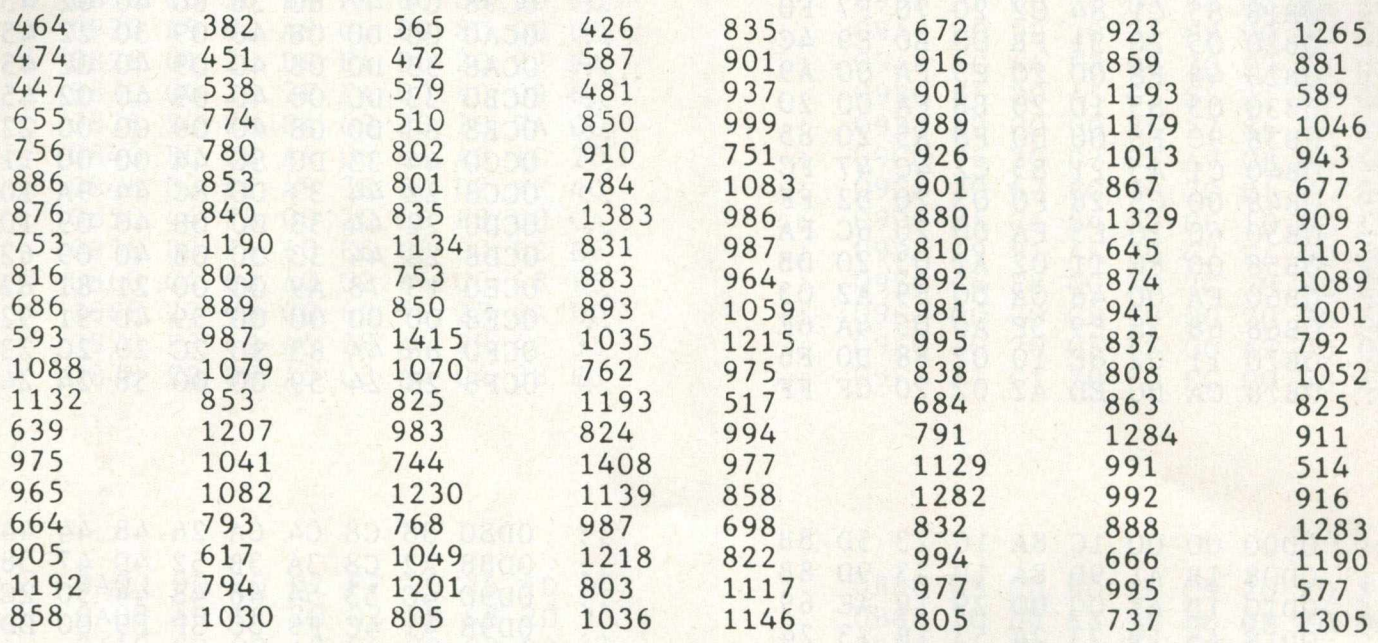

FORJ=1664TO2303STEP8:T=0:FORK=JTOJ+  $: T = T + PEEK(K) : NEXT : ?T$ , : NEXT

 $FORJ = 2944TO3551STEP8: T = 0: FORK = JTOJ + 7$ : T=T +PEEK(K) : NEXT: ? T , : NEXT

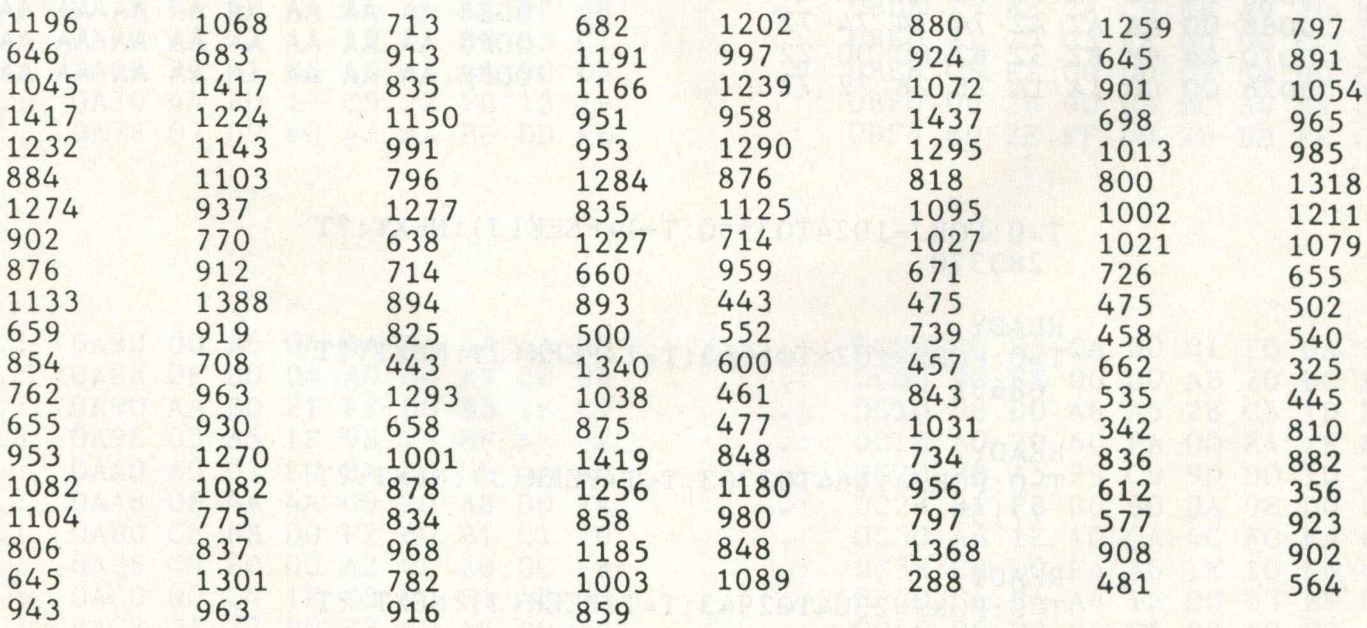

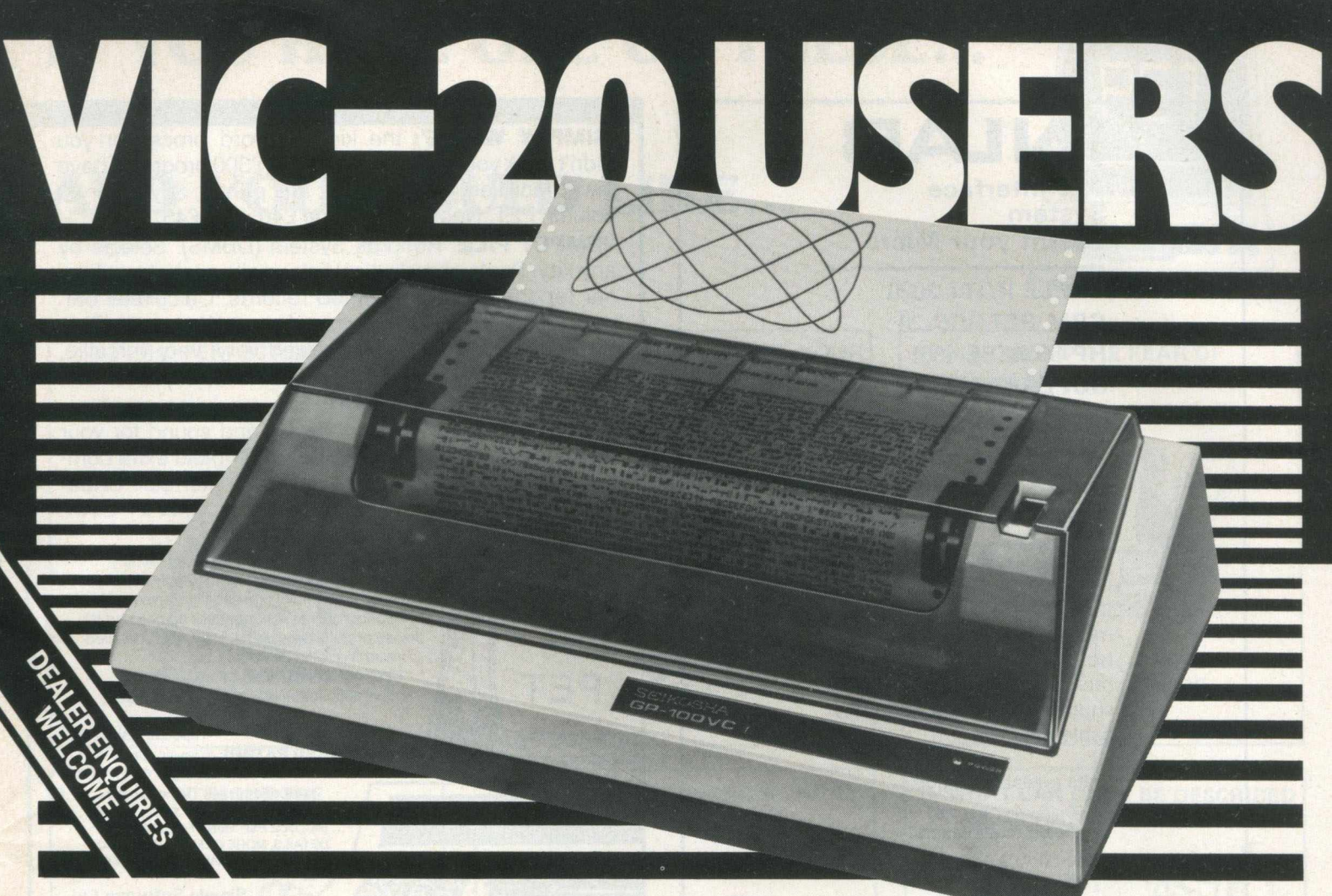

# **The new Seikosha GP-IOOVC graphics printer for around £235.**

Offering big printer performance at a fraction of the cost, the latest addition to the famous range of Seikosha micro-printers is the 100VC. The precise match for the VIC 20.

Featuring all the VIC 20 characters, symbols and graphics as standard, the Seikosha 100VC includes full graphics capability. It enables graphic, character and double width character modes to be intermixed on a single line as well as repeating graphics data, as you want, with a single command.

**BUSINESS** 

Many other advanced features, plus Seikosha's proven reliability and the nationwide support of DRG's distributor network make the 100VC the natural choice for the VC 10 user.

### **DIMENSIONS:** • • Full graphics.

- Depth 91/4" (234mm) Double width printing.
- Width  $17\frac{1}{4}$ " (420mm) Automatic printing

Height  $-5\frac{1}{4}$ " (136mm) • Up to 10" paper width.

Interfacing for most other systems available on the GP100A model.

### **FEATURES INCLUDE:**

- 80 col. 30 cps.
- Dot Matrix unihammer action.
- 154 characters (inc graphics)
- VIC-20 8-BIT CODE
- 
- 
- 
- 
- **OPTIONS:** Original + 2 copies.
	- **•** Tractor feed.
	- Self testing.

Telephone the number below and we'll tell you where your nearest distributor is located. See the remarkable Seikosha GP100VC in action

(Peripherals & Supplies Division) 13/14 Lynx Crescent, Winterstoke Road, Weston-super-Mare, BS24 9DN. Tel: (0934) 416392.

**ACHINES** THE FINEST WORLDWIDE SUPPORTED NATION WIDE.

DRG (UK) Ltd, Reg No. 22419 England. *Commodore Computing*

### **INLAB**

**The Interface System to suit your Micro**

**APPLE II/ITT 2020 CBM PET/VIC-20 HP-85 (IEEE-488) SUPERBRAIN SHARP MZ-80K/80B TRS-80 S-100 Computers or RS232C/V24 or 20mA current loop**

INLAB is a multi-channel modular Eurocard system housed in a 19" industrial rack with integral power supply, connectors, ribbon cable etc.

Units available include:-

- 16-, 8-, 4 channel analog multiplexers
- 12-bit A/D convertor (25, *µsec*)
- 13-bit integrating A/D convertor
- 12-bit 4 channel D/A convertor
- 6 BCD digits opto-isolated inputs with full hand-shake
- 8-channel relay (or optoisolator) control unit
- Bidirectional RS232C/V24 + current loop with handshake
- Programmable stepper motor controller + power supply
- **Real Time Clock/Calendar**
- 8 Decade Universal Frequency/Period Counter. Fully programmable. (DC-IOMHz)
- **•** 8-channel programmable gain amplifier. Fully differential.

### **FULL HARDWARE & SOFTWARE SUPPORT**

Write/Telephone for a demonstration with your own computer.

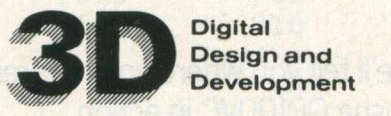

18/19 Warren Street London W1P 5DB Tel: 01 387 7388

**'SIMPLY WRITE':** the kind of word processor you didn't think you could afford. Some £300 programs have fewer facilities. Tape or disk; any printer; any 40 or 80 column PET. Needs 16K. **Tape £40, disk £45.**

**'SIMPLY FILE'** Records System (DBMS). Selects by any key. Prints alphabetical lists, mailing labels, columnar reports of all or selected records. Calculates between fields. Totals, averages columns. Works with 'Simply Write'. Fast, easy, robust and very, very versatile. **Disk £65.**

**GOTTA PET? ADDA VIC!** High resolution graphics, programmable characters, colour and sound for your PET/CBM system? All this PLUS a complete extra computer using your PET's disk drives, printer etc? Under £200 including VIC computer and our 'SIMPLY LINK' PET-VIC link system,

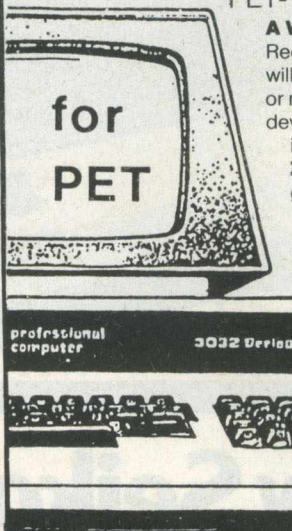

**A WINDOW ON YOUR DISK!** Our 'Simply Recover' disk file repair kit (4040 only at present) will allow you to save crashed files, append BASIC or m/c subroutines, change disk names and IDs, devise protection systems, etc. Disk & detailed instructions £17.

**ZYGIAN INVADERS.** Super second generation machine code invaders game.

Tape £6, disk £7.50 **ASTEROID PATROL.** Classic game with sound effects, 9 levels of play, hyperspace jump etc. Tape £6, disk £7.50 ADD VAT TO PRICES PLEASE, BUT ALL INCLUDE P&P. SEND FOR MORE DETAILS, MORE ITEMS, AND GET OUR FREE 'MICROMAIL' PET/VIC NEWS-LETTER

**Simple Software Ltd. 15 Havelock Rd., Brighton. Sussex BN1 6GL** Tel: (0273) 504879

#### **ADVERTISER'S INDEX**

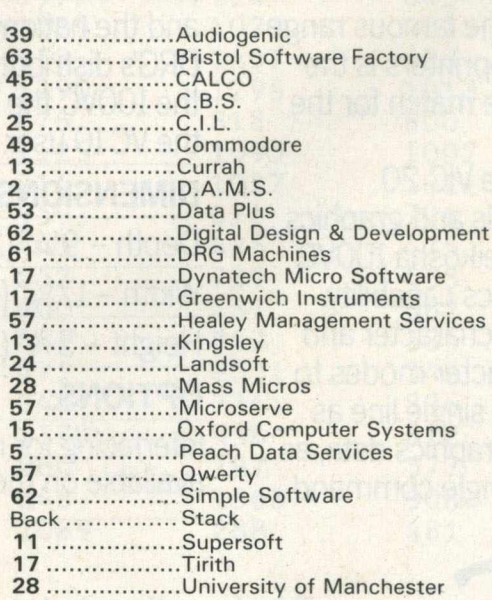

### **IF YOU HAVE ONE OF THESE...**

### **AND YOU WOULD LIKE...**

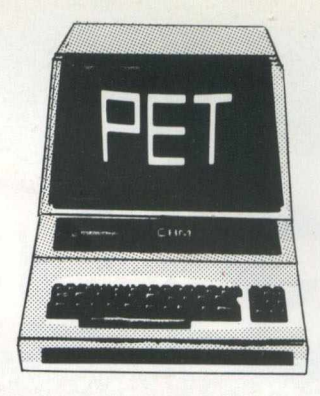

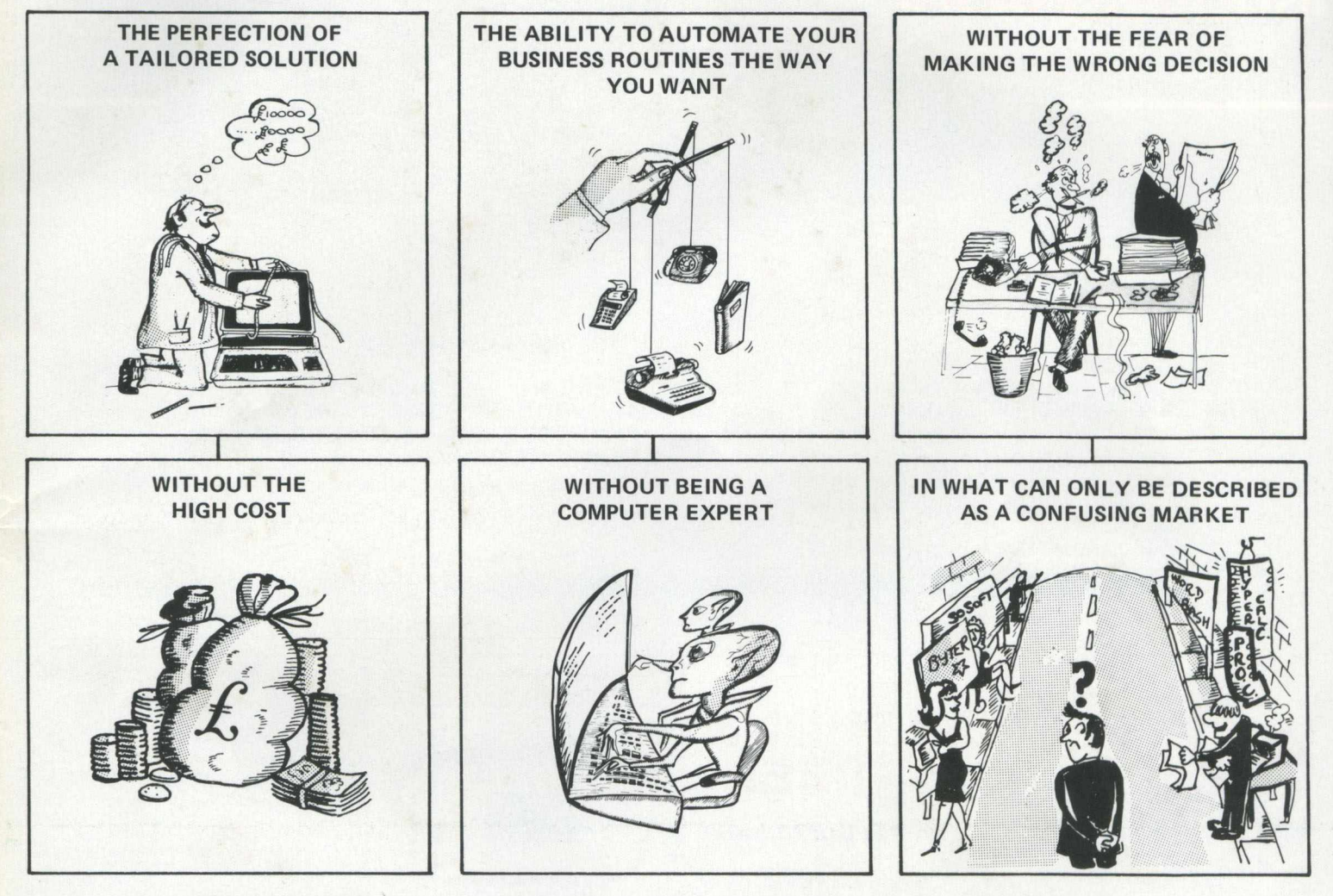

### **SILICON OFFICE DOES IT ALL**

Add muscle to your 8032 with a memory expansion board and SILICON OFFICE and give yourself some elbow room. SILICON OFFICE is a leading software product for the Commodore 8096, that offers you the ability to create and control your application system(s) the way you want it.

The unique 'data base' facility in SILICON OFFICE has easy to use routines to draw record cards on the screen, insert and 'housekeep' your file information and then combine and analyse data from several files to produce complex reports designed to your needs. Simple but repetitive routines can be stored for subsequent execution. A powerful word processor is built in, available at all times, with the emphasis on ease of use for the average typist.

In fact SILICON OFFICE can be considered as a product offering three packages in one with communications complementing the data base and word processor. If you already own a Commodore 8032 this can be quickly upgraded to the latest technology microcomputer – add SILICON OFFICE and you will have a total and cost effective solution to your software needs for years to come and all of this for just over £1000. For more details contact your Commodore dealer or complete the coupon below.

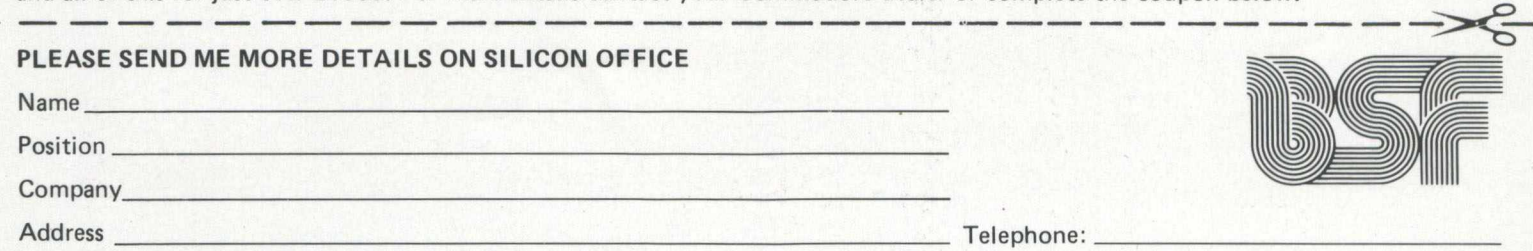

Send to: Bristol Software Factory, Kingsons House, Grove Avenue, Queen Square, Bristol BS1 4QY. Telephone 0272 277135

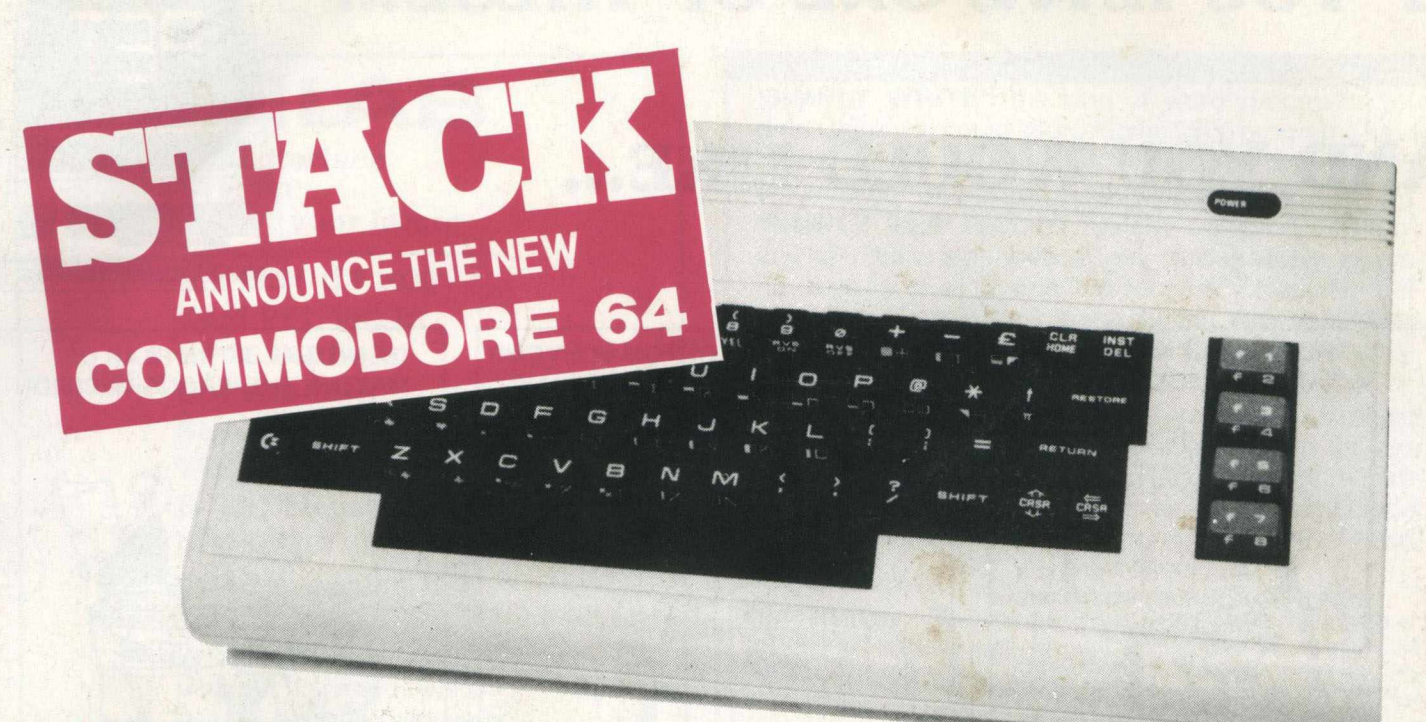

- 64K of RAM....20K of internal ROM
- © Superb colour graphics and sound
- **Unbelievable SPRITE graphics**
- 40 columns
- 16 colours
- Programable attack, decay, sustain, pitch, wave form, volume....practically a music synthesizer!
- CP/M capability as a plug-in option
- **TV output**

**IDEALFORN** 

**STACK also have available for the CBM 64...LIGHTPEN, RS232 INTERFACES, ANALOGUE JOYSTICK for SPRITE motion, MEMORY EXPANSION....**

ORDER YOUR COMMODORE 64 NOW FROM STACK TO ENSURE EARLY DELIVERY

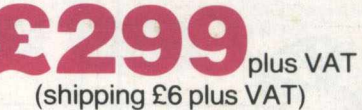

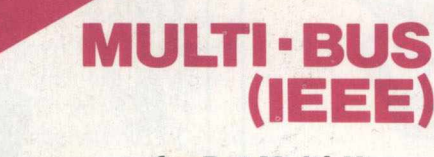

### **for Pet Multi-Users**

- **A single ROM for each Pet\* in the system uses the Pets' own intelligences to organise the sharing of any CBM disc drive. • No external hardware required.**
- 
- **Uses standard Pet cabling. Works with most standard software including Superscript, Comal, Pascal, etc..**
- **Compatible with TURBO ROM.**
- **Many different files of the same or different types may be processed simultaneously or even shared.**
- **A screen message indicates if delays are encountered and original screen contents are restored entirely when bus is free.**

• for 4000. 8000 series, any Basic 4 machine including upgrades.

### **A Neat System at a Neat Price!**

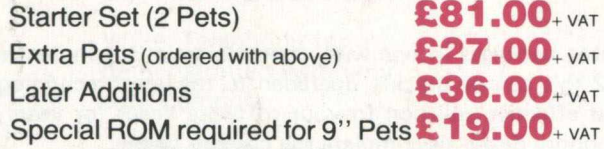

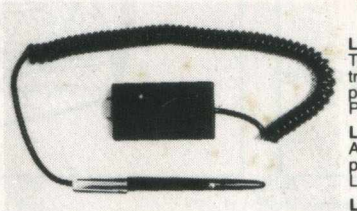

Hold the LIGHT PEN + like a normal pen, point<br>it at your TV screen and the pen tells your<br>VIC-20 what it sees! Instead of pressing keys,<br>touch the screen with your LIGHT PEN + and<br>move your man in CHESS, create LIFE, play<br> place images or words on the screen. e.g.<br>From a long list on your screen use the LIGHT<br>PEN + to choose the facts and figures you<br>want. The well-known game<br>CONCENTRATION is supplied on cassette<br>tape FREE with every LIGHT P

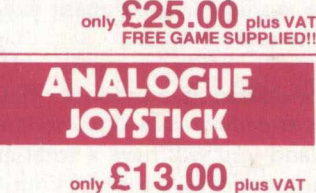

**PEN GAMES Light Pen Go** (colour and sound) The program allows two players to play this traditional and fascinating Oriental game placing and removing pieces using the LIGHT

the L**ight Pen Othello** (colour and sound)<br>A two-player game placing and reversing<br>pieces in this high strategy game using the<br>LIGHT PEN +.

**Light Pen Draughts** (colour and sound)<br>T**he program allows t**wo players to play<br>against each other using the pen to move and<br>take, including kings and blocking of illegal<br>moves. Requires a 3K RAM pack.

**Light Pen Concentration** (colour and sound) A two-player game in which a pack of cards<br>are shown face down on the screen and turned<br>over by the LIGHT PEN + in a search for pairs.<br>Highest score wins.

**Light Pen Life** (colour and sound) In this cult game pieces are placed in the universe and grow or die like bacteria colonies in life giving fascinating gliding or pulsing displays.

**Cassette based games for use with STACKS' Commodore Approved LIGHT PEN 4-**

only **£5.00** each plus VAT

Programming the VIC-20? Why not write your<br>very own agames! The ANALOGUE JOYSTICK<br>will add another dimension to the games you<br>will add another dimension to the games you<br>direction — and it fires too! Move your<br>spaceship in

### **Contact your local Commodore VIC dealer for details.**

**Stack Computer Services Limited, 290-298 Derby Road, Bootle, Merseyside. 051 -933 5511. Telex: 627026.**

## **VIC 20 LIGHT PEN + LIGHT**